## **PREFEITURA DO RECIFE SECRETARIA DE EDUCAÇÃO**

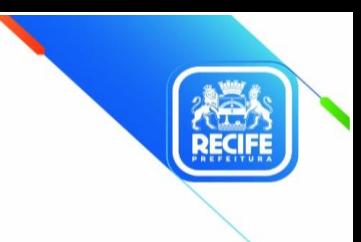

Ofício Circular nº 119/2023 - **GESTOREMREDE/SEDUC** Recife, 30 de maio de 2023

**Assunto:** Cronograma de Aplicação Avaliação SAERE 2 - 1ª Avaliação Formativa 2023

## Senhoras(es) **GESTORAS(ES) E COORDENADORAS(ES) PEDAGÓGICAS(OS) DAS UNIDADES EDUCACIONAIS DA REDE MUNICIPAL DE ENSINO DO RECIFE**

Dando continuidade ao processo de Avaliações Externas de nossa rede com vistas ao acompanhamento evolutivo das aprendizagens dos estudantes da Rede Municipal e para o direcionamento das ações pedagógicas, realizaremos a 2ª aplicação do SAERE em 2023, correspondente a 1ª Avaliação Formativa, conforme cronograma descrito abaixo:

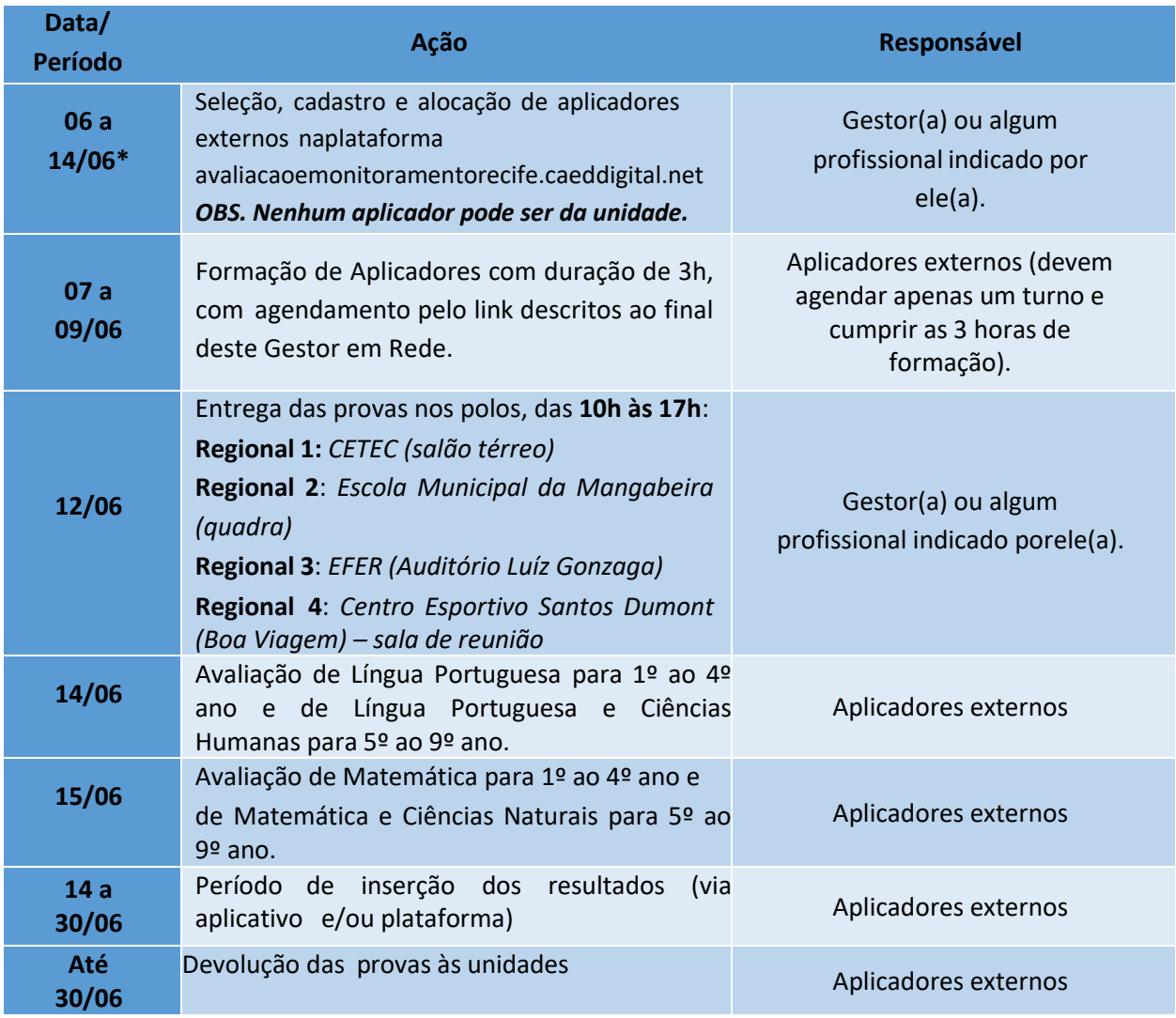

\*É imprescindível a participação de TODOS os aplicadores.

## **PREFEITURA DO RECIFE SECRETARIA DE EDUCAÇÃO**

Anexo a este Gestor em Rede, enviamos alguns documentos orientadores que podem ser compartilhados entre as pessoas envolvidas no processo da avaliação, quais sejam:

**Anexo 1 - SAERE 2023 – 1ª Avaliação Formativa - Manual do Coordenador de Escola WEB** – neste documento a equipe escolar encontrará orientações importantes sobre a sua atuação no processo.

**Anexo 2 - SAERE 2023 - 1ª Avaliação Formativa - Manual do Aplicador WEB** – este documento será recebido virtualmente pelos aplicadores, mas caso algum aplicador necessite, pode ser solicitado à unidade.

É importante ressaltar que é imprescindível que todos os aplicadores estejam presentes na formação em sua totalidade, evitando perda de informações que possam gerar prejuízos ao processo avaliativo em pauta e que façam o agendamento através do link a seguir: <https://forms.gle/iwZbdYJAZtRXVR4t9>

Após o agendamento, o aplicador deve fazer o seu cadastro no SIA através do link: <https://sia.caedufjf.net/recife/inscricao/?cargo=colaborador>

O valor de cada turma aplicada e inserida será de R\$140,00, porém o aplicador só fará jus ao pagamento se realizar a atividade completa (aplicação e inserção).

Em caso de dúvidas, entrar em contato com NARE pelo e-mail para [narerecife@educ.rec.br.](mailto:narerecife@educ.rec.br.)

Na oportunidade, agradecemos a parceria de todos os profissionais envolvidos para que as edições anteriores do SAERE tenham ocorrido, e pela parceria nos próximos momentos avaliativos.

Atenciosamente,

**Ana Coelho Vieira Selva** Secretária Executiva de Gestão Pedagógica Secretaria de Educação

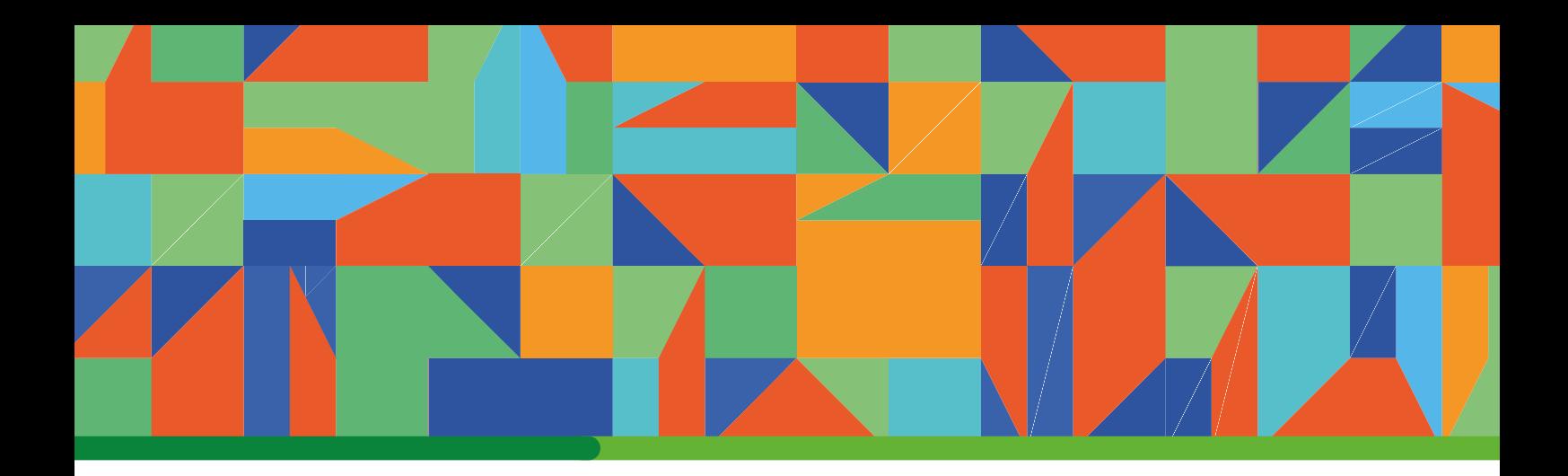

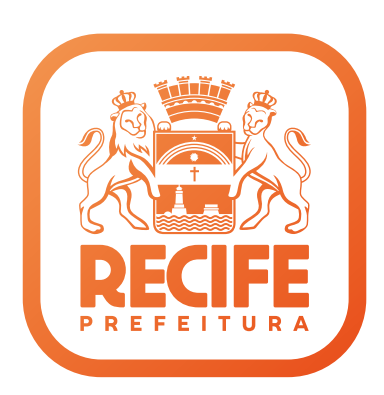

# SAERE 2023 1ª AVALIAÇÃO FORMATIVA

## MANUAL DO COORDENADOR DE ESCOLA

2023

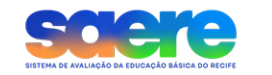

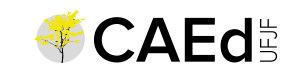

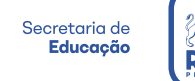

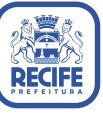

# SUMÁRIO

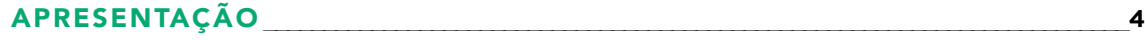

## [COORDENADOR DE ESCOLA](#page-8-0)

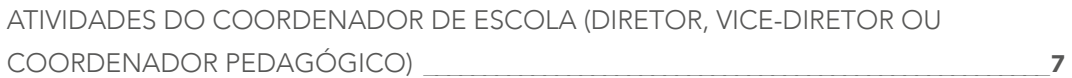

## [APLICADOR](#page-11-0)

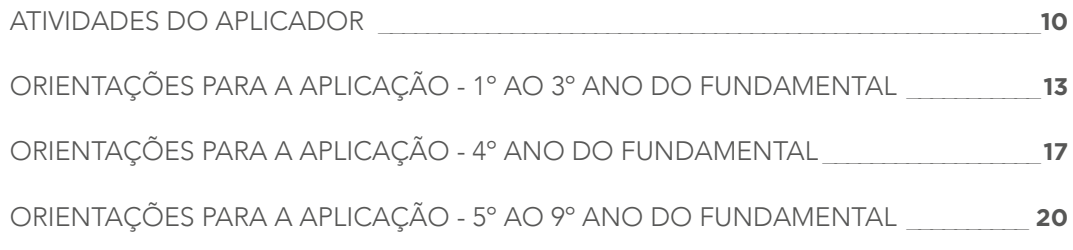

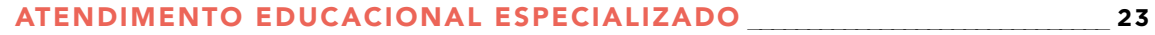

# APRESENTAÇÃO

<span id="page-5-0"></span>Olá, professores e professoras da Secretaria de Educação do Recife.

É com enorme satisfação que estamos implementando o Sistema de Avaliação da Educação Básica do Recife (SAERE).

A avaliação é um momento importante para todo o processo de ensino e aprendizagem. É por meio dela que conseguimos informações sobre o percurso que o estudante está trilhando, bem como os ajustes necessários nesse caminhar junto de professor/professora e estudante.

No SAERE, cada avaliação deverá ser tratada como instrumento para conduzir a intervenção pedagógica feita pelo/pela docente. Trata-se de atividade avaliativa que vai ajudar todos a alcançarem o propósito maior da Educação: a aprendizagem.

Este Manual de Aplicação ajudará todos os sujeitos envolvidos no processo avaliativo dos estudantes a compreenderem a importância de seu papel e os fluxos e cuidados que precisarão ser adotados para que possamos ter um resultado claro e preciso.

Contamos com o envolvimento e a colaboração de todos!

Equipe da Secretaria Executiva de Gestão Pedagógica.

## CRONOGRAMA

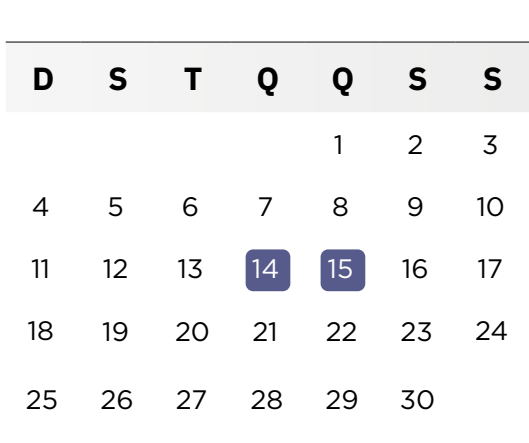

Aplicação dos testes:

JUNHO

O horário do início da aplicação será o mesmo para todas as escolas:

# TURNO DA MANHÃ: 8H TURNO DA TARDE: 14H

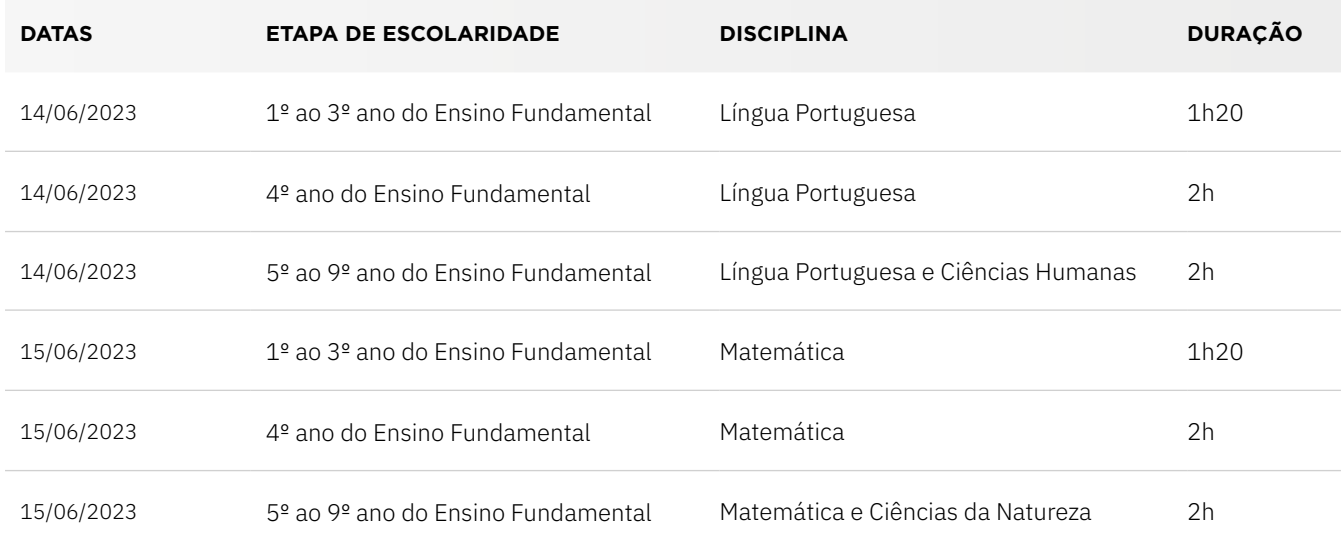

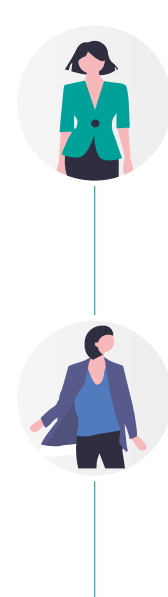

#### COORDENADOR MUNICIPAL

A função do Coordenador Municipal será exercida pelos técnicos do Núcleo de Avaliação do Recife (NARE). Serão responsáveis por receber e organizar todos os materiais da avaliação, realizar a capacitação dos Coordenadores de Escola e Aplicadores, bem como acompanhar a qualidade e segurança do processo avaliativo.

#### COORDENADOR DE ESCOLA

A função do Coordenador de Escola será exercida por um membro do trio gestor da escola (diretor, vice-diretor ou coordenador pedagógico). Serão de responsabilidade do Coordenador de Escola (diretor, vice-diretor ou coordenador pedagógico) o transporte dos materiais da avaliação do ponto de apoio até às unidades escolares e o acompanhamento e controle da qualidade e da segurança do processo avaliativo. Selecionar, cadastrar e alocar os aplicadores de acordo com a necessidade da Unidade Educacional, na Plataforma de Avaliação e Monitoramento da Educação do município do Recife, através do link: https://avaliacaoemonitoramentorecife.caeddigital.net/. Além disso, deverá entregar a cada Aplicador uma lista da turma com o nome da criança, nome da mãe e data de nascimento por dia de prova.

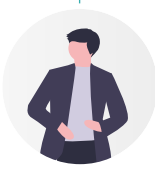

### APLICADOR

O Aplicador do 1º ao 3º ano do Ensino Fundamental deverá ter Ensino Superior completo, preferencialmente, em Pedagogia ou Licenciatura em áreas afins, com experiência em docência ou aplicação de testes, além de não ser professor das disciplinas avaliadas. O Aplicador do 4º ao 9º ano do Ensino Fundamnetal deverá ter, minimamente, Ensino Médio completo. O Aplicador será o responsável pela aplicação dos testes e inserção dos resultados dos estudantes na plataforma, obedecendo às metodologias estabelecidas nos manuais e repassadas na capacitação.

#### **ATENÇÃO!**

O Aplicador não pode ser profissional da escola.

Para que os resultados obtidos com a avaliação reflitam a realidade de cada escola, precisamos garantir que os dados sejam coletados por meio de uma aplicação de testes padronizada, com isonomia e equidade. Para tanto, foi elaborado este manual e é imprescindível que você siga as orientações descritas nele. Não faça interpretação pessoal de nenhuma informação. O sucesso da avaliação depende disso!

# <span id="page-8-0"></span>ATIVIDADES DO COORDENADOR DE ESCOLA (DIRETOR, VICE-DIRETOR OU COORDENADOR PEDAGÓGICO)

# ANTES DO DIA DA APLICAÇÃO DO TESTE

- 1. Participar da capacitação ministrada pelo Coordenador Municipal (técnicos do NARE).
- 2. Divulgar a avaliação na escola por meio de reuniões com professores, pais, estudantes, conselho escolar e outros meios de comunicação.
- 3. Selecionar, cadastrar e alocar os Aplicadores na plataforma Recife (avaliacaoemonitoramentorecife. caeddigital.net), de acordo com a necessidade da unidade.
- 4. Definir local seguro na escola para o acondicionamento e distribuição dos testes, antes e após as aplicações.
- 5. **Assegurar que, no momento de aplicação, os estudantes de 1º ao 4º ano estejam com lápis e borracha e os estudantes do 5º ao 9º ano estejam com lápis, borracha e caneta esferográfica azul ou preta.**
- 6. Fazer o Plano de Aplicação da escola em parceria com os Coordenadores Municipais (técnicos do NARE). Inclusive, inserir no Plano de Aplicação como será o atendimento dos estudantes com deficiência e, caso seja necessária, incluir a parceria também com a Gerência de Educação Especial - GEE (educacao. especial@educ.rec.br).
- 7. Receber do Coordenador Municipal (técnicos do Nare) o material de aplicação (pacotes das turmas devidamente lacrados), nos locais indicados em GR.

Regional 1 (RPAs 1 e 2) - SETEC - Salão térreo Regional 2 (RPA 3) - Escola Municipal da Mangabeira (Quadra) Regional 3 (RPAs 4 e 5) - Efer - Auditório Luiz Gonzaga - Térreo Regional 4 (RPA 6) - Centro Esportivo Santos Dumont - R. Alm. Nelson Fernandes, s/n - Boa Viagem Atenção! A etiqueta dos pacotes estão identificadas por cores:

; Primeiro dia de aplicação será **laranja**

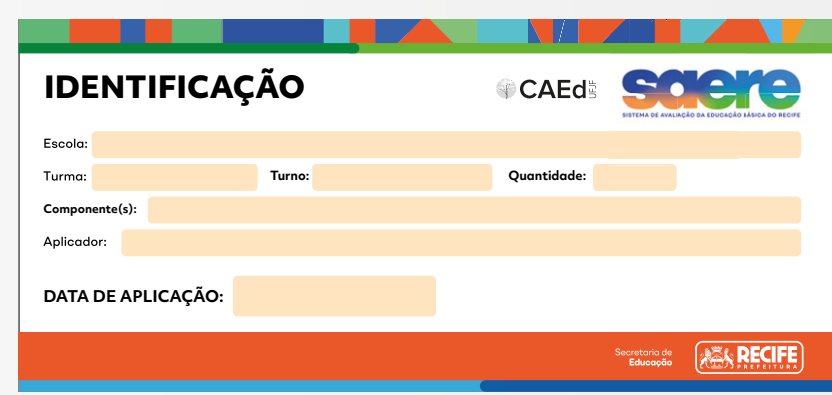

**IDENTIFICAÇÃO** ; Segundo dia de aplicação será **verde**

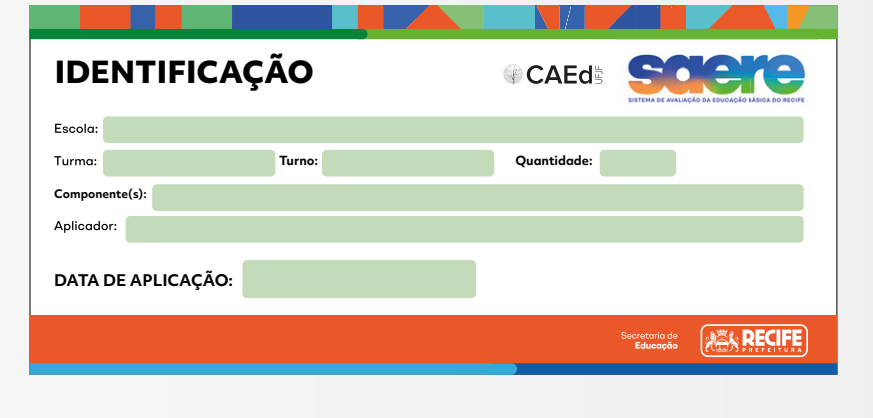

- **8.** Conferir, no momento do recebimento do material de aplicação (os pacotes das turmas, devidamente LACRADOS), o preenchimento das etiquetas dos pacotes de provas com a relação das turmas a serem avaliadas.
- **9.** Manter o sigilo no armazenamento, na aplicação e na devolução das avaliações, a fim de preservar a fidedignidade dos resultados.
- 10. Auxiliar na organização do espaço físico, para a aplicação dos testes.

 **Turno: Quantidade: Componente(s): Componente(s):** e-mail narerecife@educ.rec.br, qualquer eventualidade, impedimento ou necessidade para  **Turno: Quantidade:** Informar ao Coordenador Municipal (técnicos do Nare), ANTES DOS DIAS DE APLICAÇÃO, pelo aplicação das provas nos dias previstos.

## NO DIA DA APLICAÇÃO DO TESTE

- 1. Estar presente na escola **antes do horário previsto** para a avaliação, em cada turno, para a entrega dos pacotes ao Aplicador.
- 2. Verificar com o Aplicador se o envelope de provas está com a ATA DE SALA da turma.

## DURANTE A APLICAÇÃO DO TESTE

1. Acompanhar a aplicação dos testes, garantindo o cumprimento do horário determinado para o início e o término da avaliação e a manutenção de um ambiente favorável para a realização desse trabalho.

## APÓS O LANÇAMENTO DAS RESPOSTAS

- 1. Receber os pacotes de testes aplicados, conferindo com a relação de turmas avaliadas.
- 2. Monitorar na Plataforma Recife a efetiva inserção dos resultados.

## APLICADOR

# <span id="page-11-0"></span>ATIVIDADES DO APLICADOR

## ANTES DO DIA DA APLICAÇÃO DO TESTE

- 1. **Participar da capacitação ministrada pela equipe do NARE.**
- 2. Assinar a **Lista de Frequência e Compromisso** .
- 3. Ler, atentamente, todas as orientações contidas neste Manual.
- 4. Verificar, com o trio gestor da escola, a escola, o turno e a turma em que atuará.
- 5. Realizar consulta cadastral do e-Social e a inscrição no Sistema Integrado de Avaliação (SIA).
- 6. **Acessar o e-mail informado no cadastro e clicar no link enviado automaticamente pelo SIA, para validar os dados cadastrais.**

Caso os dados não sejam validados por meio desse link, as suas atividades não poderão ser confirmadas no SIA, após a aplicação e, consequentemente, não haverá liberação do pagamento.

## NO DIA DA APLICAÇÃO DO TESTE

- 1. Providenciar:
	- $\boxtimes$  caneta esferográfica com tinta na cor azul ou preta;
	- $\boxtimes$  um relógio para marcar o tempo de realização do teste.
- 2. Chegar à escola com 30 (trinta) minutos de antecedência para o início da aplicação.
- 3. Receber, do Coordenador de Escola (diretor, vice-diretor ou coordenador pedagógico), o pacote de teste da turma sob sua responsabilidade e uma lista contendo o nome dos estudantes, data de nascimento e o nome da mãe.
- 4. Conferir se as informações constantes da etiqueta do pacote correspondem à turma na qual aplicará o teste.
- 5. Preencher os dados solicitados na etiqueta do pacote.

Atenção! A etiqueta dos pacotes estão identificadas por cores:

; Primeiro dia de aplicação será **laranja**.

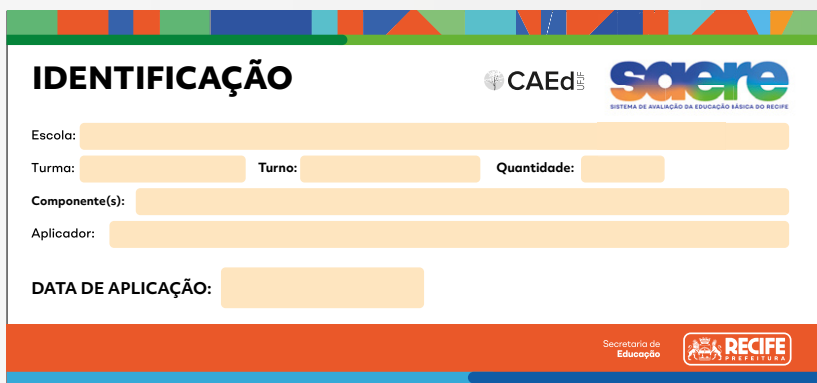

#### **IDENTIFICAÇÃO** ; Segundo dia de aplicação será **verde**.

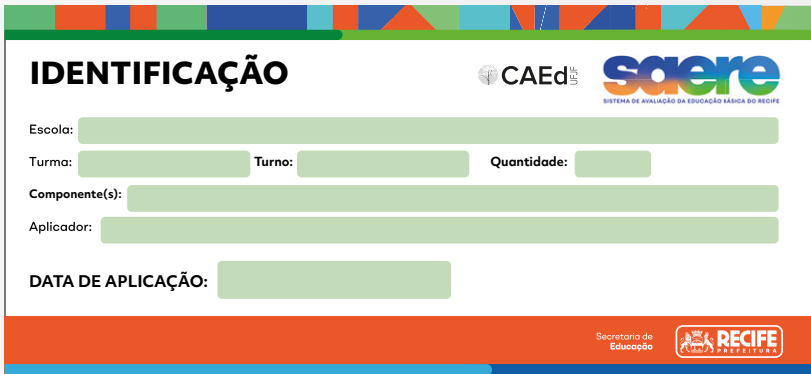

**Componente(s): Componente(s): IDENTIFICAÇÃO IDENTIFICAÇÃO** O pacote de teste só poderá ser aberto dentro da sala de aula, na presença dos estudantes, no momento da aplicação.

estudantes com deficiência ou transtorno do desenvolvimento na turma sob sua responsabilidade. Se 6. Verificar, com o Coordenador de Escola (diretor, vice-diretor ou coordenador pedagógico), se há houver, confirmar os procedimentos a serem adotados para atendê-los. Todos os estudantes participarão da avaliação, **sempre que possível**.

## **IDENTIFICAÇÃO IDENTIFICAÇÃO** NOS DEZ MINUTOS QUE ANTECEDEM A APLICAÇÃO DO TESTE

- **Componente(s): Componente(s):** 1. Desligar todos os seus dispositivos eletrônicos e mantê-los desligados até o final da aplicação do teste.
- 2. Verificar se tudo está em ordem para o início da aplicação do teste.
- **3.** Organizar as bancas em filas.

## INICIANDO A APLICAÇÃO DO TESTE

- 1. Abrir o pacote de teste, rompendo o lacre do pacote sem danificá-lo.
- 2. Conferir se o pacote de teste contém:
	- ; 1 Caderno do Aplicador **(apenas para as turmas de 1º, 2º e 3º anos EF)**;
	- $\boxtimes$  1 Ata de Sala:
	- $\boxtimes$  Caderno de Teste (a quantidade de Cadernos de Teste indicada na etiqueta).
- 3. Caso haja divergência na quantidade de Cadernos de Teste dentro do pacote com o que está descrito na etiqueta, deverá ser registrado na Ata de Sala:

A partir de agora você deverá continuar a leitura, nesse manual, da seção correspondente ao ano/ turma onde irá realizar a aplicação.

## APLICADOR

# <span id="page-14-0"></span>ORIENTAÇÕES PARA A APLICAÇÃO - 1º AO 3º ANO DO FUNDAMENTAL

- 1. Explicar a importância da participação dos estudantes. Dizer que eles estão participando de uma avaliação cujos resultados contribuirão para a melhoria da qualidade do ensino público e que a participação de todos é muito importante nesse processo.
- 2. Informar aos estudantes que:
	- $\leftrightarrow$  devem desligar os celulares e outros aparelhos eletrônicos e mantê-los desligados até o final da aplicação;
	- $\triangleleft$  devem deixar sobre a banca apenas lápis e borracha;
	- $\bullet$  não poderão ausentar-se definitivamente da sala de aula durante a aplicação (exceto em casos extremos);
	- $\leftrightarrow$  nenhuma pergunta sobre o conteúdo do teste poderá ser respondida por você;
	- $\bullet$  a atividade terá duração de até 1h20, mas vocês não precisam se preocupar com o tempo, pois estarei aqui para orientá-los;
	- $\bullet$  durante a distribuição dos testes, devem aguardar para que todos iniciem o teste juntos;
	- P não poderão escrever nem realizar nenhuma marcação no Cartão de Respostas.

Os estudantes deverão marcar as respostas SOMENTE no Caderno de Teste. A transcrição das respostas do Caderno de Teste para o Cartão de Respostas será realizada pelo Aplicador.

3. Distribuir os Cadernos de Teste, na sequência em que vierem no pacote, da seguinte forma:

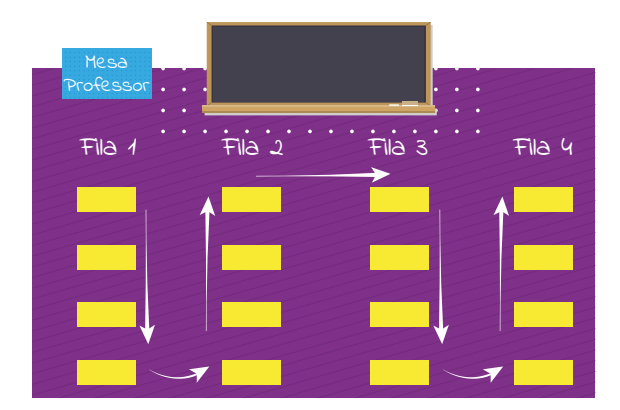

- 4. Orientar os estudantes do **1º ao 3º** ano:
	- $\triangleleft$  marcarem as respostas **somente no Caderno de Teste;**
	- P selecionarem apenas uma alternativa para cada questão, pois há **apenas uma resposta correta**;
	- P utilizarem somente **lápis** e **borracha**.

Os estudantes deverão utilizar lápis e borracha para realizar o teste e devem ser orientados que apenas uma alternativa terá validade para fins de correção. Portanto, caso precisem apagar alguma marcação que não seja a definitiva, isso deverá ser feito com cuidado, para não causar rasuras ou dúvidas na transcrição das respostas do caderno para o cartão.

- 5. Solicitar que os estudantes abram o Caderno de Teste na página onde está a questão exemplo.
- 6. Escrever, no quadro, o modelo correto de marcação no Caderno de Teste, ou seja, o "X" deve ficar dentro da quadrícula, como no exemplo a seguir.

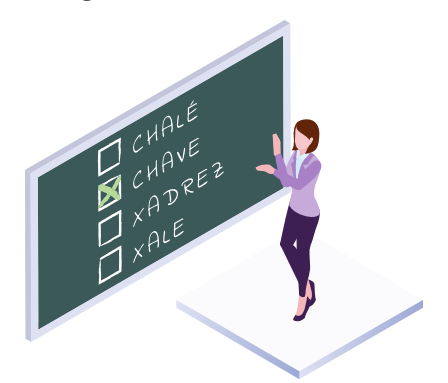

- 7. Aplicar a questão exemplo e solicitar aos estudantes que marquem um "X" na resposta escolhida.
- 8. Certificar-se de que todos entenderam como marcar o "X" na resposta escolhida, **circulando entre as bancas**.
- 9. Aplicar a questão exemplo novamente para os estudantes que errarem o modo de marcar.
- 10. Iniciar a aplicação do teste. **A partir desse momento, o tempo de duração da aplicação começará a ser contado**.
- 11. **Registrar**, na Ata de Sala, **o horário de início da aplicação**.
- 12. Conduzir a aplicação do teste, tendo como guia as orientações do Caderno do Aplicador.

No Caderno do Aplicador, haverá um símbolo de um megafone. Toda a vez que ele aparecer, você deverá ler, em voz alta, a frase que o segue para os estudantes.

Veja um exemplo:

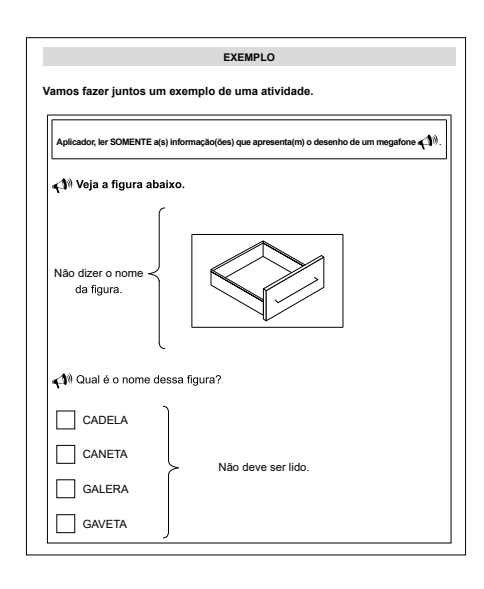

13. **Ler cada questão e aguardar um tempo até que todos os estudantes respondam.** Terminado esse tempo, avisar aos estudantes que vocês passarão para a próxima questão. Repetir a leitura das informações de cada questão, no máximo, uma vez. Seguir esse procedimento durante toda a aplicação do teste.

**Após a aplicação de cada questão do teste, antes de iniciar a próxima, circular pela sala para verificar se os estudantes estão efetuando as marcações conforme as orientações dadas.**

No Caderno do Aplicador, você encontrará as orientações para conduzir a aplicação dos itens.

- 14. **Registrar o horário de término da aplicação** na Ata de Sala.
- 15. **Recolher todos os Cadernos de Teste** certificando-se que estejam com a identificação do estudante e com todas as questões respondidas.

# APÓS A APLICAÇÃO DO TESTE

- 1. Na Lista de Presença entregue pelo responsável da escola, marque **P para Presente, T para Transferido, R para Remanejado** e **F para Faltou** ao lado do nome de cada estudante. Caso haja estudante novato, deverá ser acrescentado na lista entregue pela escola o nome completo do estudante e marcar P para Presente. Ao final da página, valide com a sua assinatura e CPF.
- 2. **Escrever, no Cartão de Respostas, nas quadrículas, o nome da escola, o nome completo do estudante, a turma e a data de nascimento dos estudantes presentes.** Para isso, você utilizará os nomes escritos na capa de cada Caderno de Teste ou a lista com os nomes dos estudantes fornecida pela escola.
- 3. Informar todos os dados solicitados na Ata de Sala.

### 4. **Devolver, dentro do pacote de teste,** os seguintes materiais:

- Caderno do Aplicador;
- ; Todos os Cadernos de Teste (utilizados ou não);
- $\triangledown$  Ata de Sala.
- 5. Lacrar o pacote ainda dentro da sala de aula.
- 6. Agradecer a participação dos estudantes e informar à direção da escola o término da aplicação.

### ATENÇÃO!

A transcrição das respostas para o Cartão de Resposta e o lançamento das resposta na plataforma deverá ser realizado fora do ambiente da escola.

- 7. Transcrever, com a máxima atenção, as respostas assinaladas pelo estudante no Caderno de Teste para o respectivo Cartão de Respostas, utilizando caneta esferográfica de tinta azul ou preta. Se o estudante:
	- $\boxtimes$  deixar uma questão sem resposta, deixe a respectiva questão sem marcação no Cartão de Respostas;
	- $\boxtimes$  marcar mais de uma resposta, transcreva todas as respostas marcadas.
- 8. **REALIZAR O LANÇAMENTO DAS RESPOSTAS DOS ESTUDANTES NA PLATAFORMA, preferencial**mente, utilizando o aplicativo de leitura do Cartão de Respostas. Caso não seja possível a leitura do QR code, inserir as respostas manualmente. O tutorial de manuseio do aplicativo de leitura do cartão de respostas está anexo ao final deste manual e o tutorial de lançamento de respostas manualmente também está anexo ao final deste manual.
- 9. Destacar, da Ata de Sala, o Comprovante de Aplicação/Via do **Aplicador. A outra parte da Ata de Sala deve ser acondicionada no pacote de teste, junto com os outros instrumentos**.
- 10. Devolver, ao Coordenador de Escola (diretor, vice-diretor ou coordenador pedagógico), o pacote de teste conforme o cronograma estabelecido na capacitação.
- 11. Solicitar, ao Coordenador de Escola (diretor, vice diretor ou coordenador pedagógico), que assine o Comprovante de Aplicação/Via do Aplicador que foi destacado da Ata de Sala.

### ATENÇÃO!

A não inserção das respostas dos estudantes via aplicativo ou plataforma implica o não recebimento do pagamento.

## APLICADOR

# <span id="page-18-0"></span>ORIENTAÇÕES PARA A APLICAÇÃO - 4º ANO DO FUNDAMENTAL

- 1. Explicar aos estudantes a importância da participação deles na avaliação. Dizer que eles estão participando de uma avaliação cujos resultados contribuirão para a melhoria da qualidade do ensino público e que a participação de todos é muito importante nesse processo.
- 2. Informar aos estudantes que:
	- $\leftrightarrow$  devem desligar os celulares e outros aparelhos eletrônicos e mantê-los desligados até o final da aplicação;
	- $\triangleleft$  devem deixar sobre a banca apenas lápis e borracha;
	- $\bullet$  não poderão ausentar-se definitivamente da sala de aula durante a aplicação (exceto em casos extremos);
	- $\leftrightarrow$  nenhuma pergunta sobre o conteúdo do teste poderá ser respondida por você;
	- ◆ terão 2h para responder ao teste;
	- $\bullet$  durante a distribuição dos testes, devem aguardar para que todos iniciem o teste juntos;

Os estudantes deverão marcar as respostas SOMENTE no Caderno de Teste. A transcrição das respostas do Caderno de Teste para o Cartão de Respostas será realizada pelo Aplicador.

3. Distribuir os Cadernos de Teste, na sequência em que vierem no pacote, da seguinte forma:

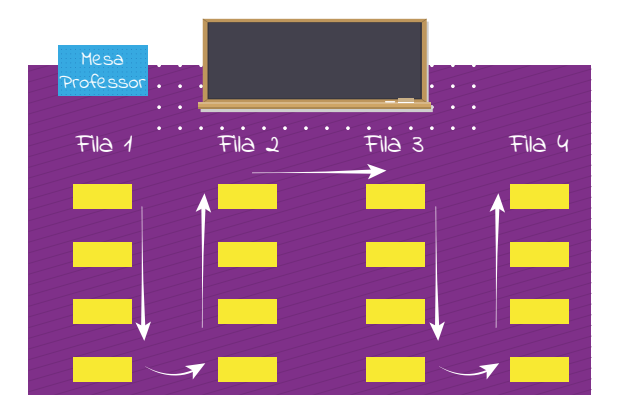

- 4. Orientar os estudantes do 4º ano a:
	- $\bullet$  conferirem a quantidade de páginas e de questões contidas no Caderno de Teste;
	- **PERTLE MARGET MARGIST SOMENTE NO Caderno de Teste**;
	- P **selecionarem apenas uma alternativa para cada questão,** pois há apenas uma resposta correta;
	- P **utilizarem somente lápis e borracha**.
- 5. Escrever, no quadro, o modelo correto de marcação no Caderno de Teste, ou seja, o "X" deve ser marcado em cima da letra desejada, como no exemplo a seguir:

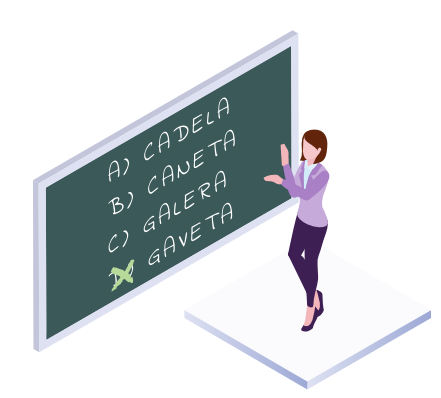

- 6. Iniciar a aplicação do teste. **A partir deste momento, o tempo de duração da aplicação começará a ser contado**.
- 7. **Registrar, na Ata de Sala, o horário de início da aplicação**.
- 8. Atentar-se para o andamento da atividade, durante todo o período.
- 9. Avisar aos estudantes quando estiverem faltando 30 (trinta) minutos para o término da avaliação e, novamente, a 10 (dez) minutos do final.
- 10. **Registrar**, ao encerrar o tempo, **o horário de término da aplicação na Ata de Sala**.
- 11. **Recolher todos os Cadernos de Teste**.

### ATENÇÃO!

Os estudantes deverão marcar as respostas SOMENTE no Caderno de Teste. A transcrição das respostas do Caderno de Teste para o Cartão de Respostas será realizada pelo Aplicador.

# APÓS A APLICAÇÃO DO TESTE

- 1. **Completar no Cartão de Respostas, nas quadrículas, o nome da escola, o nome completo do estudante, a turma e a data de nascimento dos estudantes presentes.** Para isso, você utilizará os nomes escritos na capa de cada Caderno de Teste ou a lista com os nomes dos estudantes da turma de 4º ano fornecida pela escola.
- 2. Na Lista de Presença entregue pelo responsável da escola, marque **P para Presente, T para Transferido, R para Remanejado** e **F para Faltou** ao lado do nome de cada estudante. Caso haja estudante novato, deverá ser acrescentado na lista entregue pela escola o nome completo do estudante e marcar P para Presente. Ao final da página, valide com a sua assinatura e CPF.
- 3. Informar todos os dados solicitados na Ata de Sala.
- 4. **Devolver, dentro do pacote de teste**, os seguintes materiais:
	- ; Todos os Cadernos de Teste (utilizados ou não);
	- ; Ata de Sala.
- 5. Lacrar o pacote ainda dentro da sala de aula.
- 6. Agradecer a participação dos estudantes e informar à direção da escola o término da aplicação.

### ATENÇÃO!

O lançamento das respostas na plataforma deverá ser realizado fora do ambiente da escola.

- 7. **REALIZAR O LANÇAMENTO DAS RESPOSTAS DOS ESTUDANTES NA PLATAFORMA,** preferencialmente, utilizando o aplicativo de leitura do Cartão de Respostas. Caso não seja possível a leitura do QR code, inserir as respostas manualmente. O tutorial de manuseio do aplicativo de leitura do cartão de respostas está anexo ao final deste manual e o tutorial de lançamento de respostas manualmente também está anexo ao final deste manual.
- 8. Destacar, da Ata de Sala, o Comprovante de Aplicação/Via do **Aplicador. A outra parte da Ata de Sala deve ser acondicionada no pacote de teste, junto com os outros instrumentos**.
- 9. Devolver, ao Coordenador de Escola (diretor, vice-diretor ou coordenador pedagógico), o pacote de teste conforme o cronograma estabelecido na capacitação.
- 10. Solicitar, ao Coordenador de Escola (diretor, vice diretor ou coordenador pedagógico), que assine o Comprovante de Aplicação/Via do Aplicador que foi destacado da Ata de Sala.

### ATENCÃO!

A não inserção das respostas dos estudantes via aplicativo ou plataforma implica o não recebimento do pagamento.

## APLICADOR

# <span id="page-21-0"></span>ORIENTAÇÕES PARA A APLICAÇÃO - 5º AO 9º ANO DO FUNDAMENTAL

- 1. Explicar aos estudantes a importância da participação deles na avaliação. Dizer que eles estão participando de uma avaliação cujos resultados contribuirão para a melhoria da qualidade do ensino público e que a participação de todos é muito importante nesse processo.
- 2. Informar aos estudantes que:
	- P devem desligar os celulares e outros aparelhos eletrônicos e mantê-los desligados até o final da aplicação;
	- $\bullet$  devem deixar sobre a banca apenas lápis, borracha e caneta esferográfica azul ou preta;
	- $\bullet$  não poderão ausentar-se definitivamente da sala de aula durante a aplicação (exceto em casos extremos);
	- $\leftrightarrow$  nenhuma pergunta sobre o conteúdo do teste poderá ser respondida por você;
	- ◆ terão 2h para responder ao teste e transcrever as respostas para o Cartão de Respostas;
	- $\bullet$  durante a distribuição dos testes, devem aguardar para que todos iniciem o teste juntos;
- 3. Distribuir os Cadernos de Teste, na sequência em que vierem no pacote, da seguinte forma:

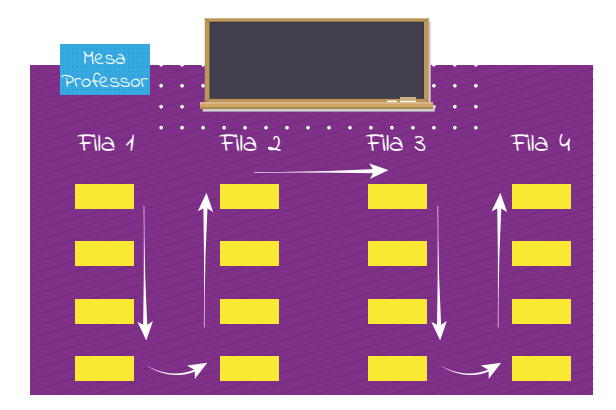

- 4. Solicitar aos estudantes do 5º ao 9º ano que leiam as informações constantes na capa do Caderno de Teste.
- 5. Informar aos estudantes que eles **devem**:
	- $\boxtimes$  conferir a quantidade de páginas e de questões contidas no Caderno de Teste;
	- ; **escrever o nome da escola, o nome completo e a turma na capa do Caderno de Teste**;
	- $⊓$  **selecionar apenas uma alternativa para cada questão**, pois mais de uma resposta marcada anulará a questão;
	- $\boxtimes$  **utilizar somente caneta esferográfica com tinta na cor azul ou preta** para as marcações no Cartão de Respostas.
- 6. Iniciar a aplicação do teste. A partir deste momento, **o tempo de duração da aplicação começará a ser contado**.
- 7. **Registrar, na Ata de Sala, o horário de início da aplicação**.
- 8. **Orientar os estudantes a preencherem o cartão de respostas**.
- 9. Atentar-se para o andamento da atividade durante todo o período.
- 10. **Avisar aos estudantes quando estiverem faltando 30 (trinta) minutos para o término da avaliação e, novamente, a 10 (dez) minutos do final**.
- 11. **Registrar, ao encerrar o tempo, o horário de término da aplicação na Ata de Sala**.
- 12. **Recolher todos os Cadernos de Teste.**

## APÓS A APLICAÇÃO DO TESTE

- 1. Orientar e monitorar os estudantes no preenchimento das quadrículas com: nome da escola, o nome completo do estudante, a turma e a data de nascimento dos estudantes presentes.
- 2. Na Lista de Presença entregue pelo responsável da escola, marque **P para Presente, T para Transferido, R para Remanejado** e **F para Faltou** ao lado do nome de cada estudante. Caso haja estudante novato, deverá ser acrescentado na lista entregue pela escola o nome completo do estudante e marcar P para Presente. Ao final da página, valide com a sua assinatura e CPF.
- 3. Informar todos os dados solicitados na Ata de Sala.
- 4. **Devolver, dentro do pacote de teste,** os seguintes materiais:
	- ; Todos os Cadernos de Teste (utilizados ou não);
	- $\boxtimes$  Ata de Sala.
- 5. Lacrar o pacote ainda dentro da sala de aula.
- 6. Agradecer a participação dos estudantes e informar à direção da escola o término da aplicação.

ATENÇÃO!

O lançamento das respostas na plataforma deverá ser realizado fora do ambiente da escola.

- 7. **REALIZAR O LANÇAMENTO DAS RESPOSTAS DOS ESTUDANTES NA PLATAFORMA**, preferencialmente, utilizando o aplicativo de leitura do Cartão de Respostas. Caso não seja possível a leitura do QR code, inserir as respostas manualmente. O tutorial de manuseio do aplicativo de leitura do cartão de respostas está anexo ao final deste manual e o tutorial de lançamento de respostas manualmente também está anexo ao final deste manual.
- 8. Destacar, da Ata de Sala, o Comprovante de Aplicação/Via do Aplicador. **A outra parte da Ata de Sala deve ser acondicionada no pacote de teste, junto com os outros instrumentos**.
- 9. Devolver, ao Coordenador de Escola (diretor, vice-diretor ou coordenador pedagógico), o pacote de teste conforme o cronograma estabelecido na capacitação.
- 10. Solicitar, ao Coordenador de Escola (diretor, vice diretor ou coordenador pedagógico), que assine o Comprovante de Aplicação/Via do Aplicador que foi destacado da Ata de Sala.

## ATENÇÃO!

A não inserção das respostas dos estudantes via aplicativo ou plataforma implica o não recebimento do pagamento.

# <span id="page-24-0"></span>ATENDIMENTO EDUCACIONAL ESPECIALIZADO

Os estudantes com deficiência ou transtorno do desenvolvimento poderão ser atendidos pelos professores do Atendimento Educacional Especializado (AEE) ou os Agentes de Apoio ao Desenvolvimento Escolar Especial (AADEE), **em sala separada, e terão até 1 (uma) hora de tempo adicional, para realizarem suas provas**.

Veja, a seguir, as orientações sobre cada atendimento:

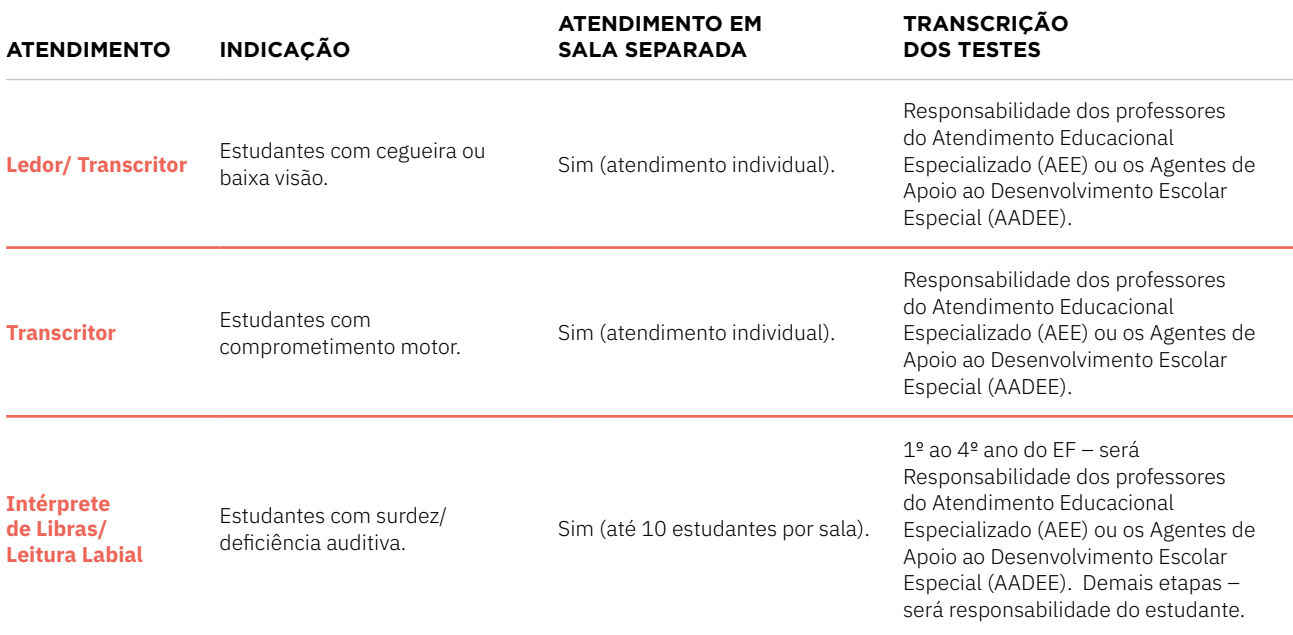

ORIENTAÇÕES ESPECÍFICAS PARA OS PROFESSORES DO ATENDIMENTO EDUCACIONAL ESPECIALIZADO (AEE) E OS AGENTES DE APOIO AO DESENVOLVIMENTO ESCOLAR ESPECIAL (AADEE).

## LEDOR/ TRANSCRITOR

- $\boxtimes$  Ler cada questão e as opções de respostas para o estudante.
- $\boxtimes$  Descrever os gráficos e figuras em detalhe.
- $\boxtimes$  Ler em velocidade e tom de voz normal.
- $\boxtimes$  Informar o tipo de destaque no caso de expressões em negrito, itálico ou aspas.
- $\boxtimes$  Marcar, no Caderno de Teste, a resposta escolhida pelo estudante.
- ; Transcrever as respostas marcadas no Caderno de Teste para o Cartão de Respostas, confirmando com o estudante a resposta escolhida por ele em cada questão. Em caso de erro na transcrição, registrar na Ata de Sala.

#### **TRANSCRITOR**

- $✓$  Marcar a resposta de cada questão no Caderno de Teste, de acordo com a orientação do estudante.
- $✓$  Transcrever as respostas do Caderno de Teste para o Cartão de Respostas.

## INTÉRPRETE DE LIBRAS/ LEITURA LABIAL

- $\boxtimes$  Informar o estudante sobre todas as orientações passadas pelo Professor Aplicador da turma para a realização do teste.
- Permanecer próximo ao estudante durante toda a realização do teste para esclarecer as dúvidas dele sobre palavras e expressões.
- $\boxtimes$  Estar atento, caso haja mais de um estudante com surdez/deficiência auditiva na sala, para que eles não se comuniquem durante a aplicação.

Para todos esses atendimentos e recursos, os cadernos de provas serão retirados do pacote de provas da sala regular, com exceção dos atendimentos dos estudantes da sala bilíngue que receberão pacote próprio.

## OUTROS TIPOS DE ATENDIMENTO

Além dos casos já mencionados, há outras situações de aplicação para estudantes com necessidades educacionais específicas que você poderá encontrar. Verifique os procedimentos a serem adotados em cada situação:

**Estudante com outras necessidades educacionais que NÃO demandem atendimento -** deverão participar da avaliação dentro de sua sala de aula, juntamente com os demais estudantes. Não poderá ser fornecido tempo adicional para esses estudantes.

**Estudante com outras necessidades educacionais que demandem atendimento -** deverão realizar o teste em outra sala da escola, acompanhados por um professor do Atendimento Educacional Especializado (AEE) ou o Agente de Apoio ao Desenvolvimento Escolar Especial (AADEE). Esses estudantes terão até **1 hora de tempo adicional** para realizar o teste. A escola será responsável por fornecer o profissional de apoio para atender o estudante.

## TUTORIAL DE LEITURA DO CARTÃO DE RESPOSTAS

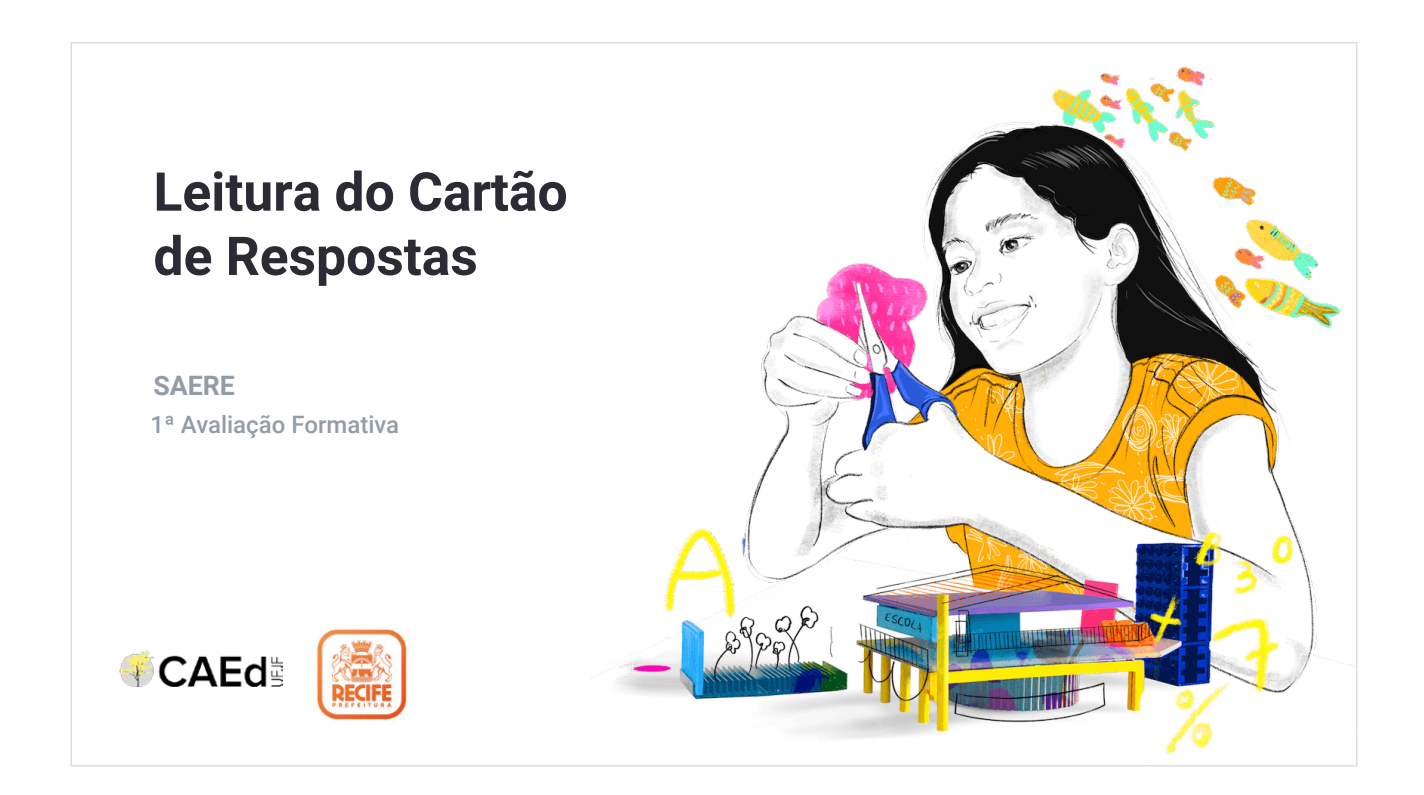

1. Instalando o aplicativo CAEd Avaliação.

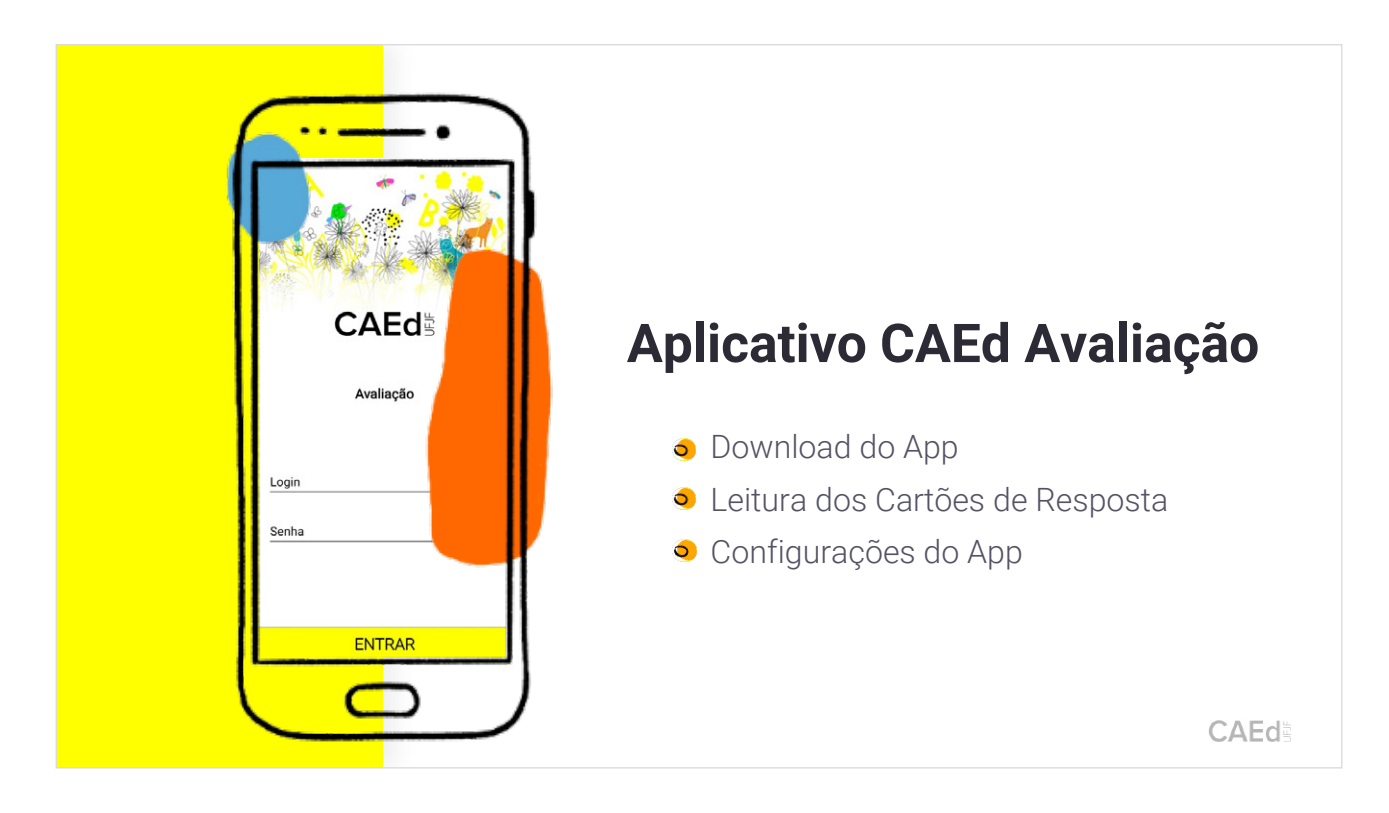

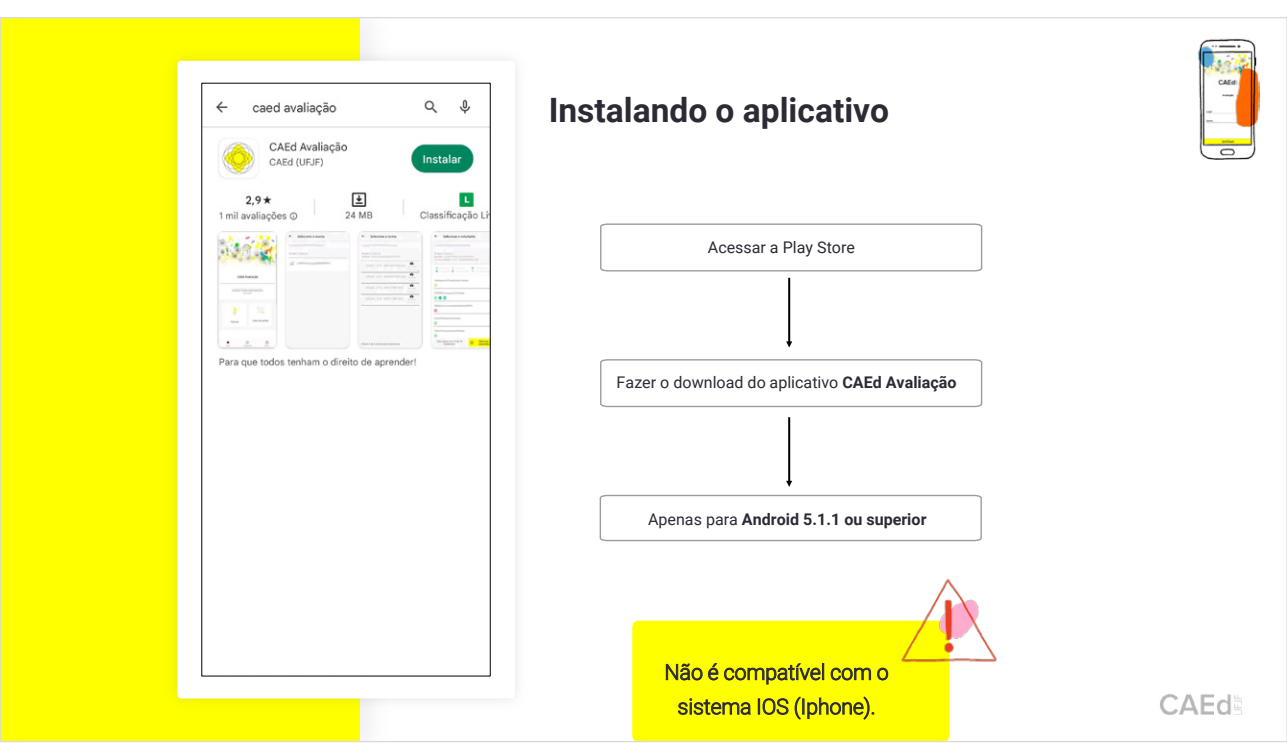

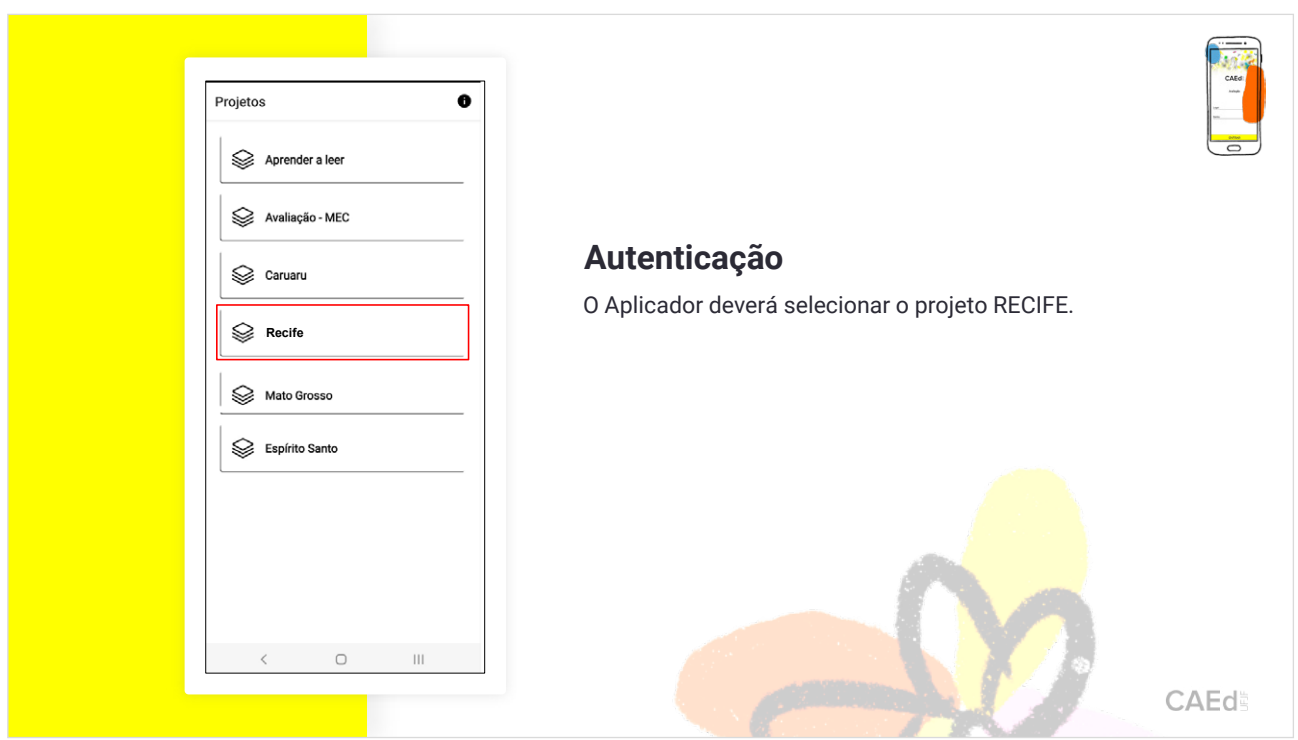

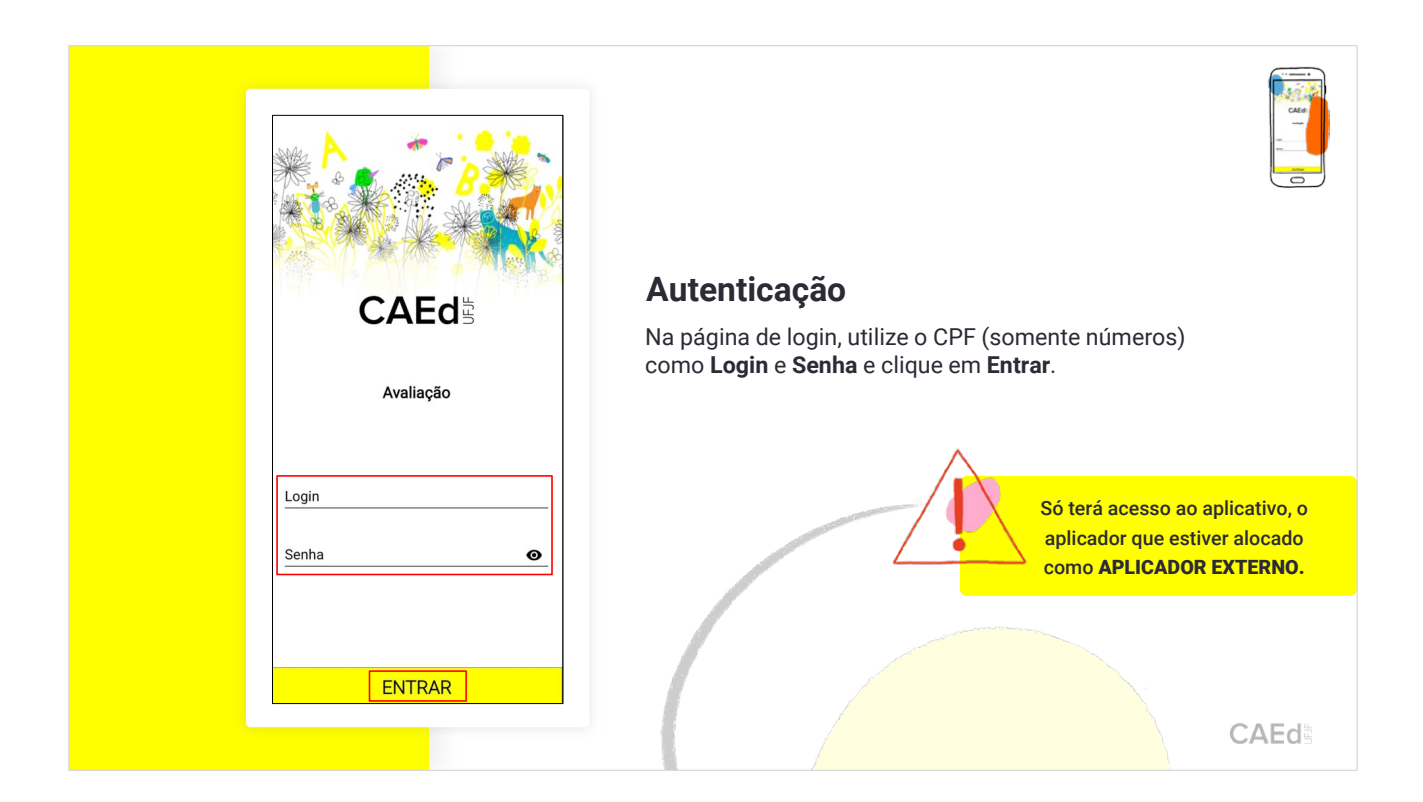

2. Manuseio do aplicativo CAEd Avaliação.

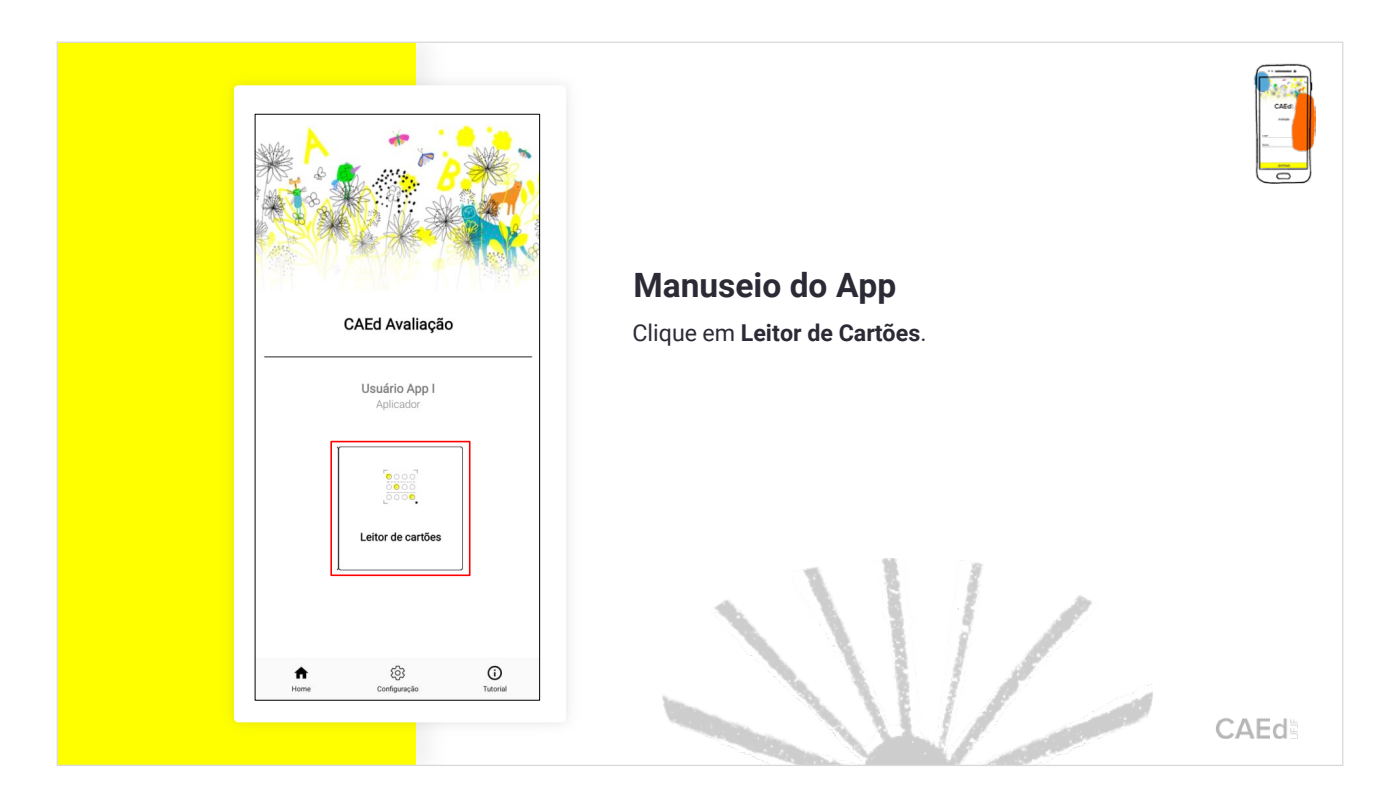

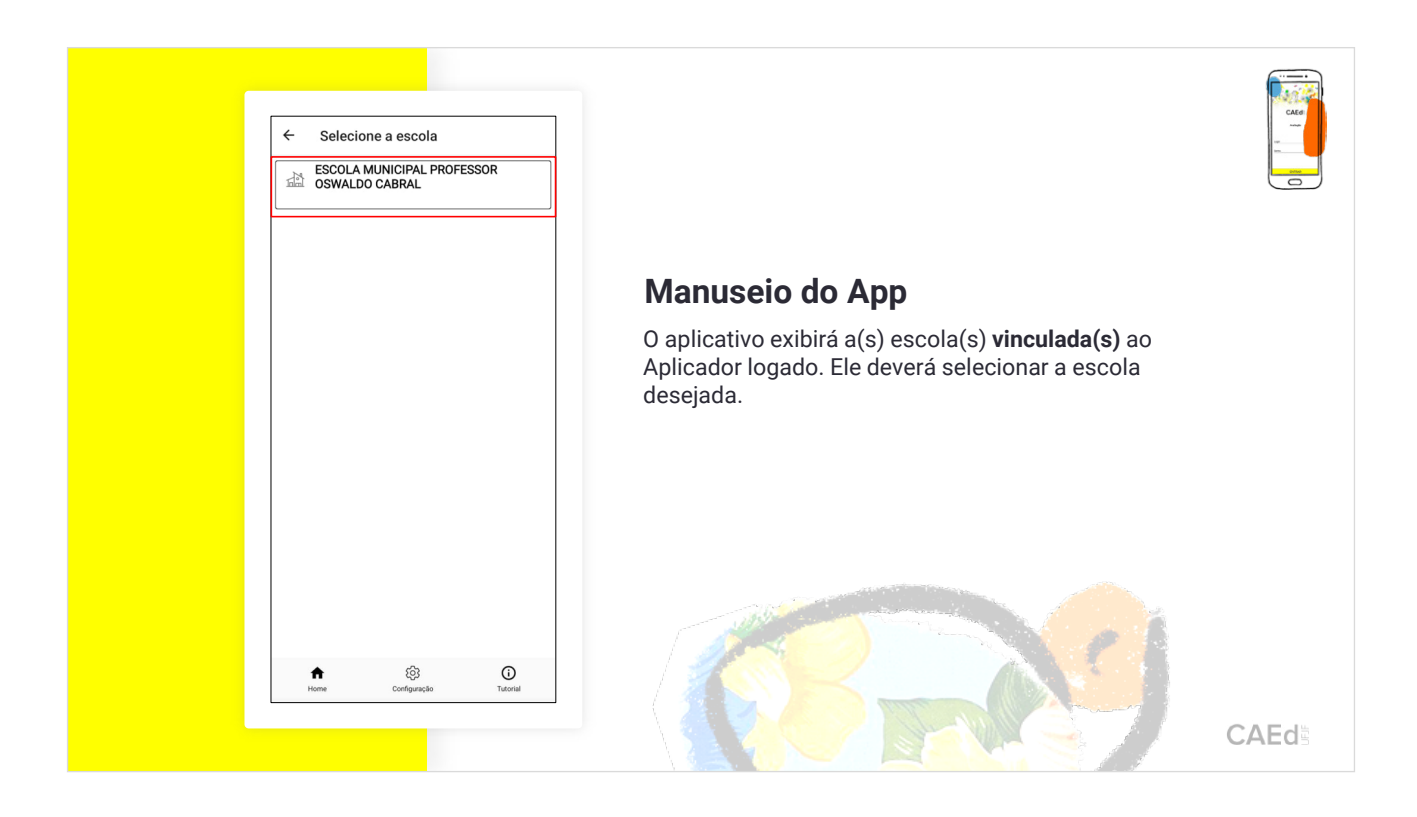

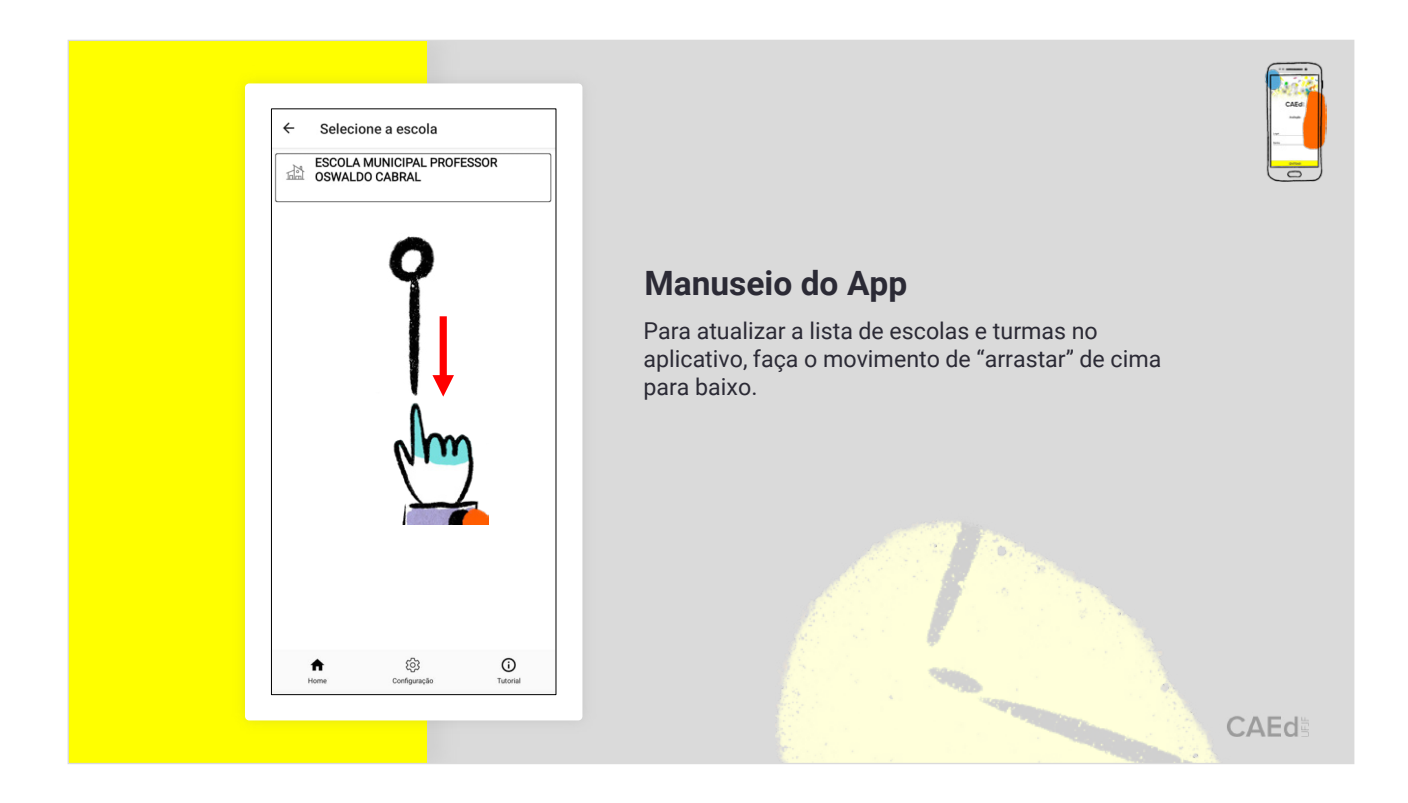

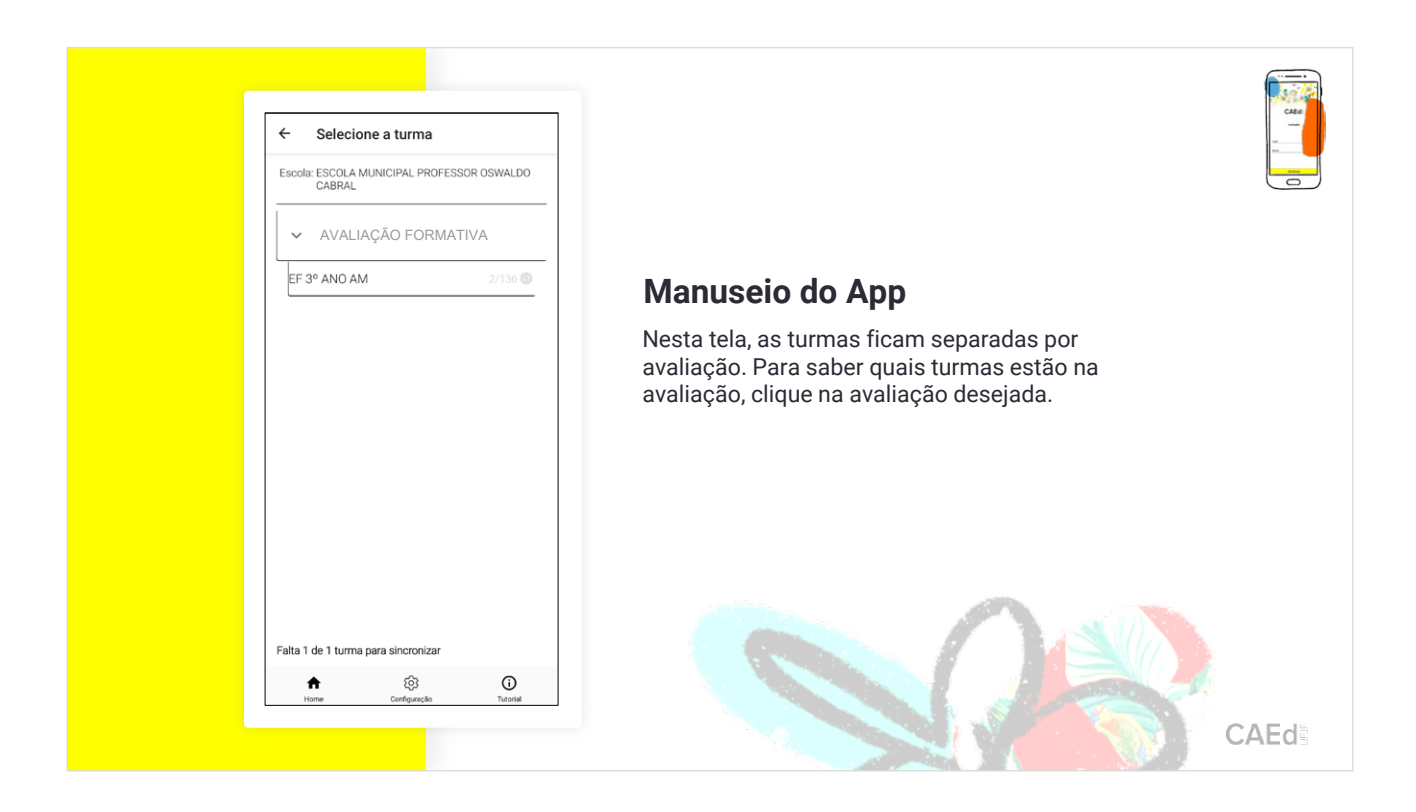

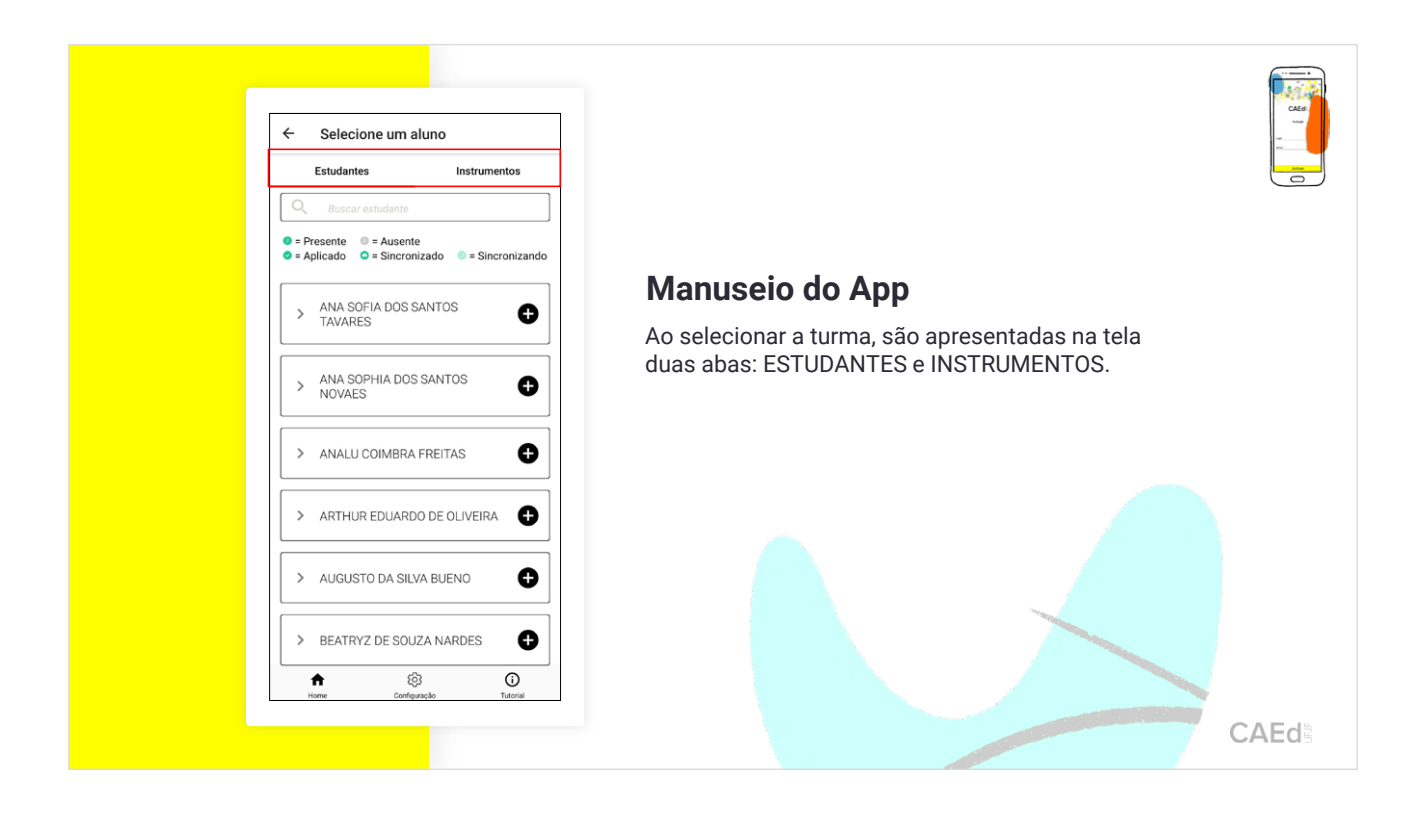

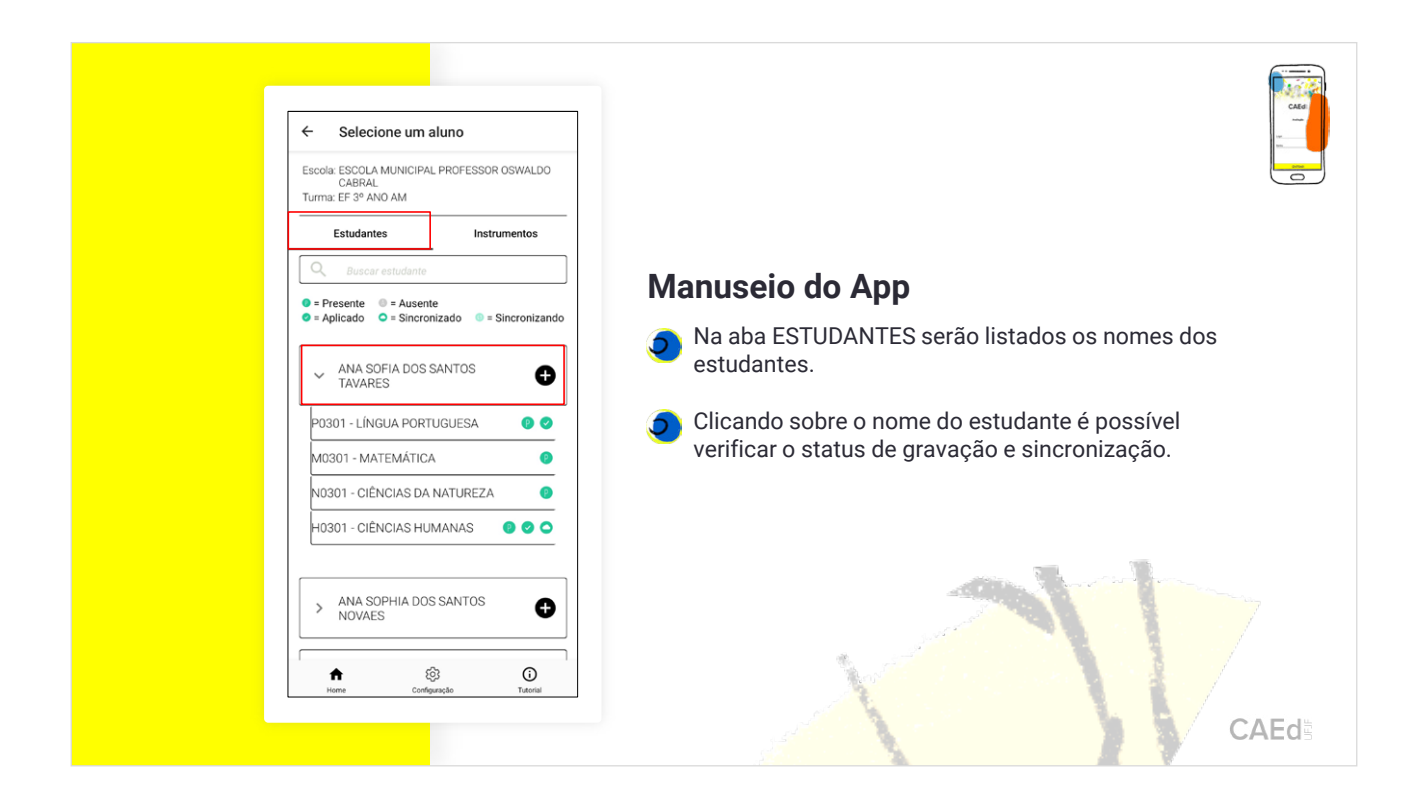

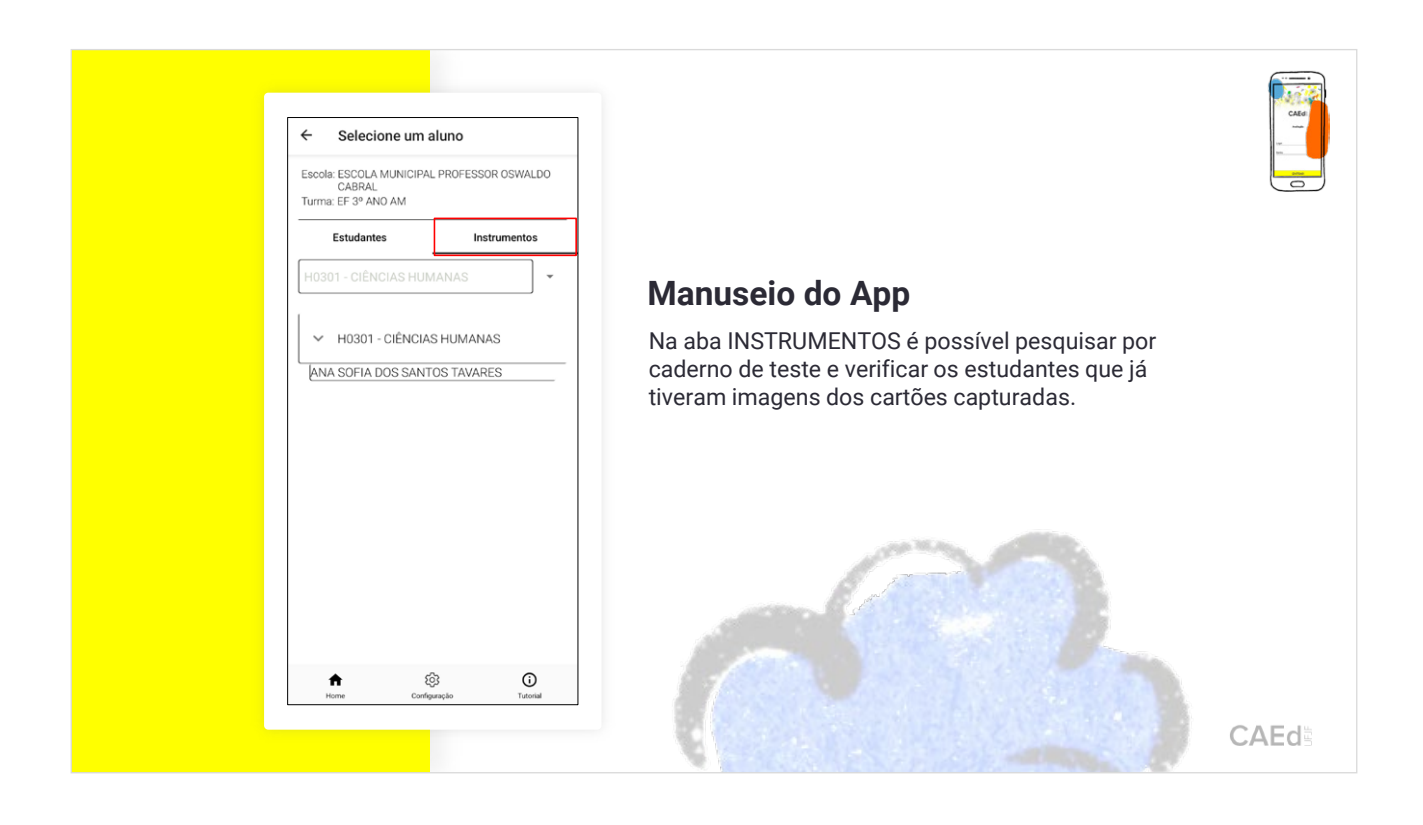

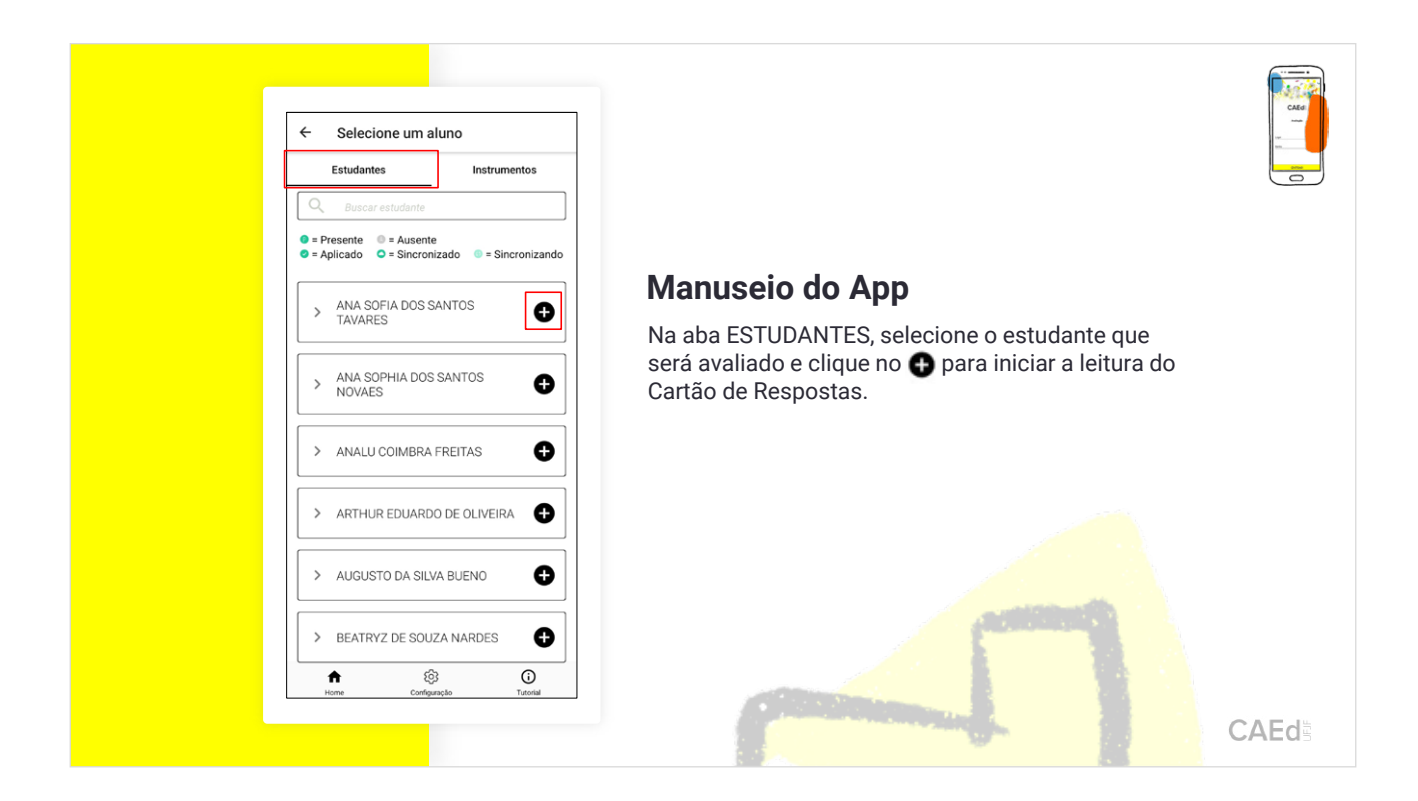

3. Realizando a leitura no aplicativo CAEd Avaliação.

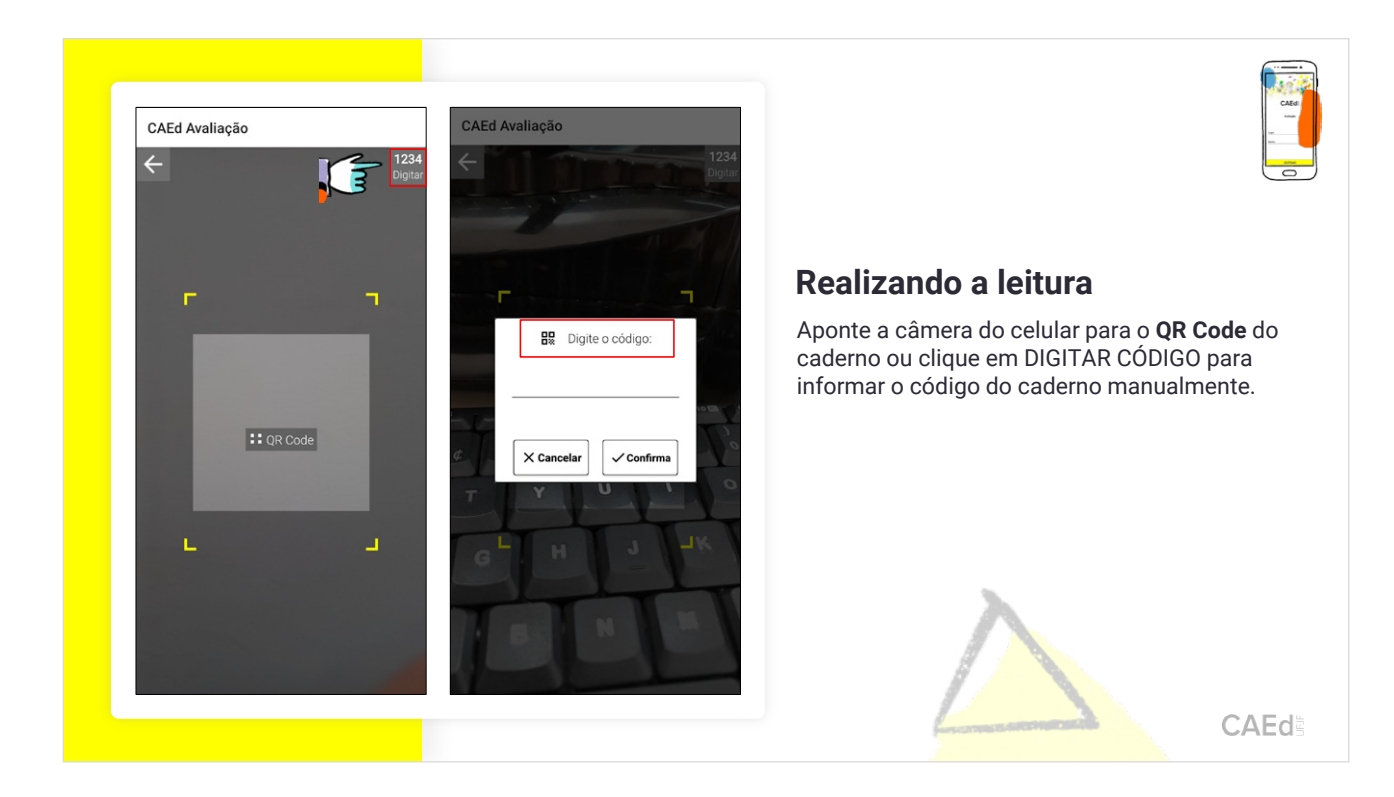

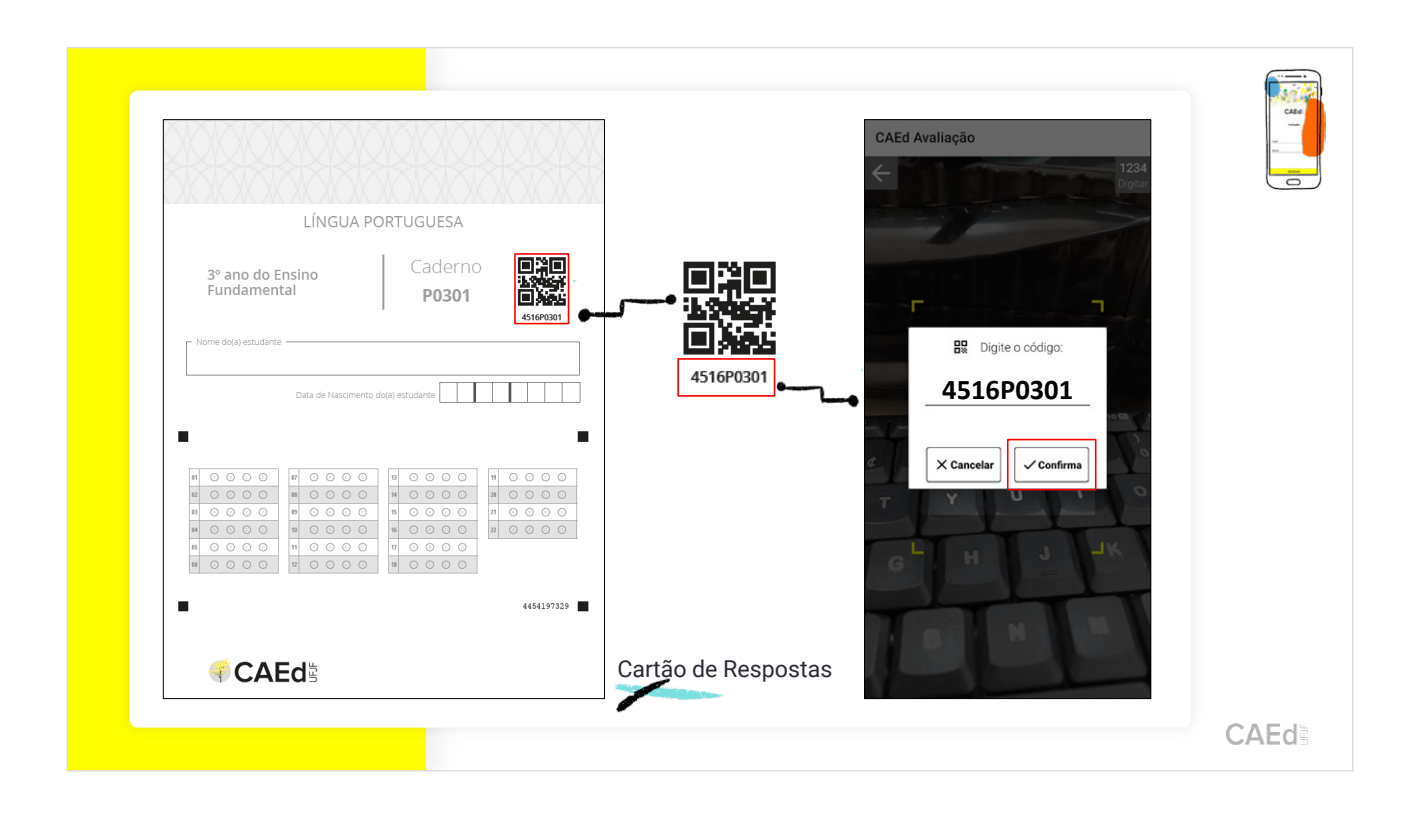

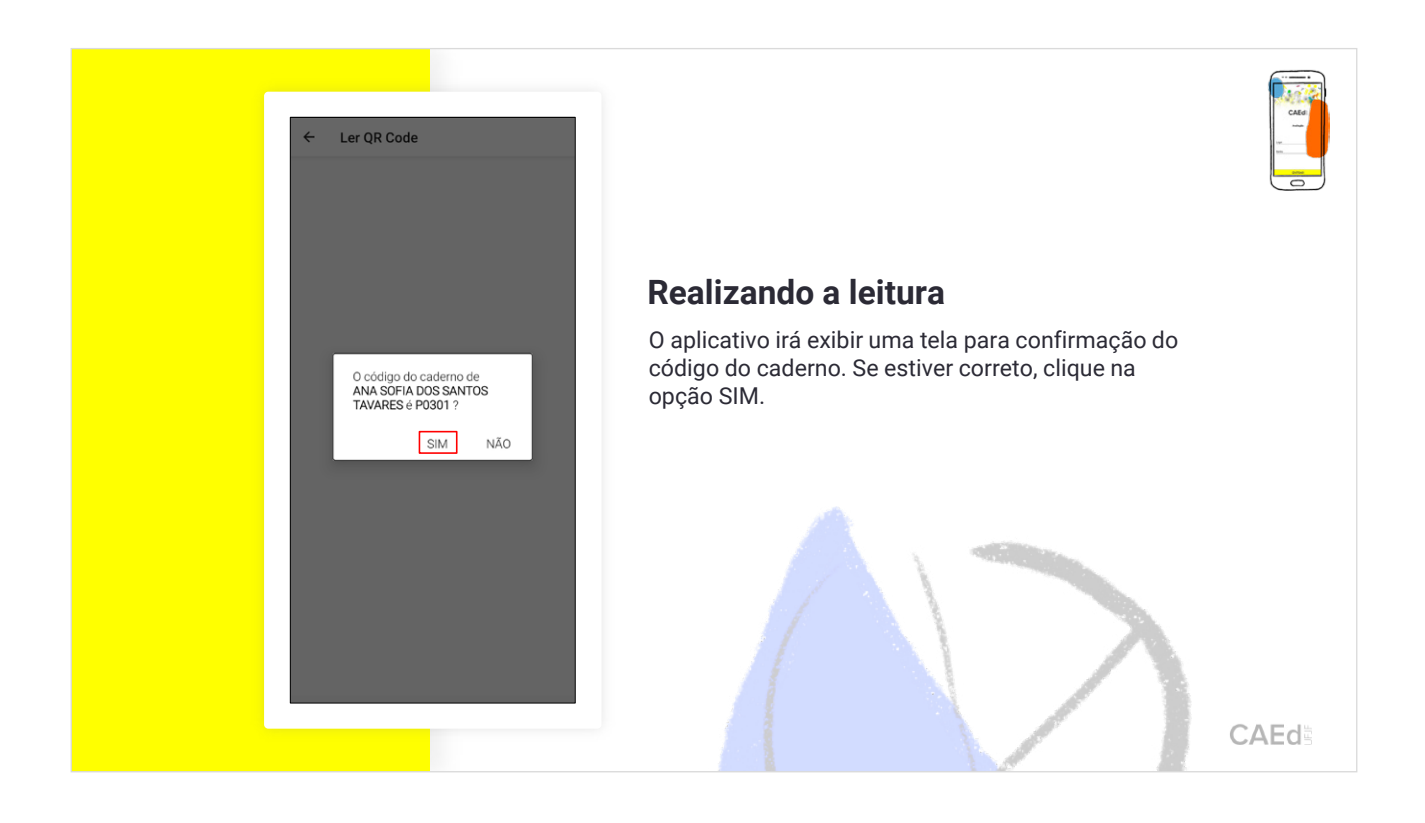

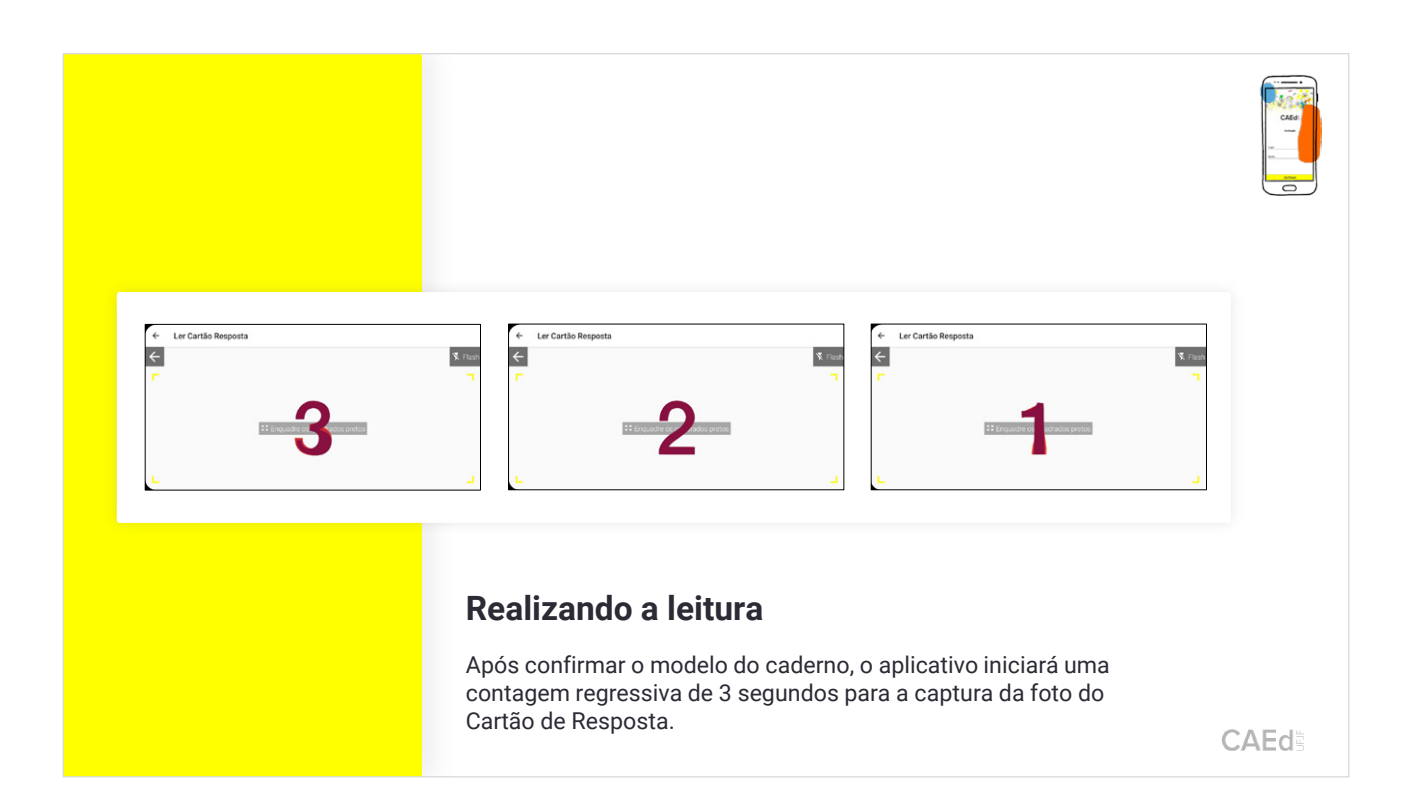

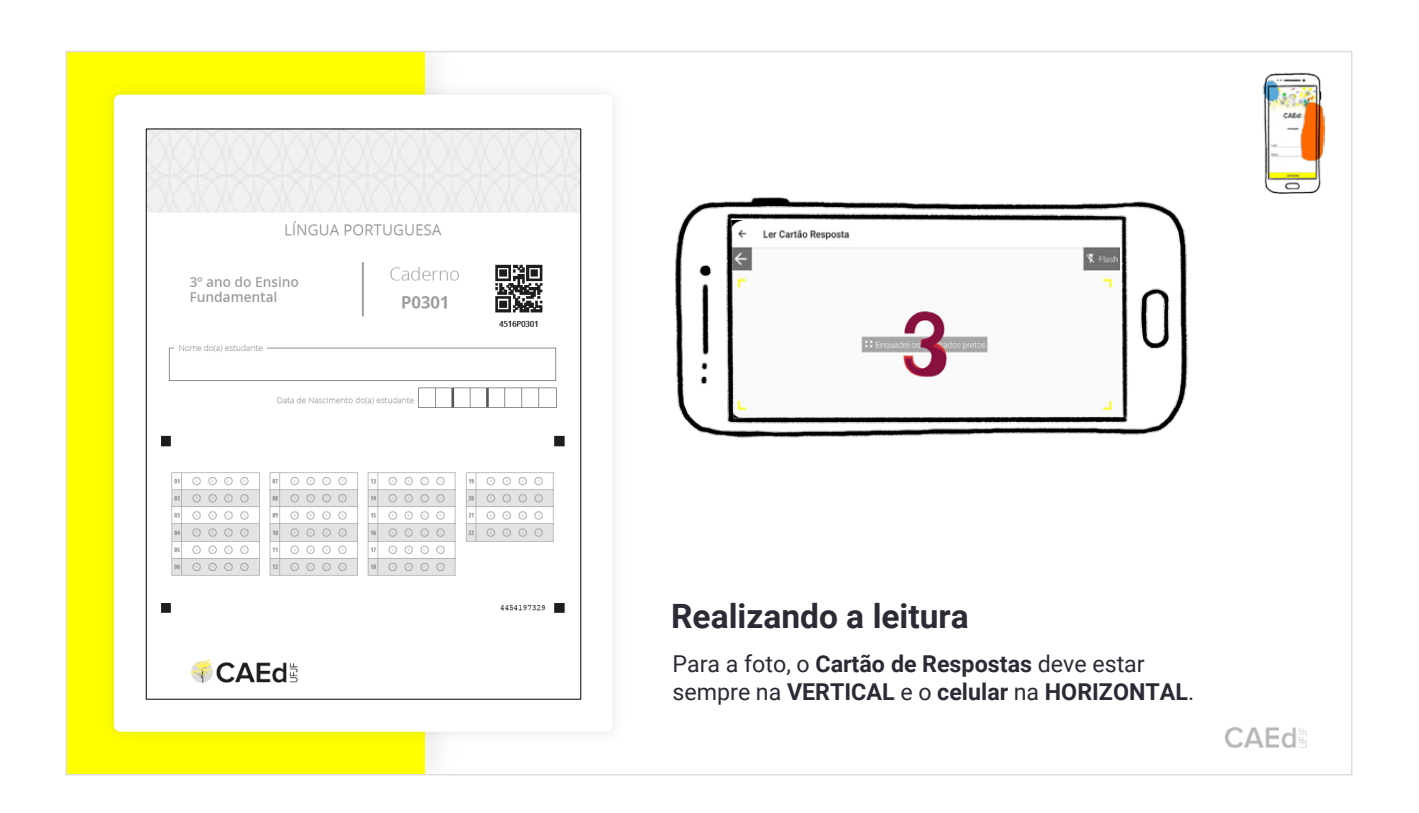
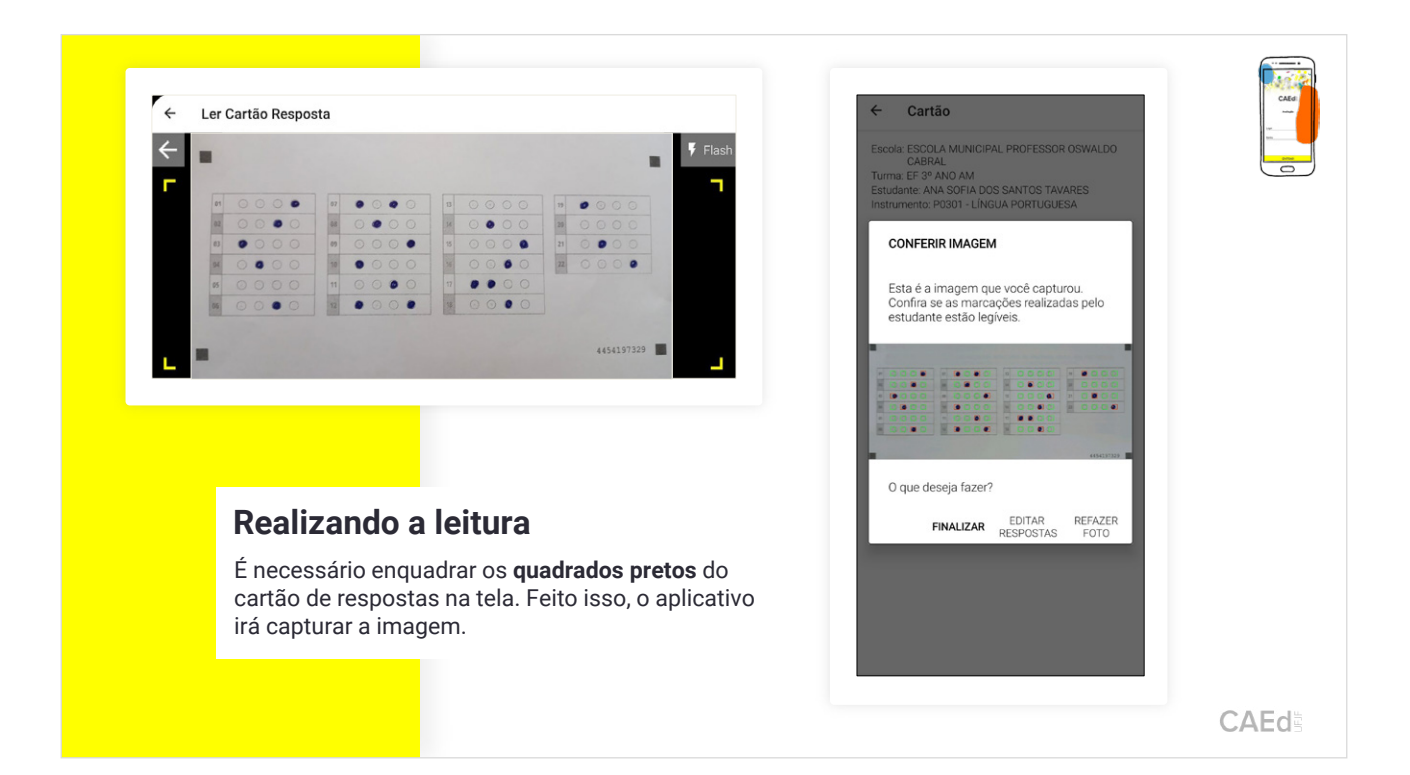

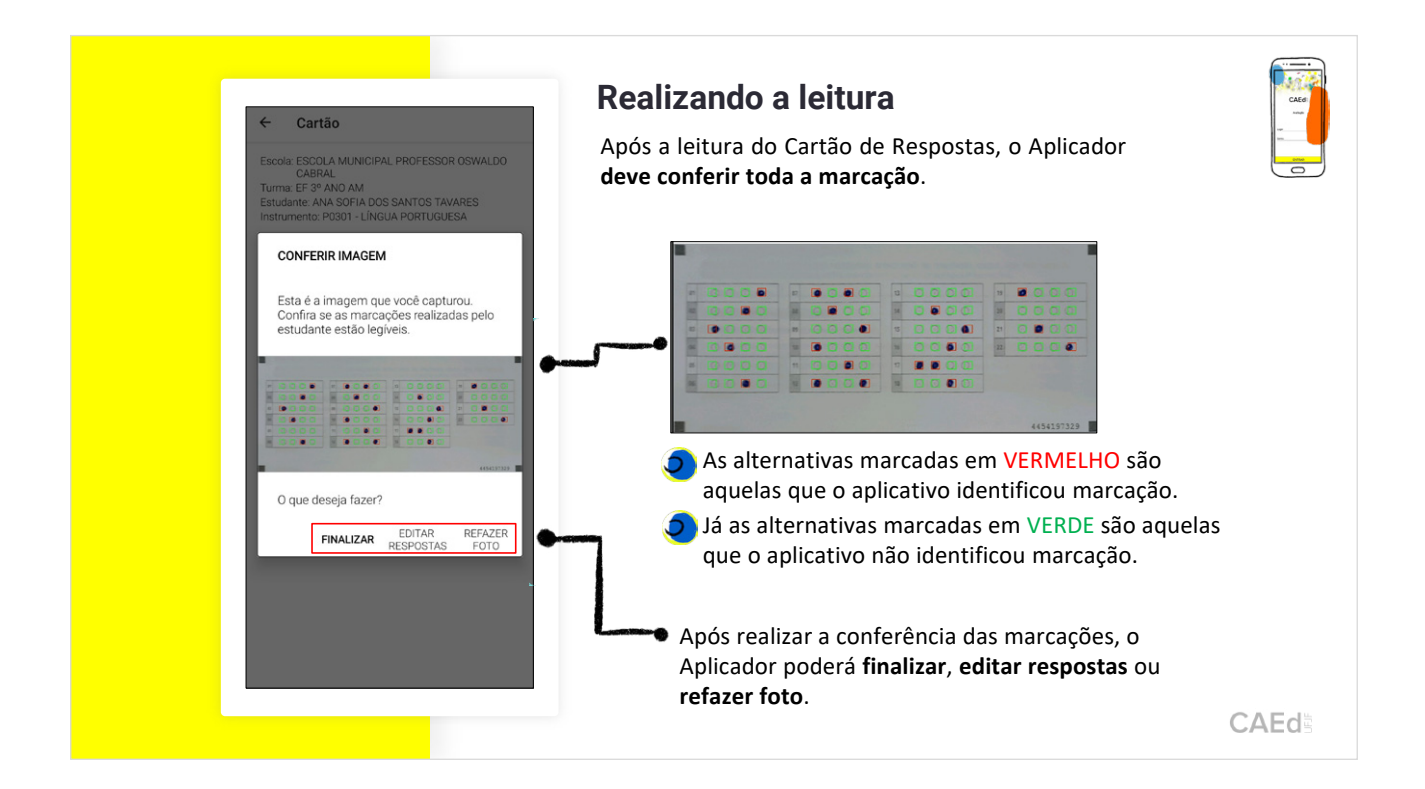

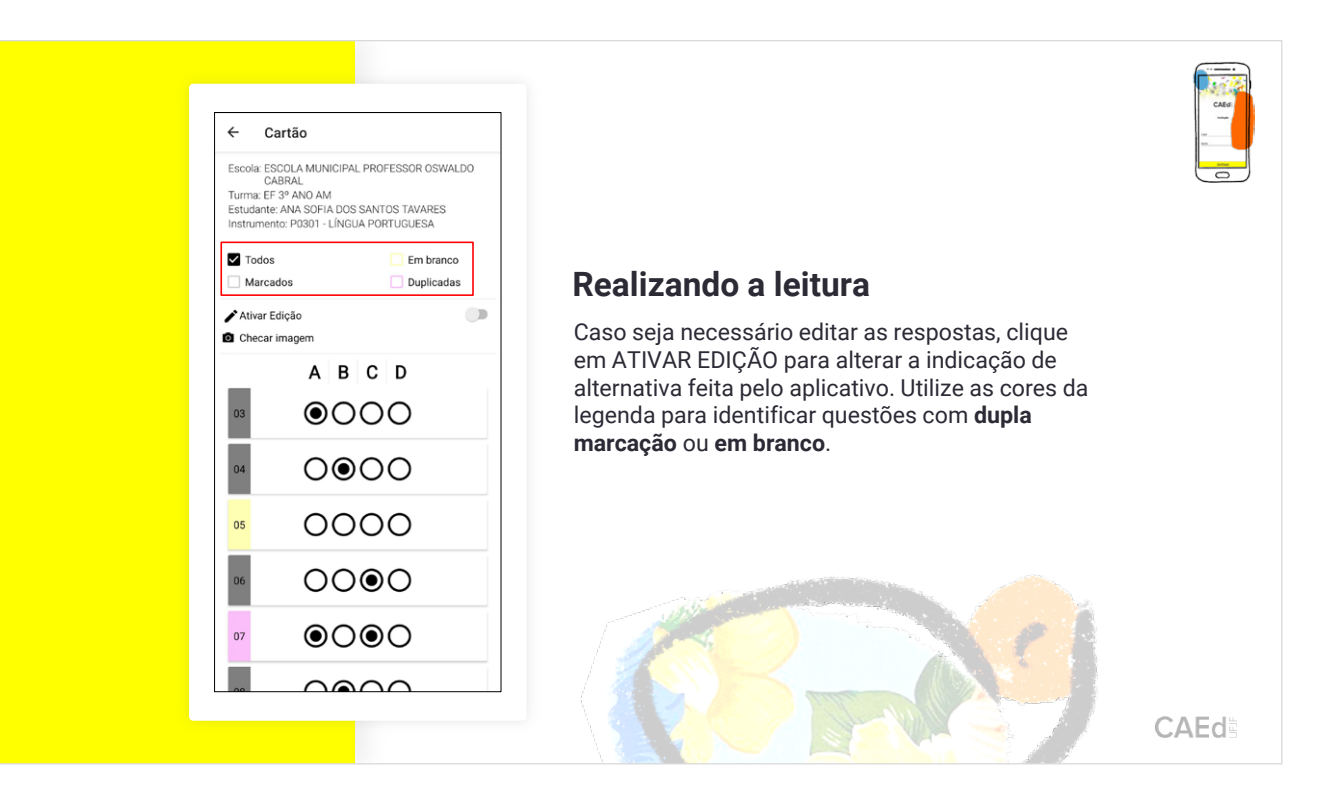

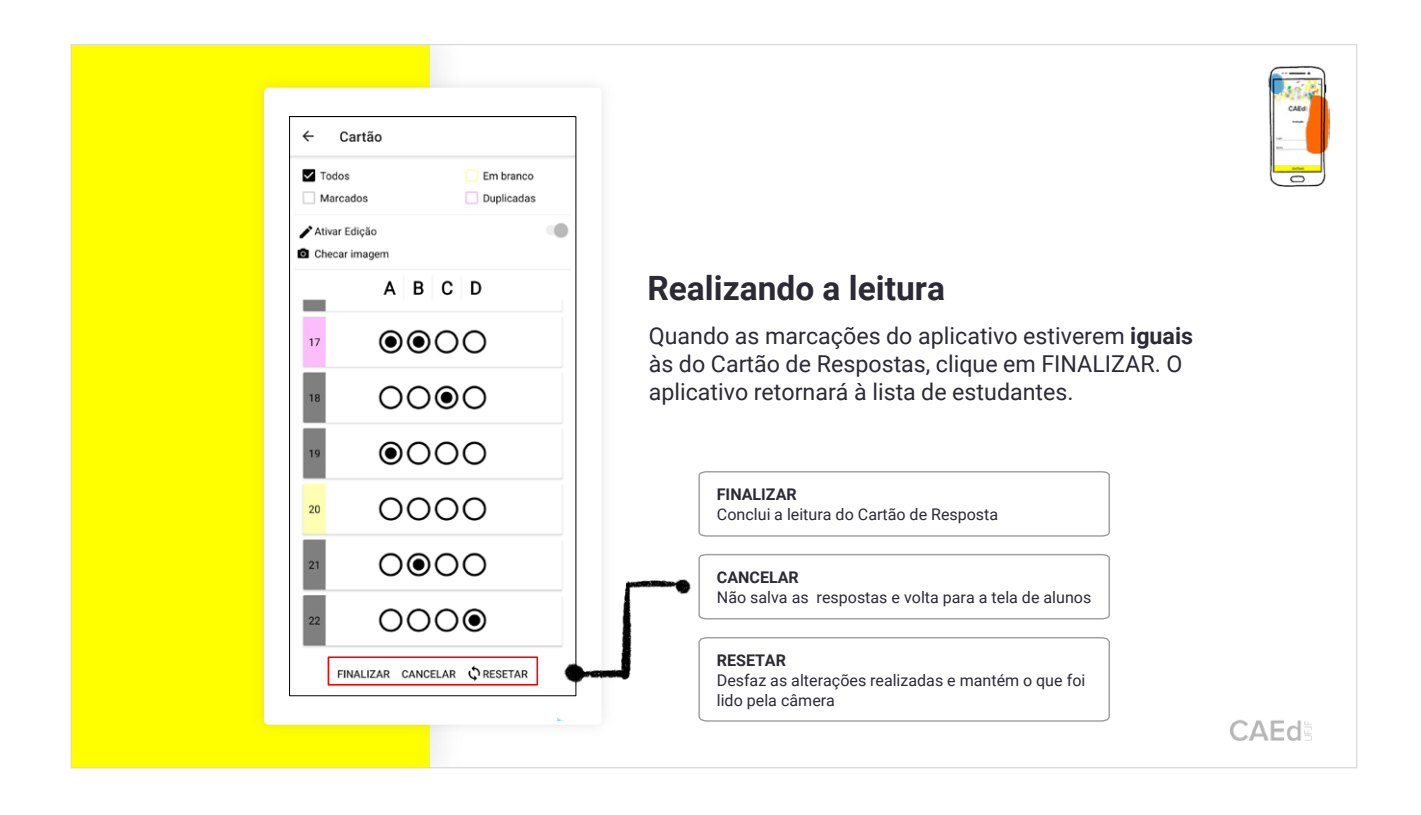

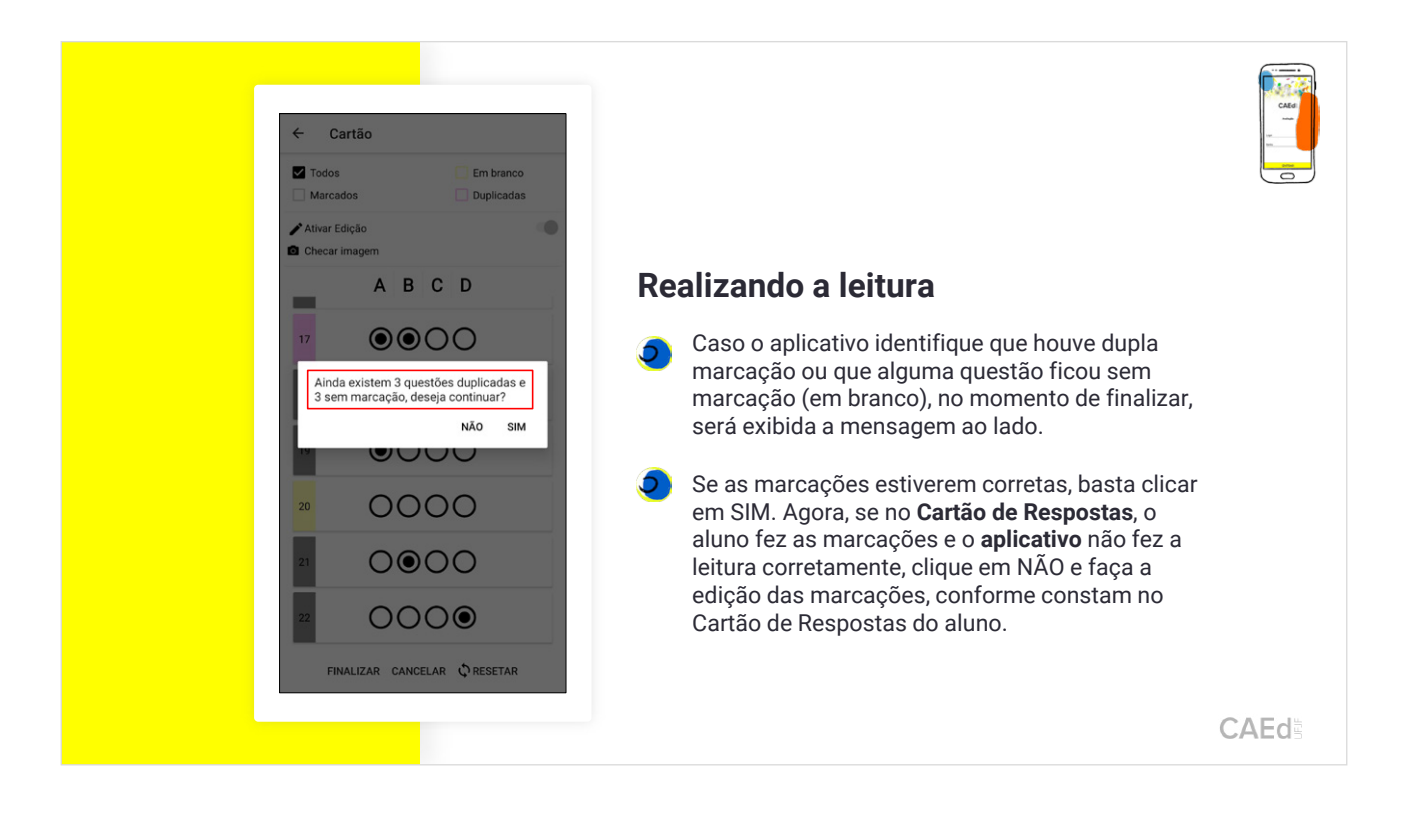

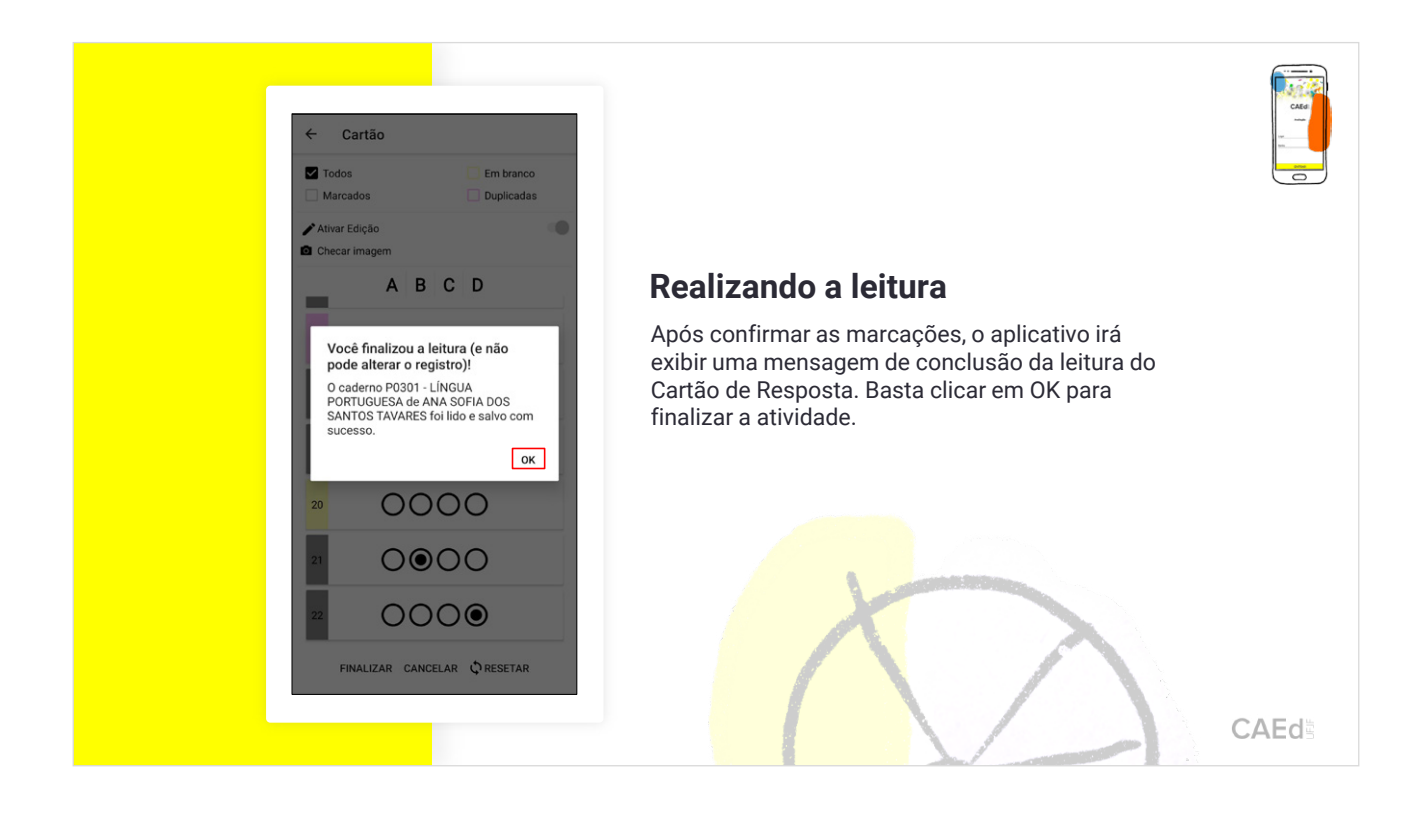

4. Utilização de Base Extra no aplicativo CAEd Avaliação.

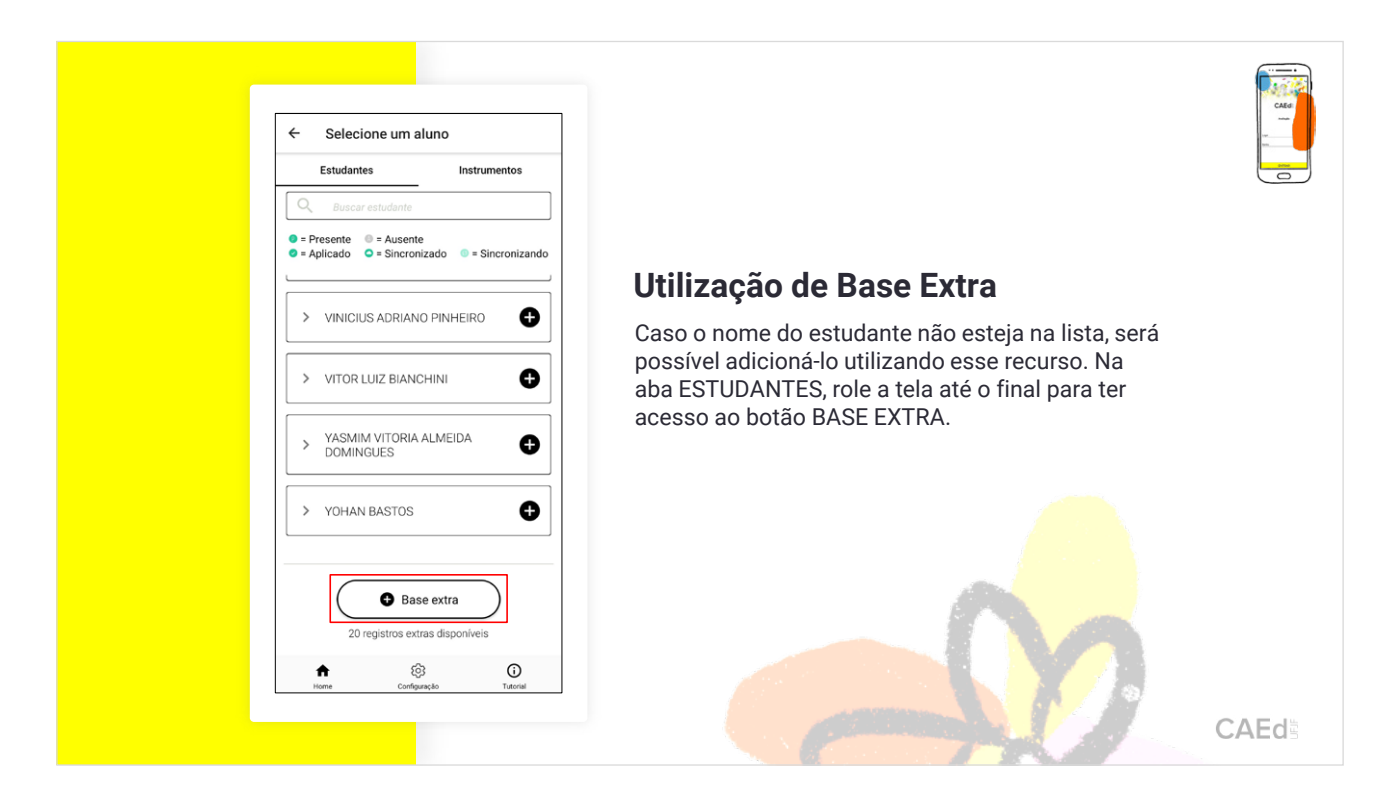

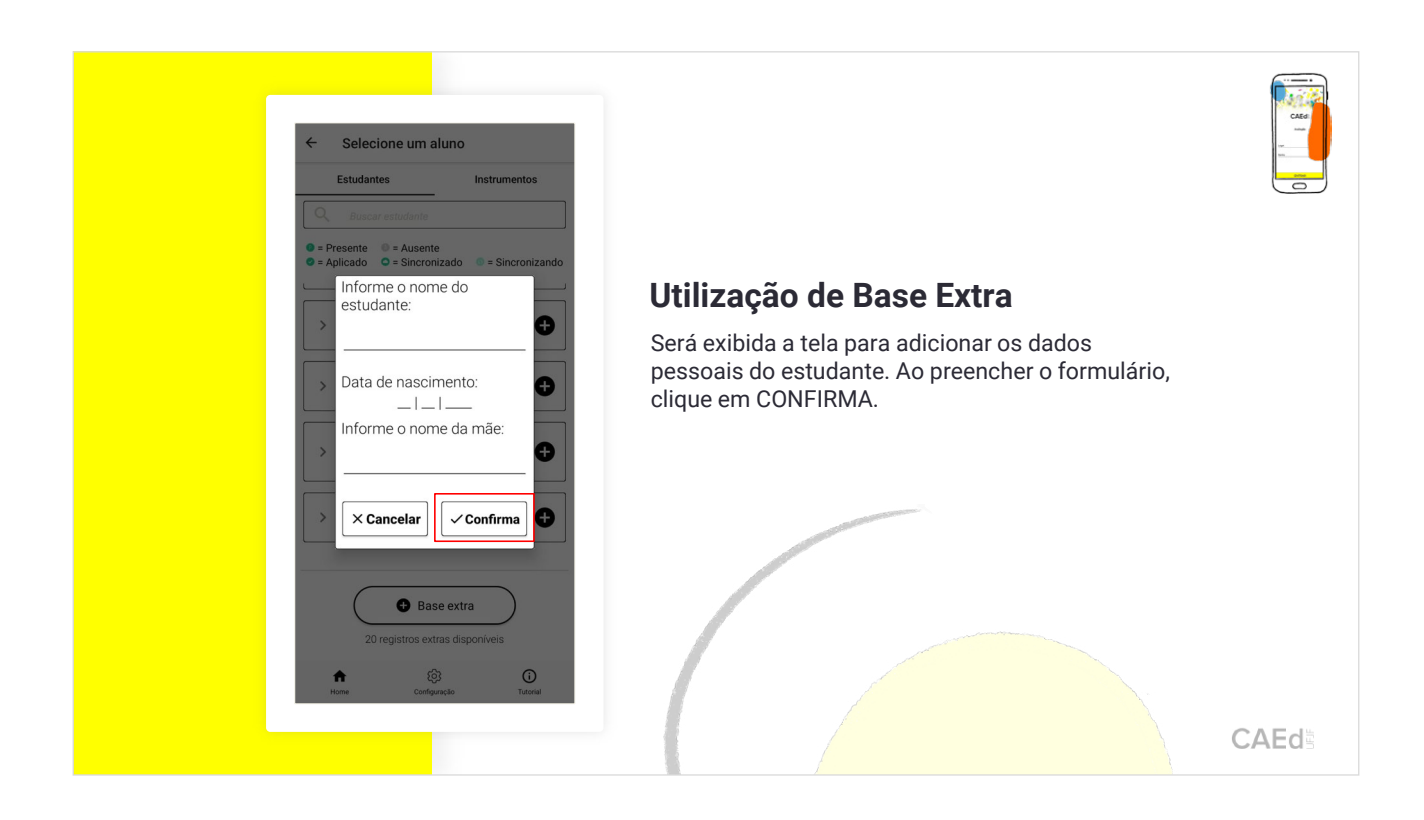

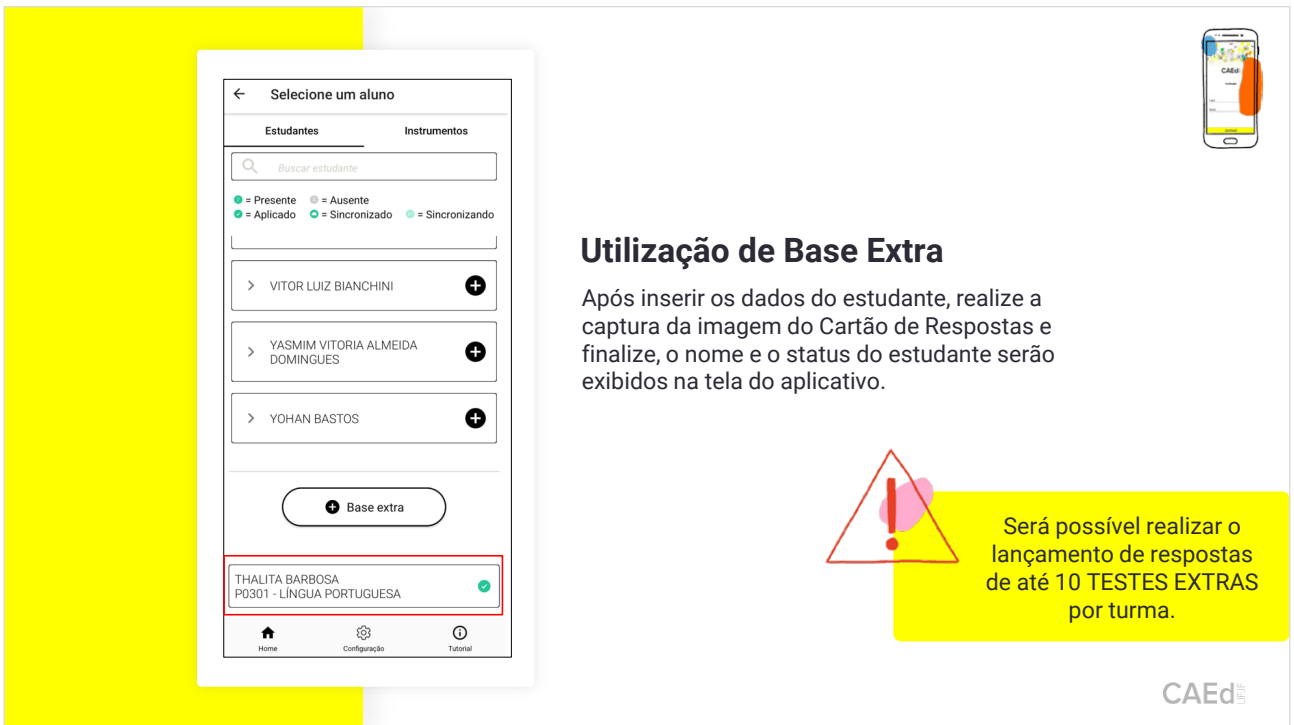

5. Configurações do aplicativo CAEd Avaliação.

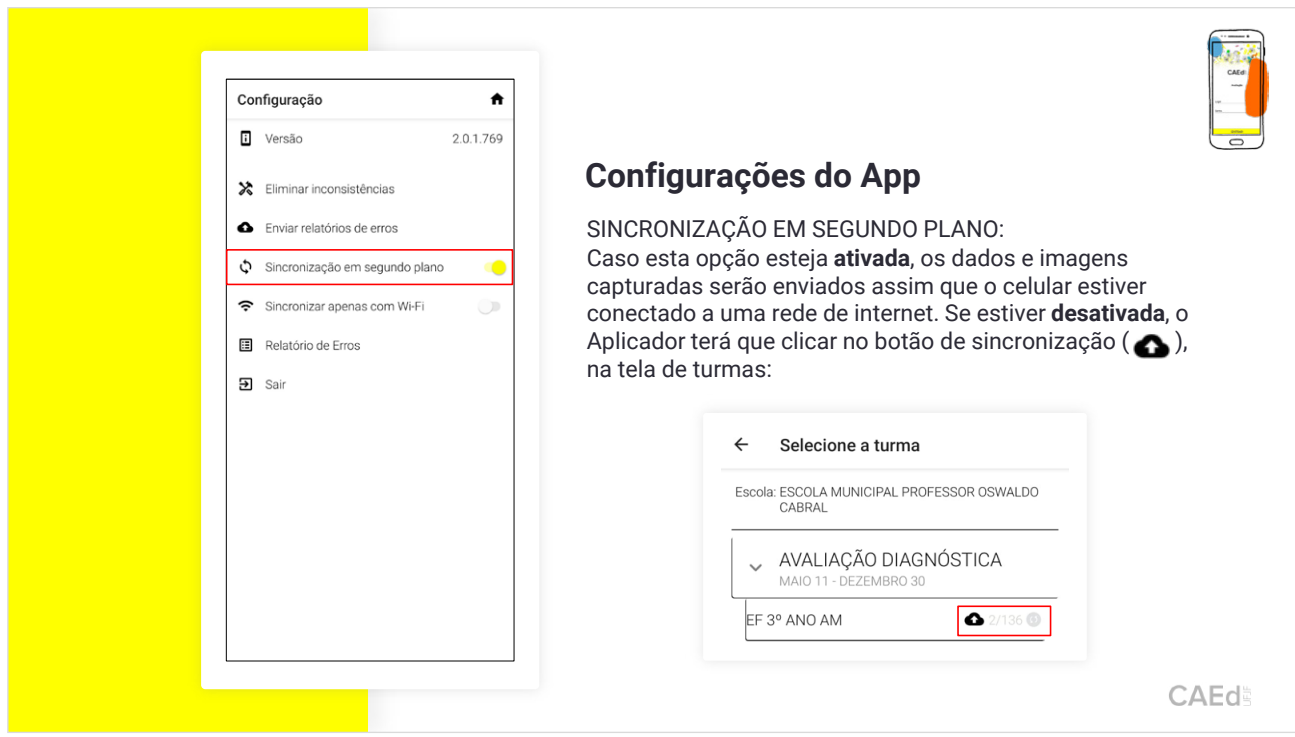

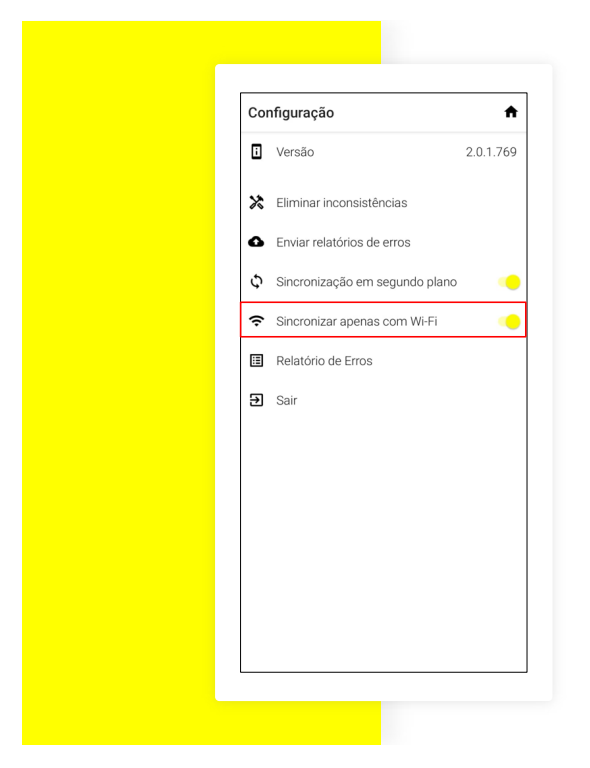

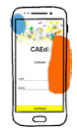

### **Configurações do App**

SINCRONIZAR APENAS COM WI-FI: Caso esta opção esteja ativada, as leituras serão sincronizadas apenas quando houver conexão Wi-Fi.

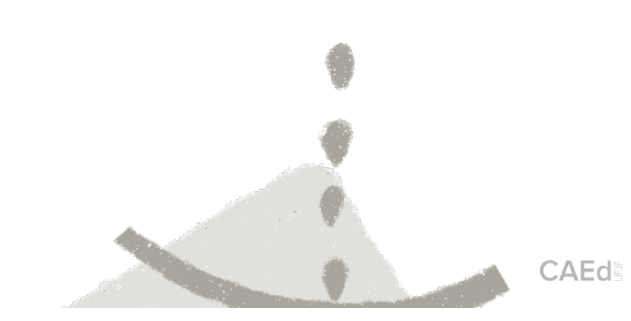

# TUTORIAL DE LANÇAMENTO DAS RESPOSTAS NA PLATAFORMA

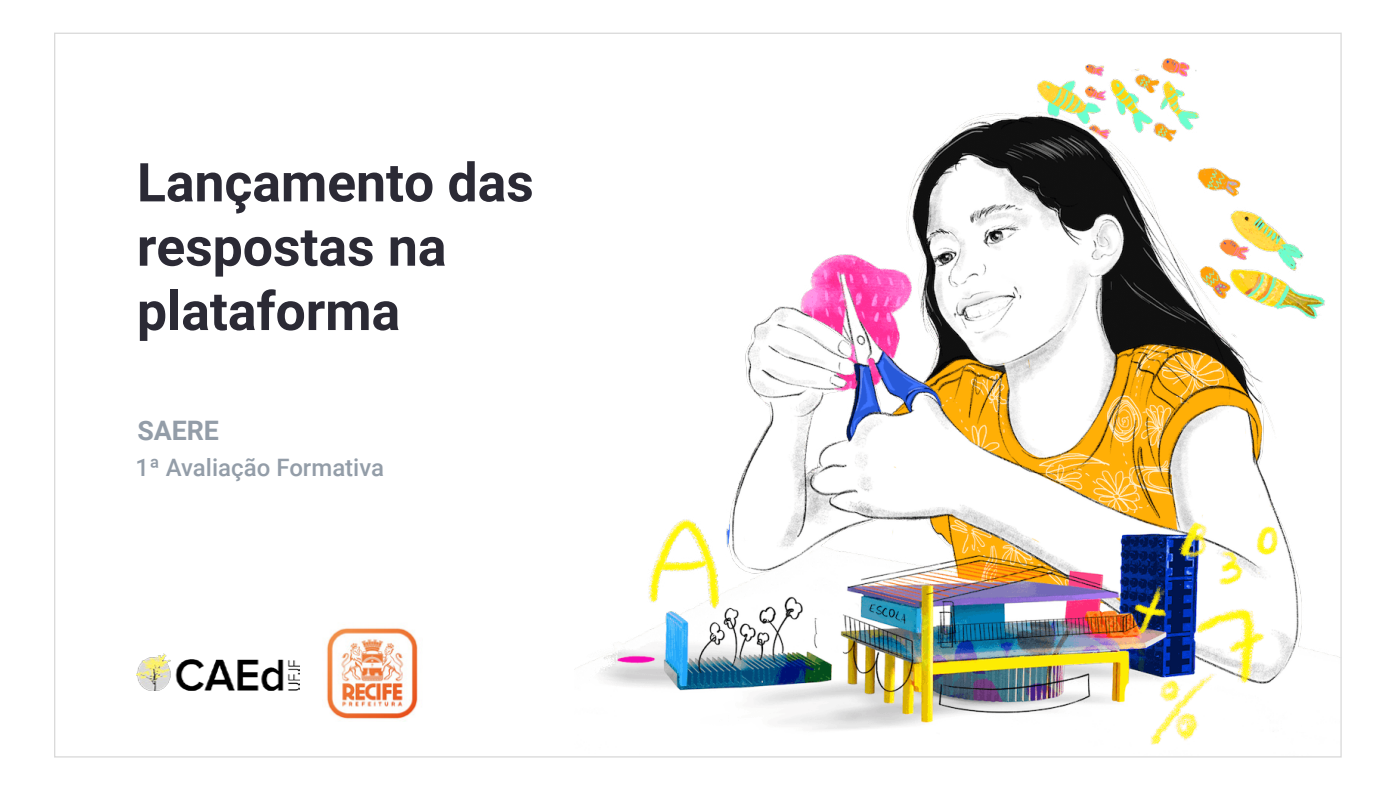

1. Acesso à plataforma.

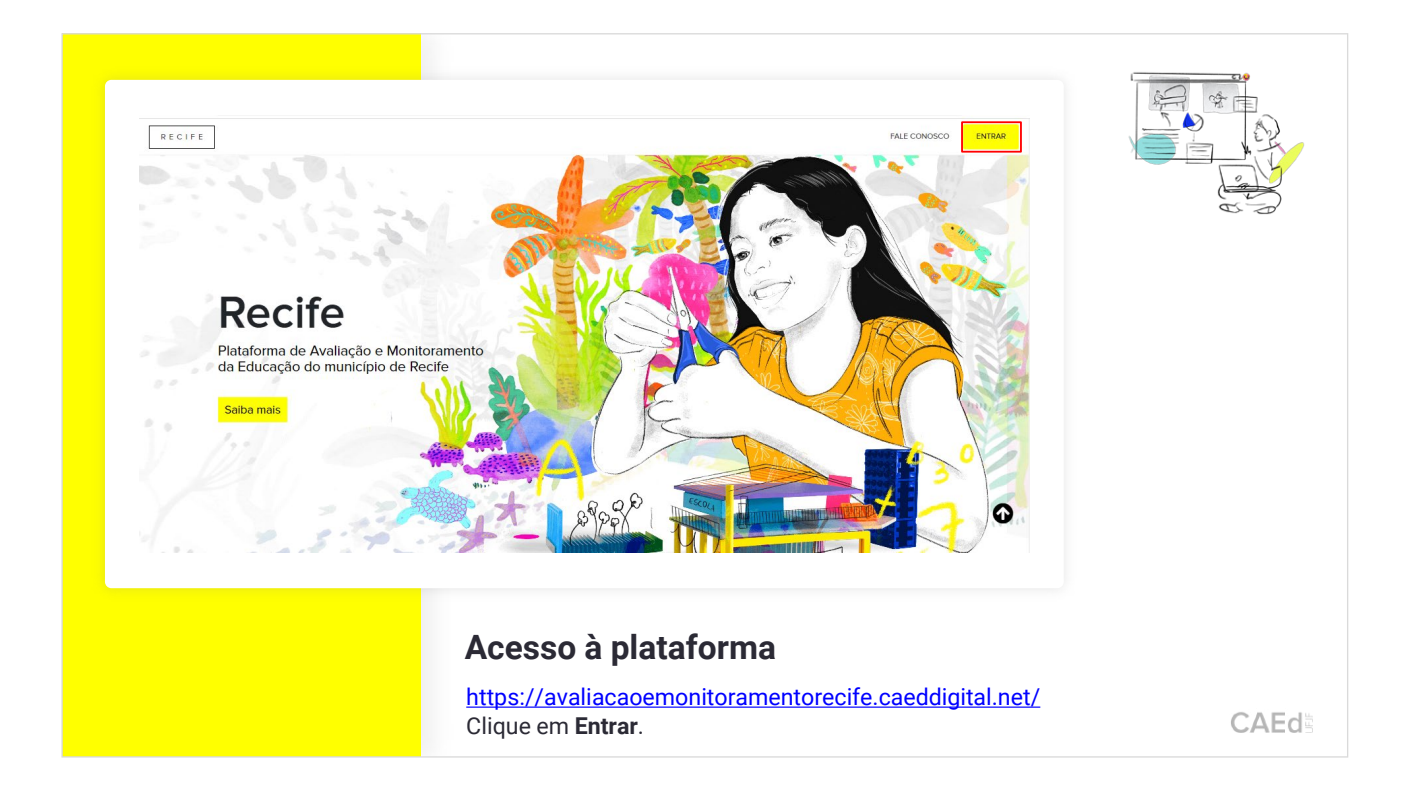

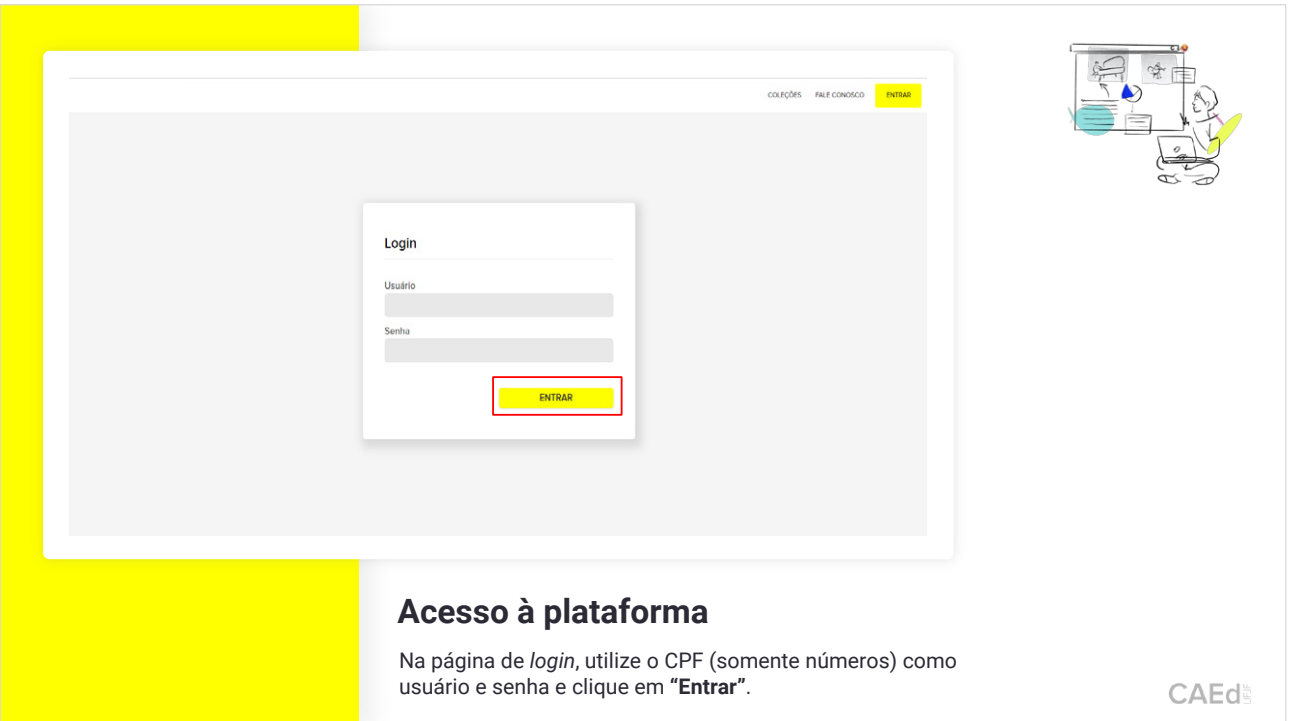

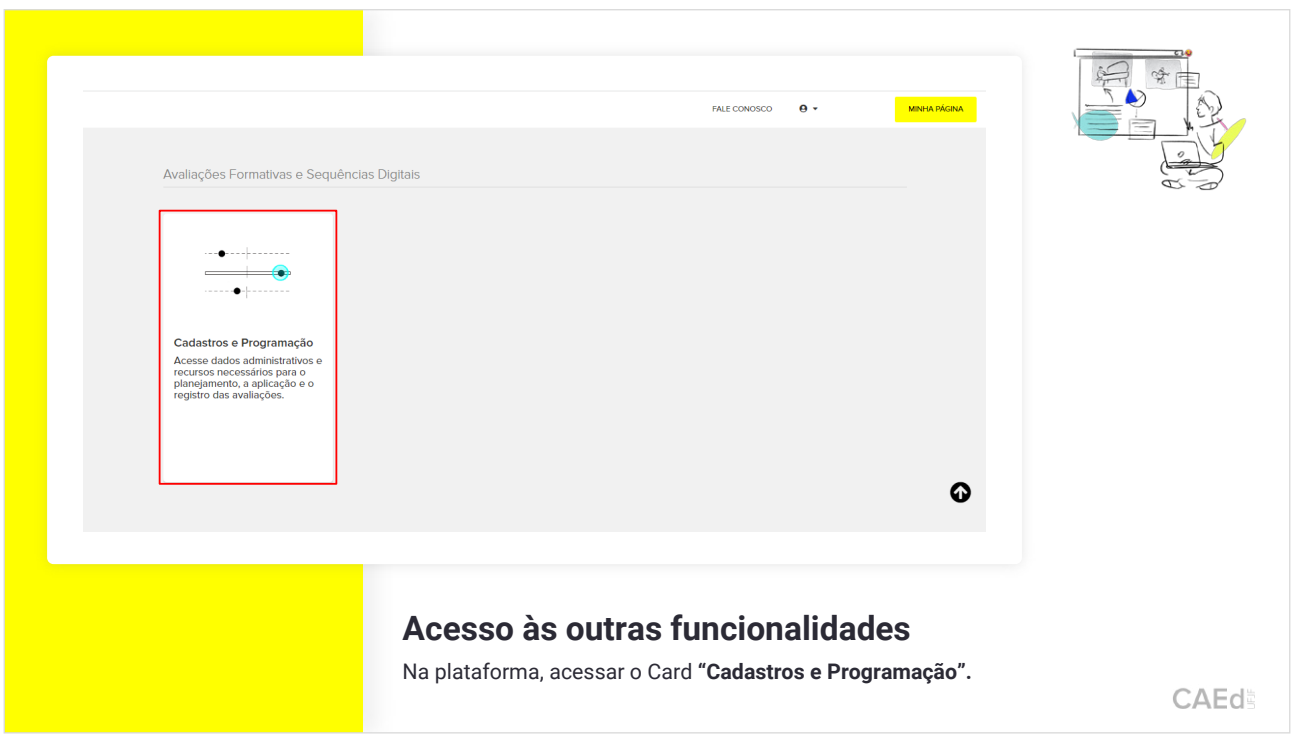

2. Como realizar o lançamento das respostas na plataforma.

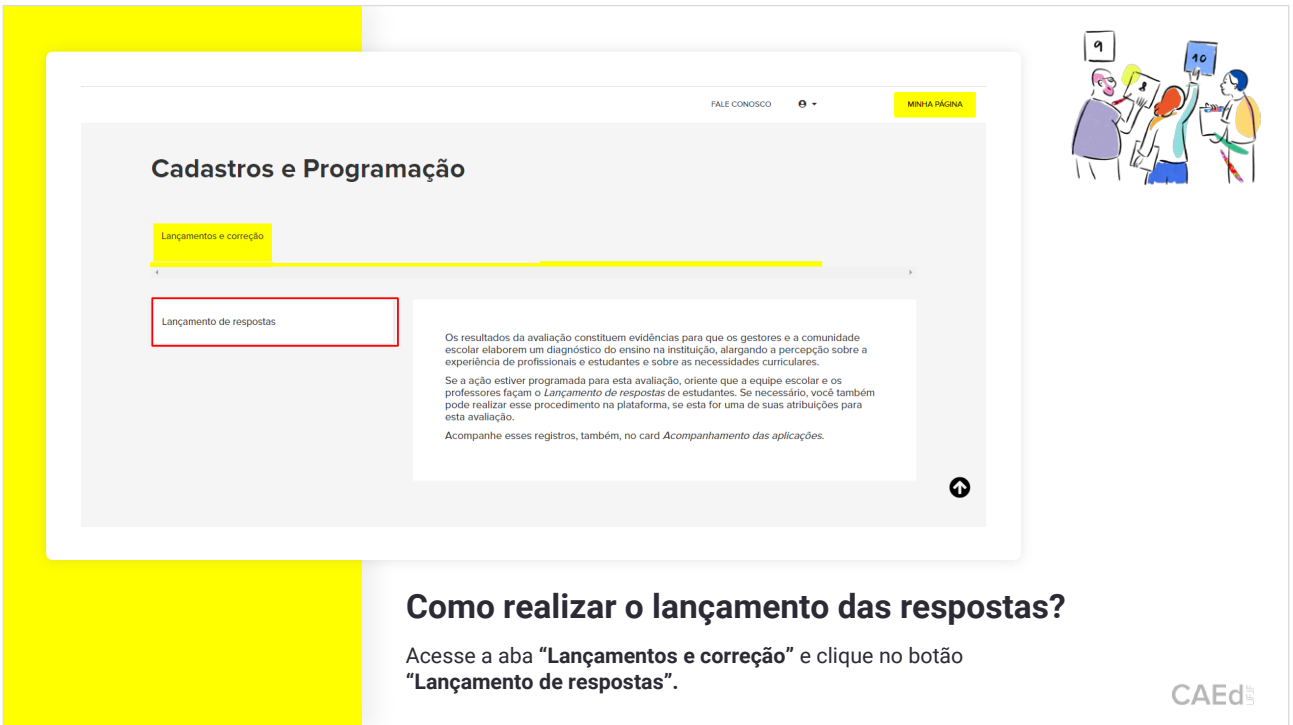

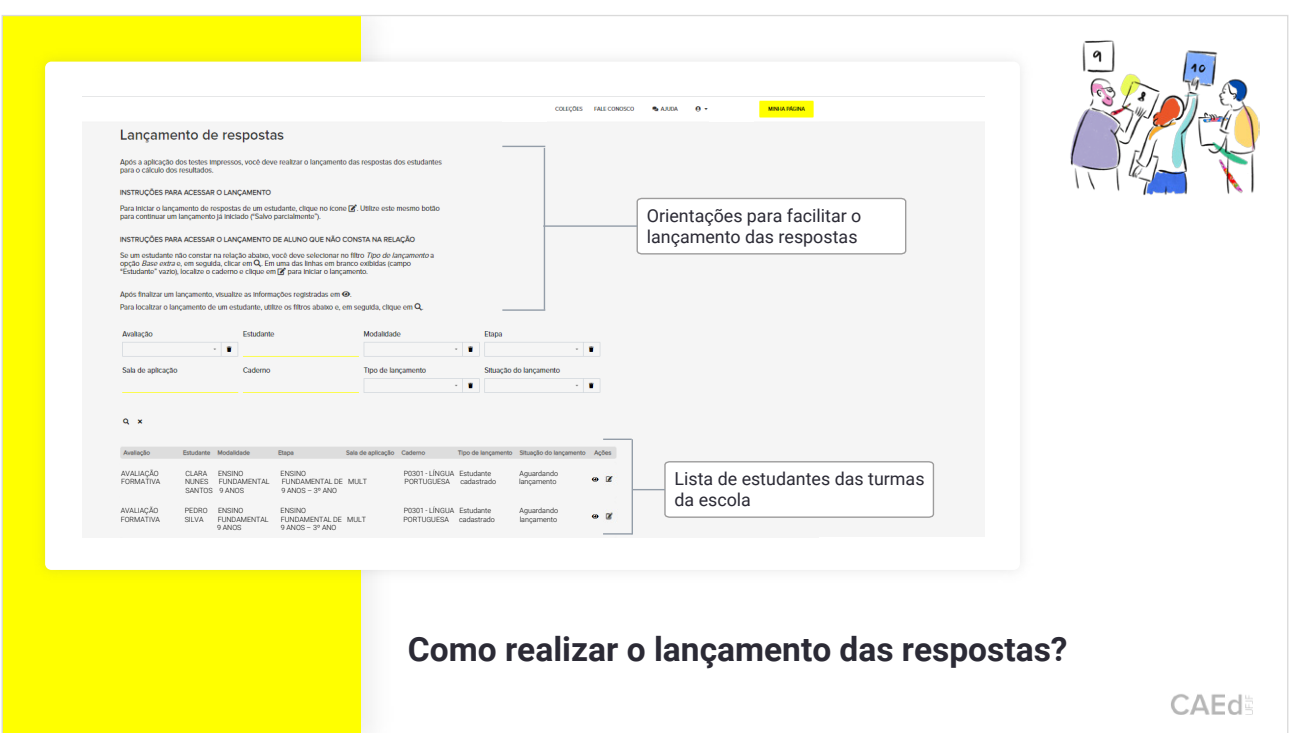

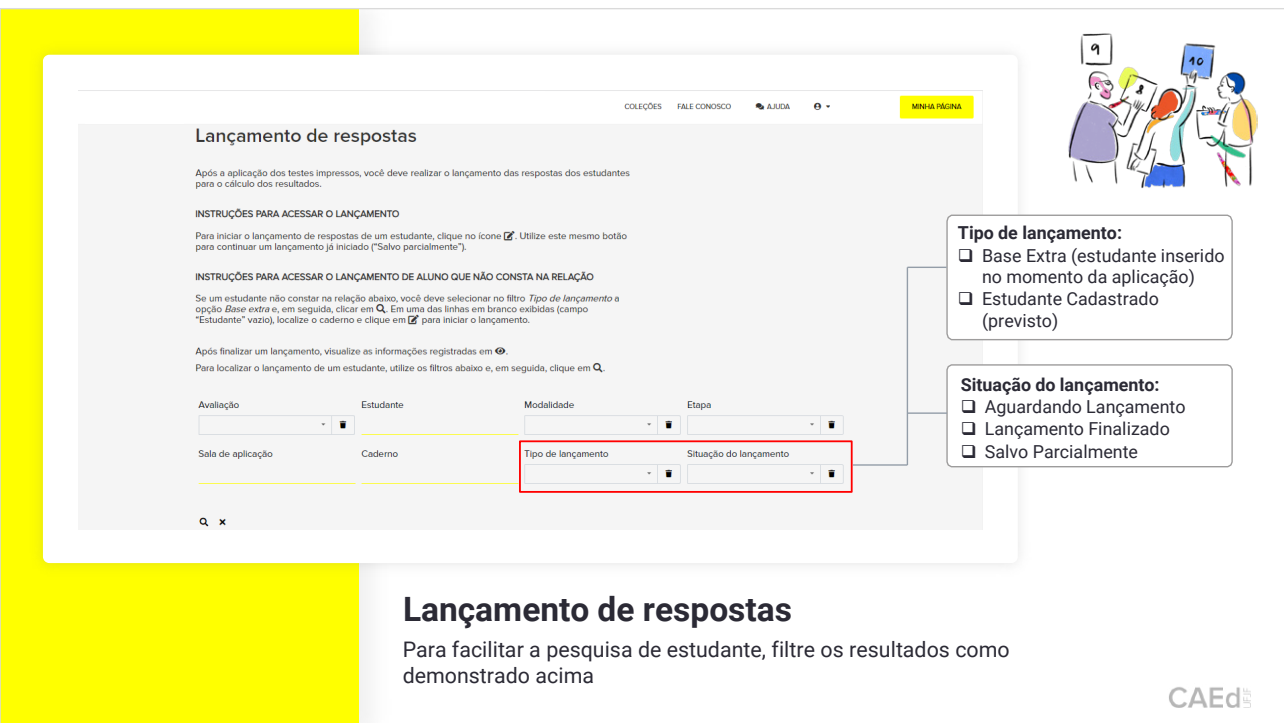

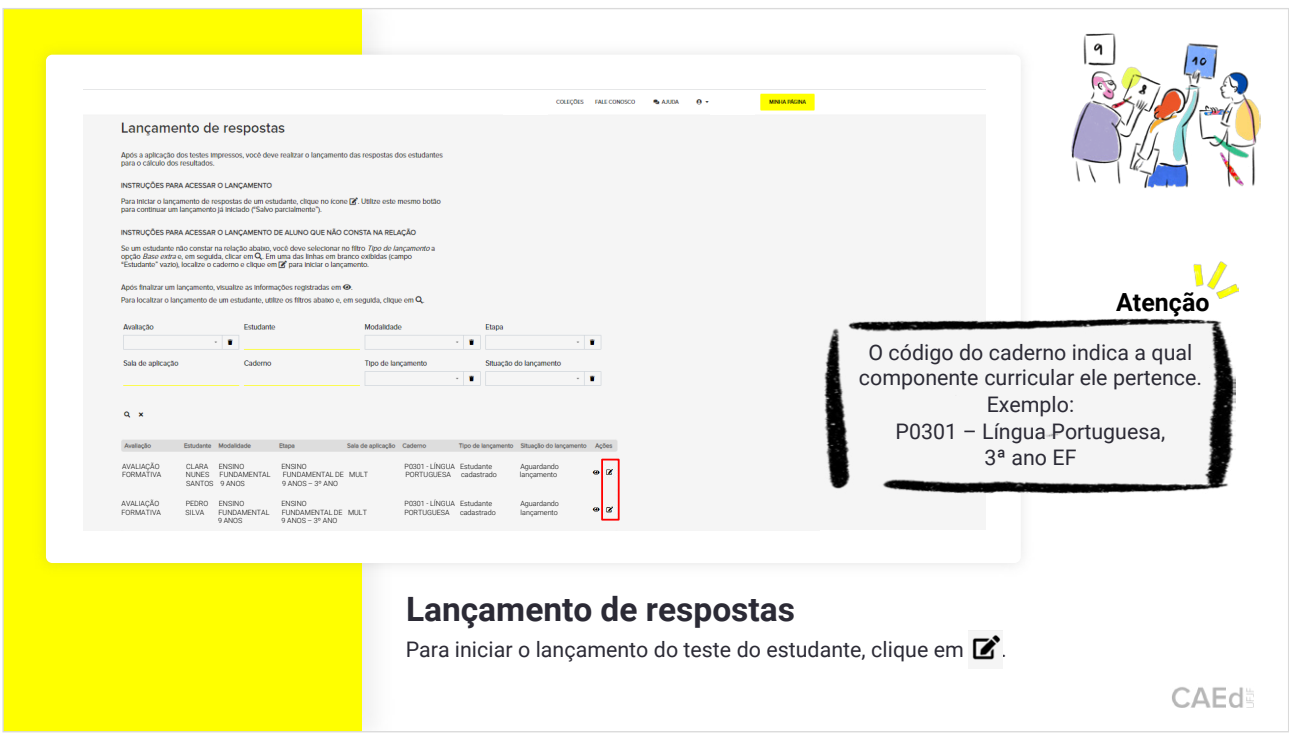

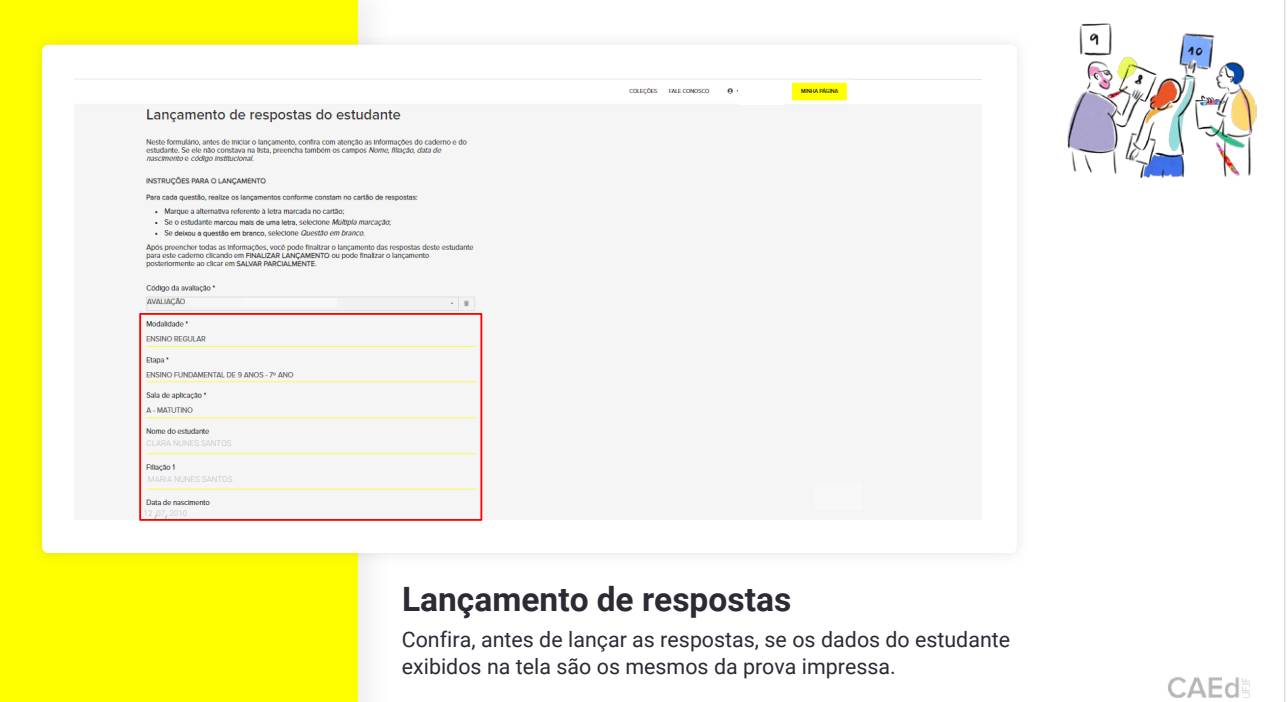

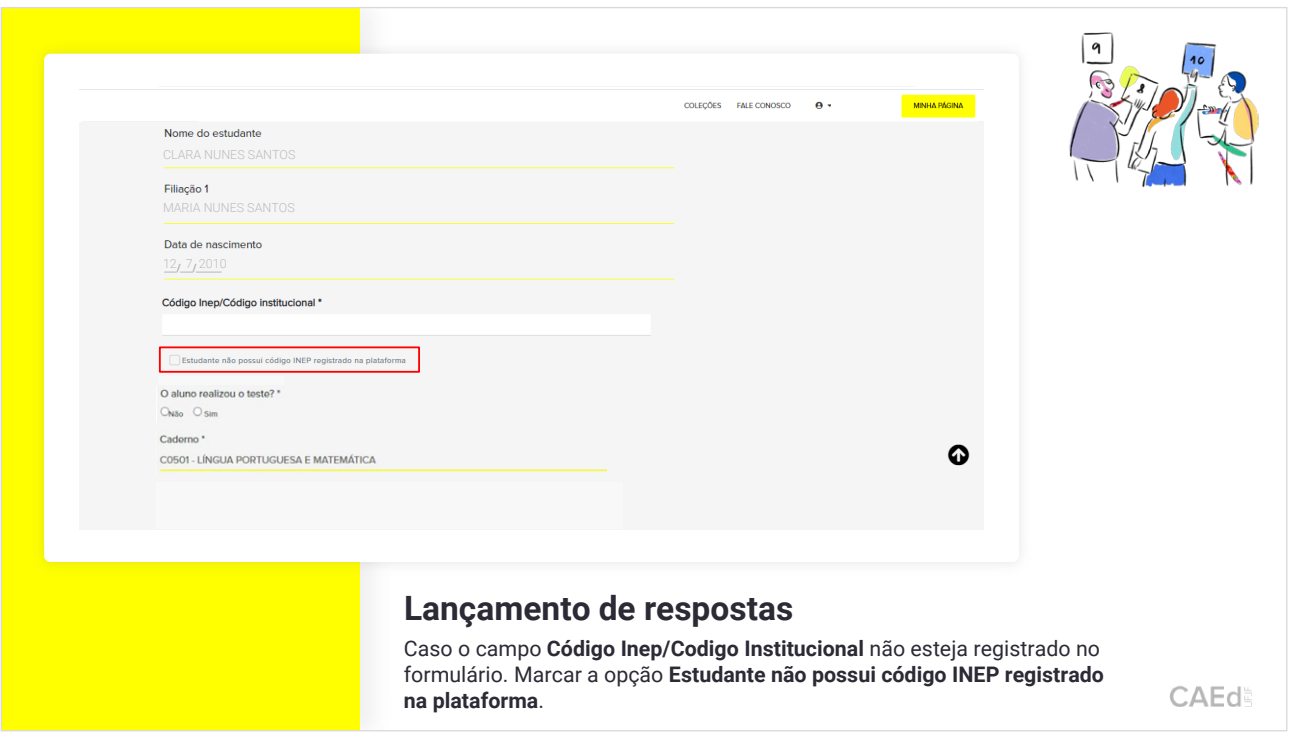

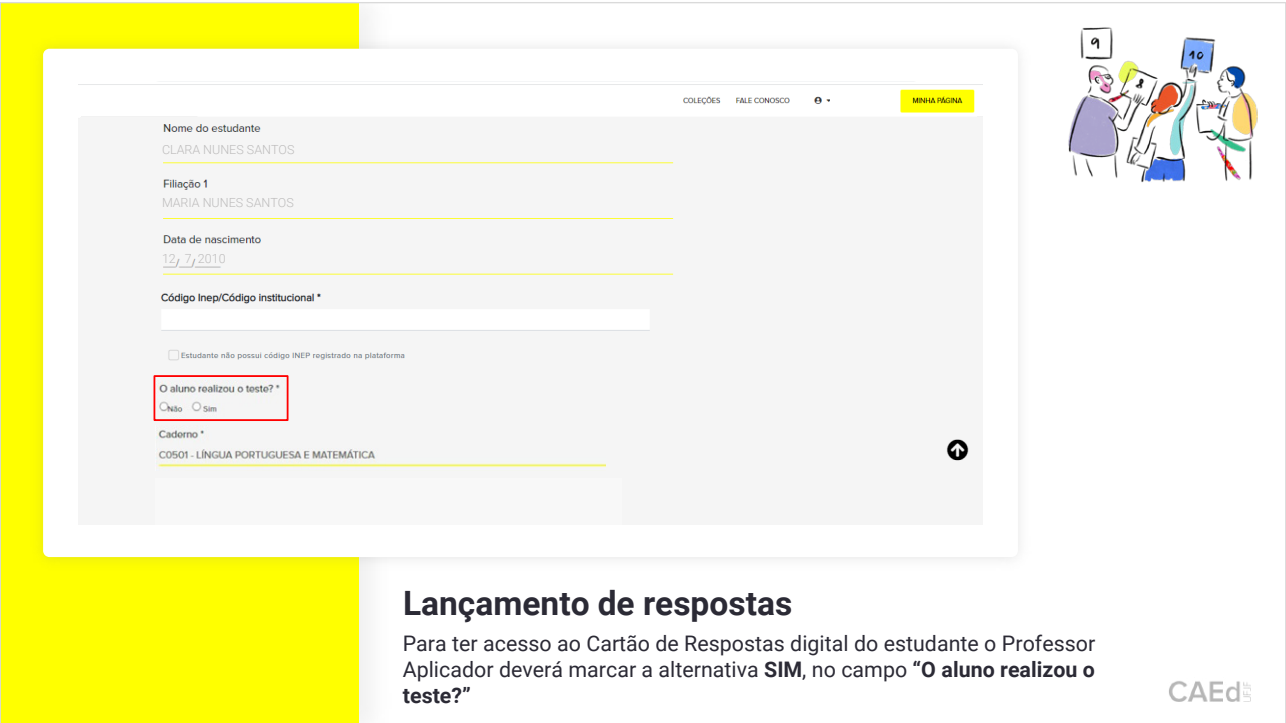

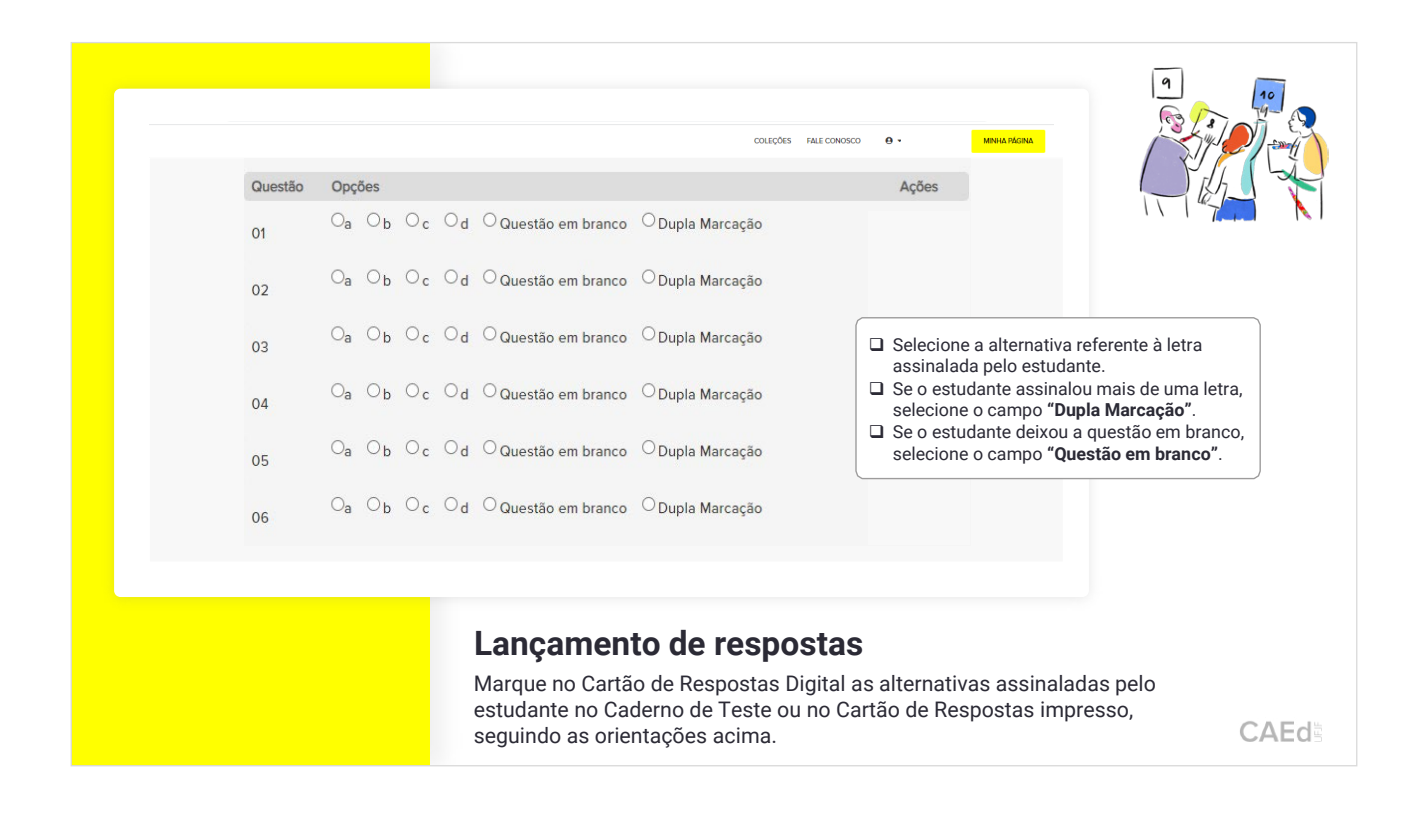

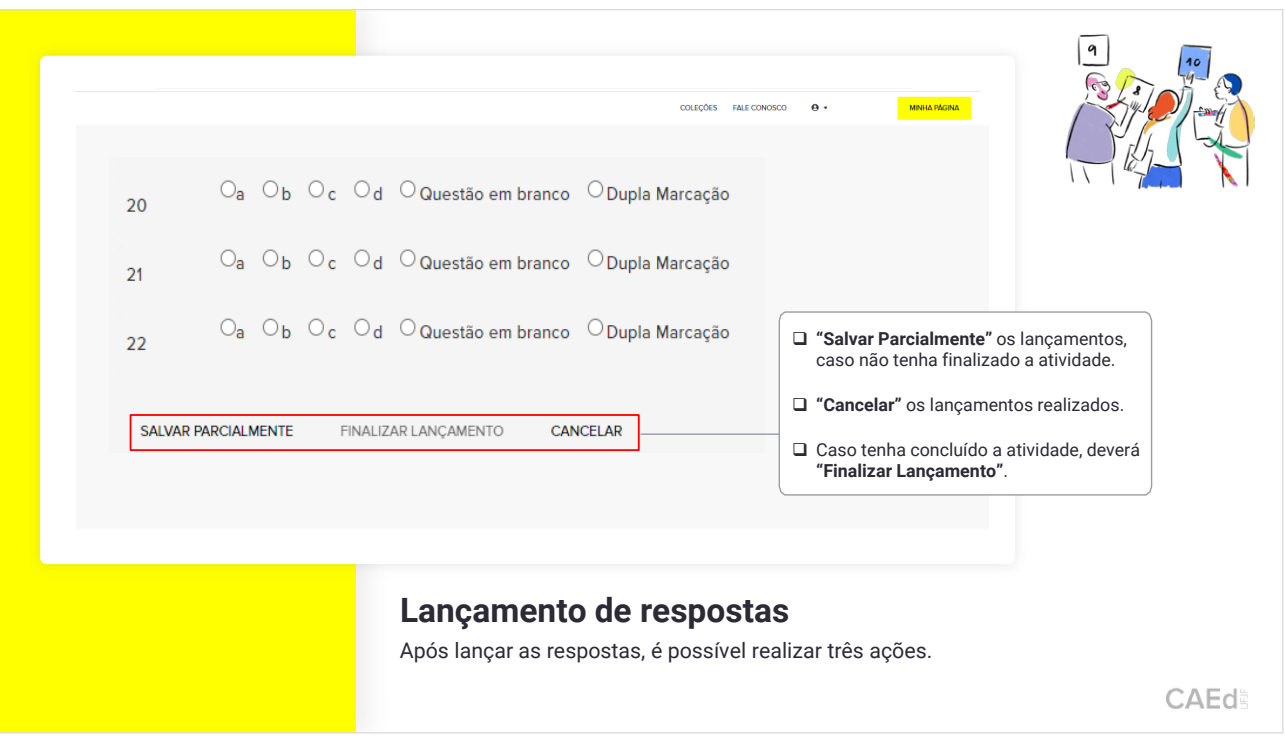

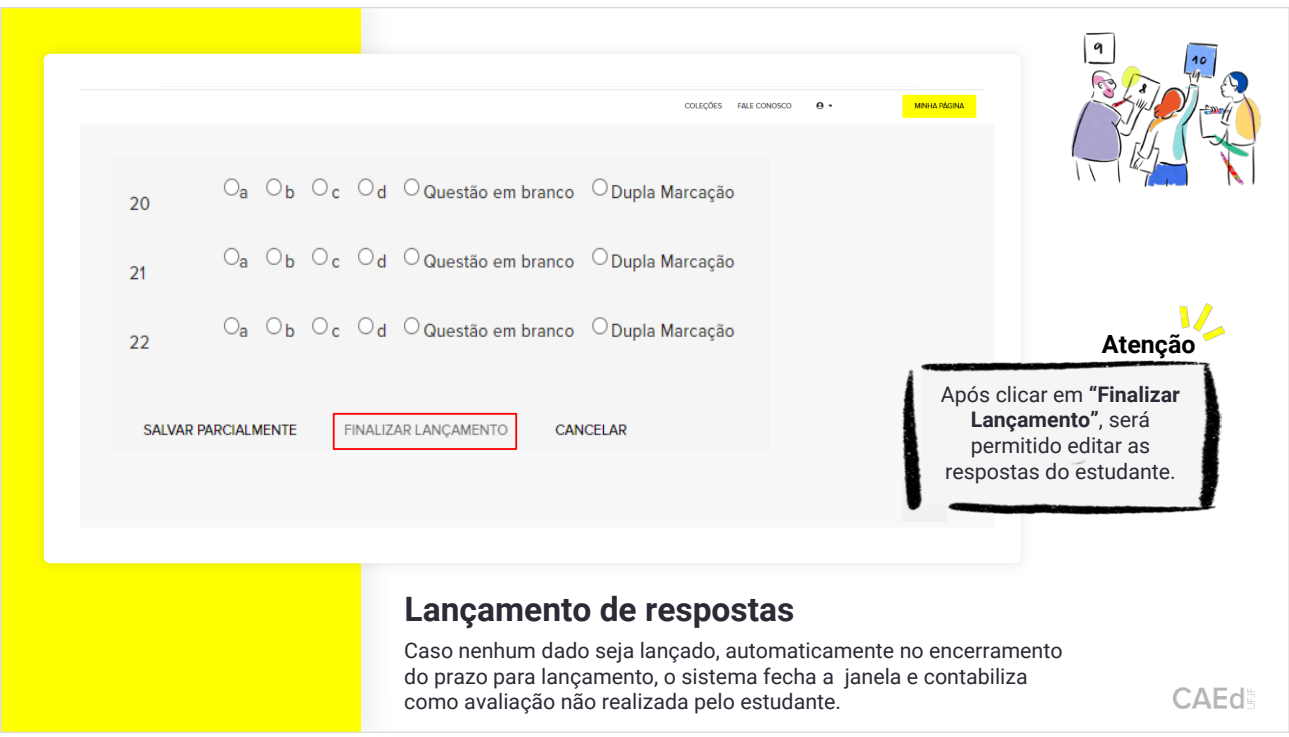

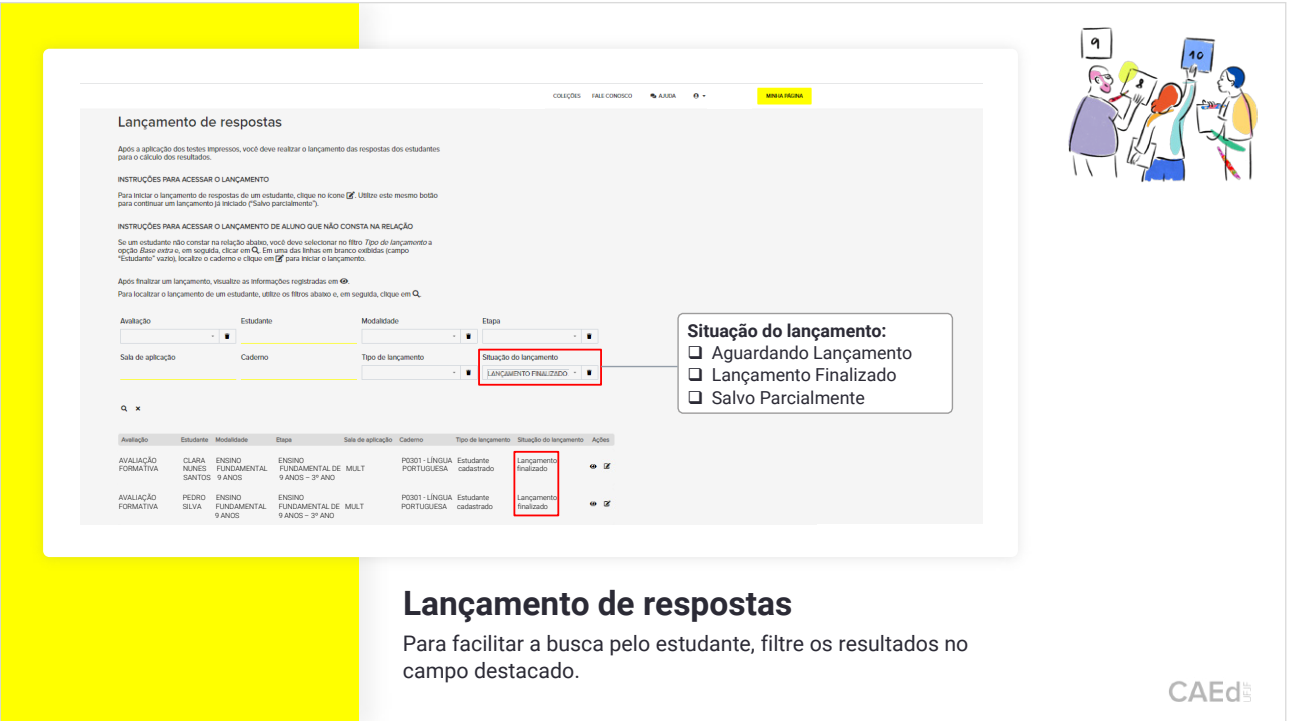

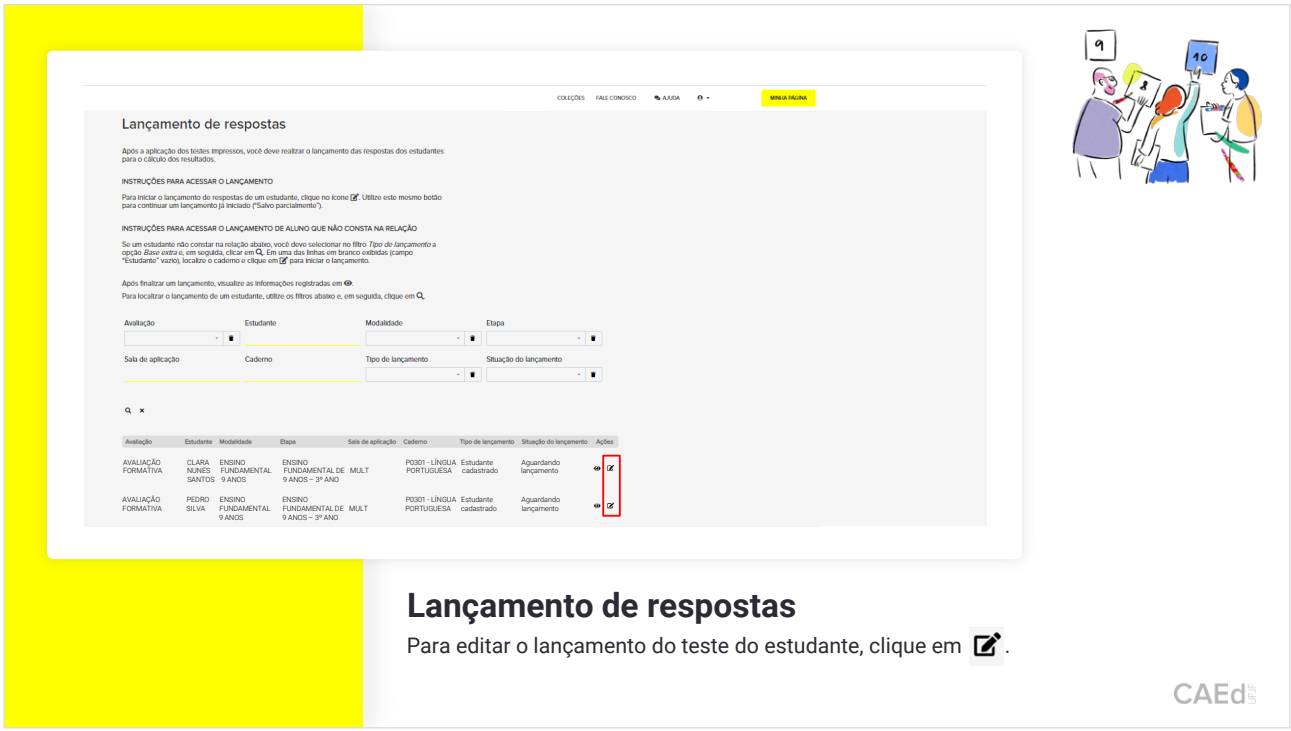

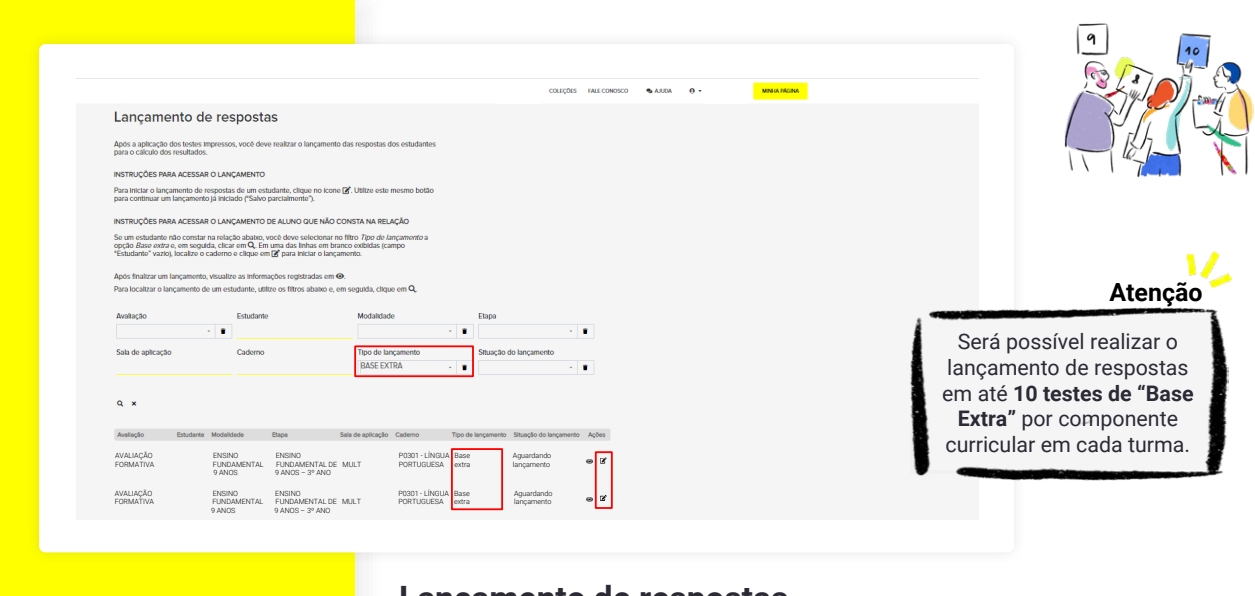

### **Lançamento de respostas**

Caso não encontre o nome do estudante na plataforma, selecione o tipo de lançamento "**BASE EXTRA**" e clique em **r** 

CAEd

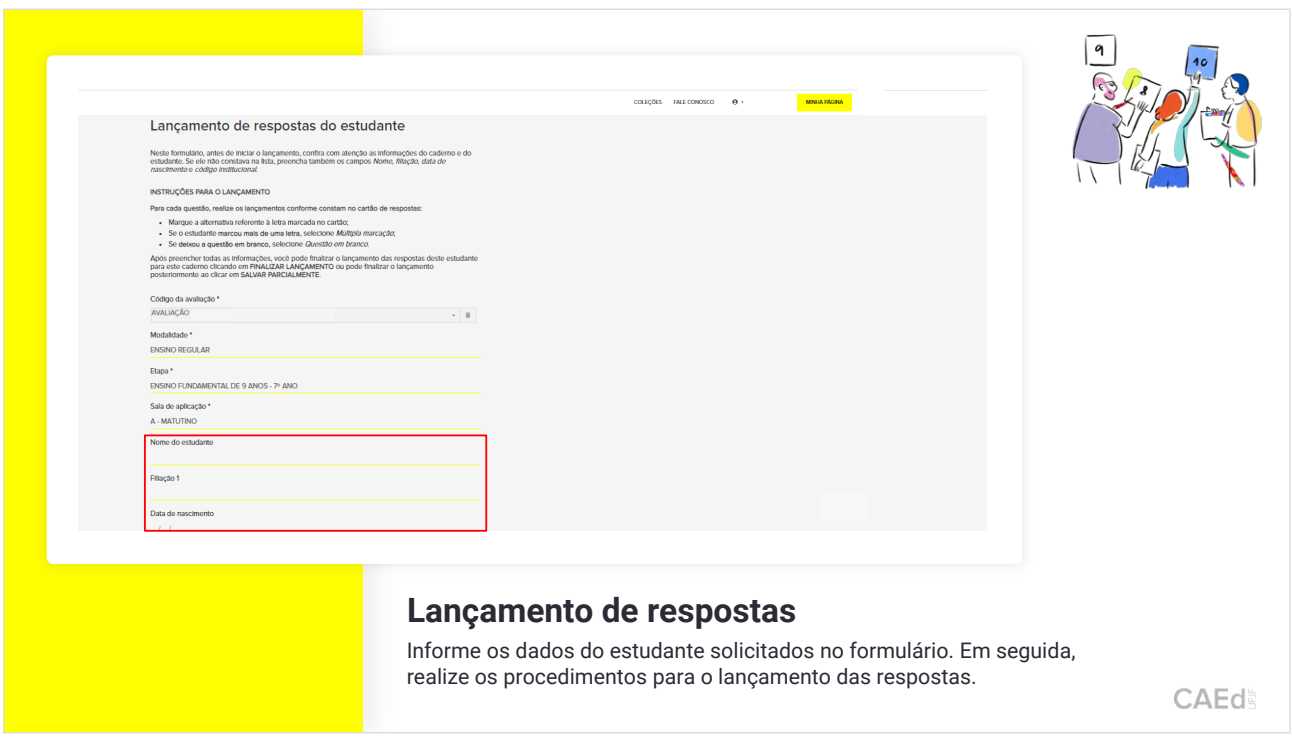

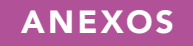

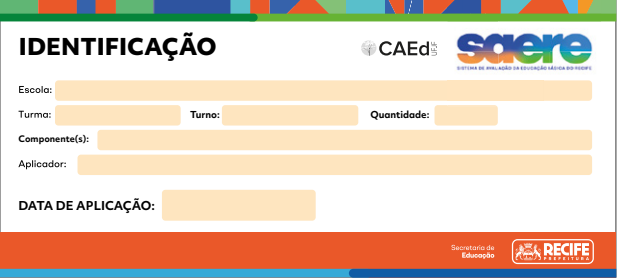

### ETIQUETA - 1º DIA ETIQUETA - 2º DIA

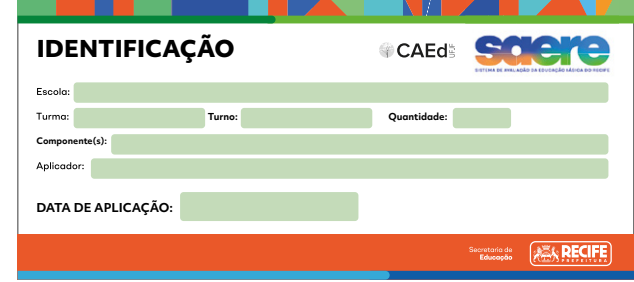

ATA DE SALA - 2° DIA

### ATA DE SALA - 1º DIA

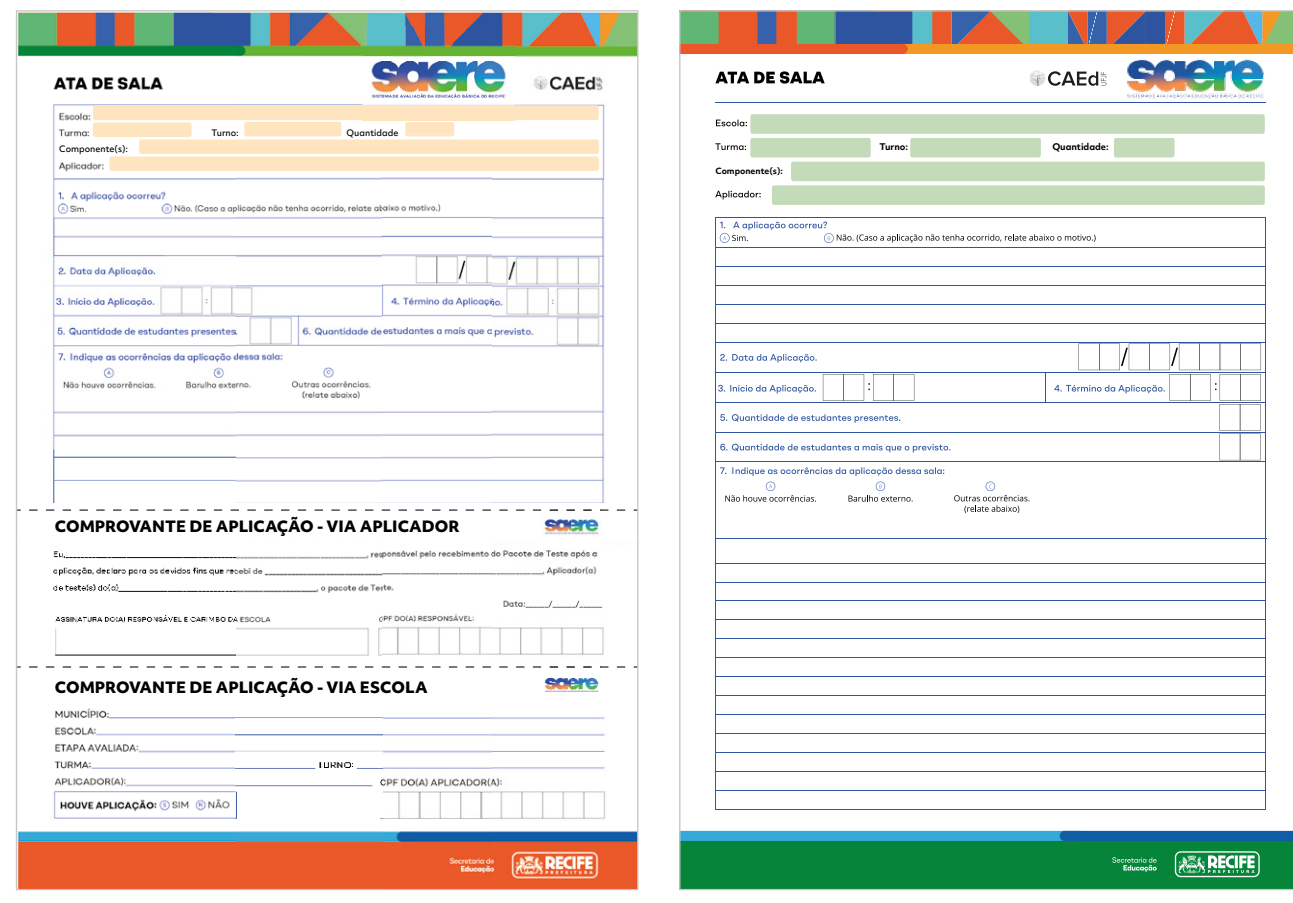

# **LISTA DE FREQUÊNCIA E COMPROMISSO**

# **CAEda**

# SAERE 2023 - 1ª AVALIAÇÃO FORMATIVA

**SAERE 2022 - 1ª AVALIAÇÃO FORMATIVA E AVALIAÇÃO FORMATIVA E AVALIAÇÃO FORMATIVA E AVALIAÇÃO FORMATIVA E AVALIA** Nome do Responsável pela Capacitação: Cidade: Local de Capacitação: CPF do Responsável pela Capacitação:

desenvolvido, bem como a responsabilidade que este exige, e, tendo em vista a sua natureza, assumem o dever de manter sob rigoroso sigilo, documentos, assuntos, registros e informações pertinentes aos  $\blacksquare$ trabalhos e a todos os insumos relativos a sua atuação neste projeto, responsabilizando-se ainda pela Os colaboradores que abaixo assinam, declaram reconhecer e aceitar a importância do trabalho a ser guarda, aplicação e devolução de todo material recebido, não permitindo sua reprodução ou extravio.

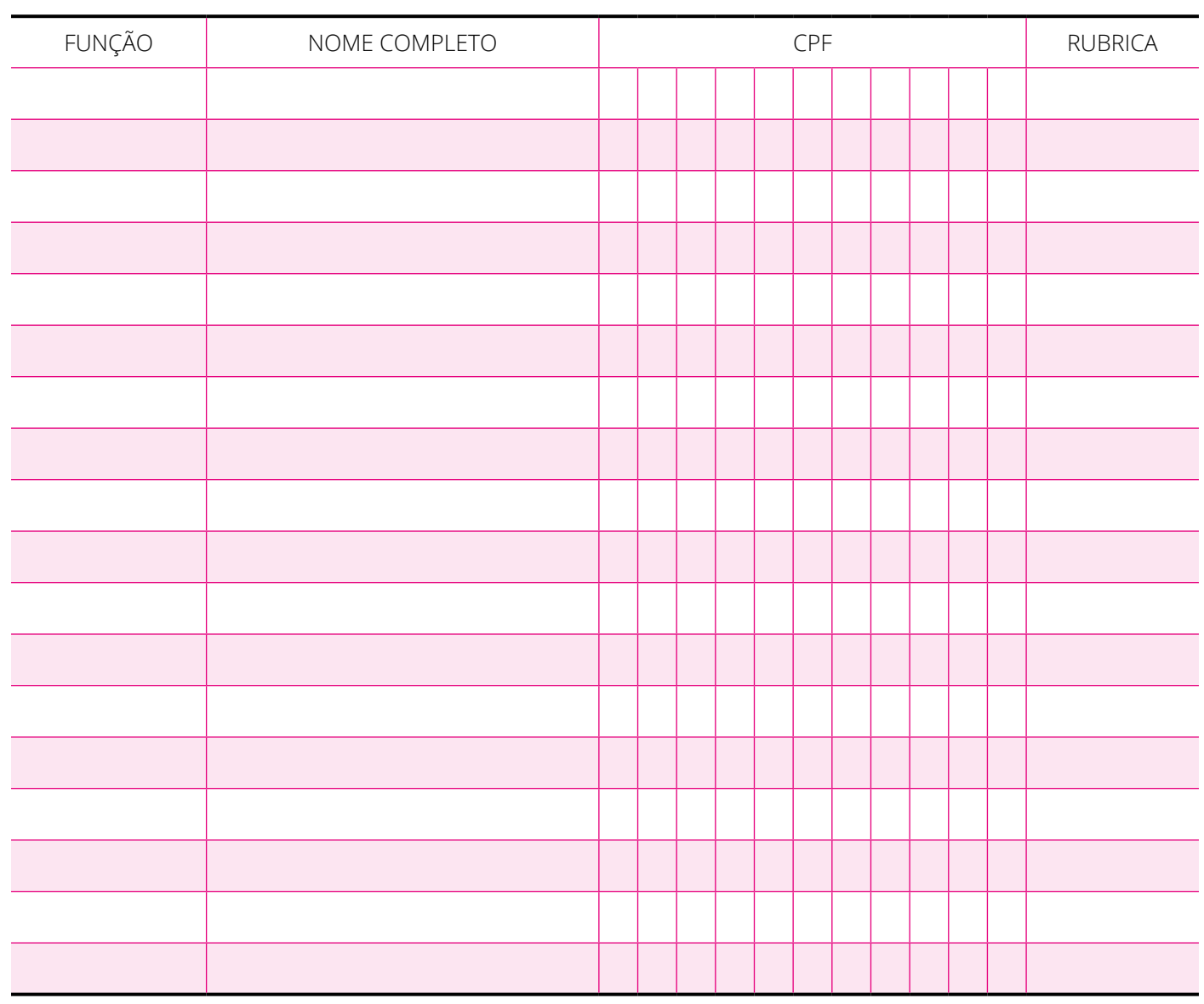

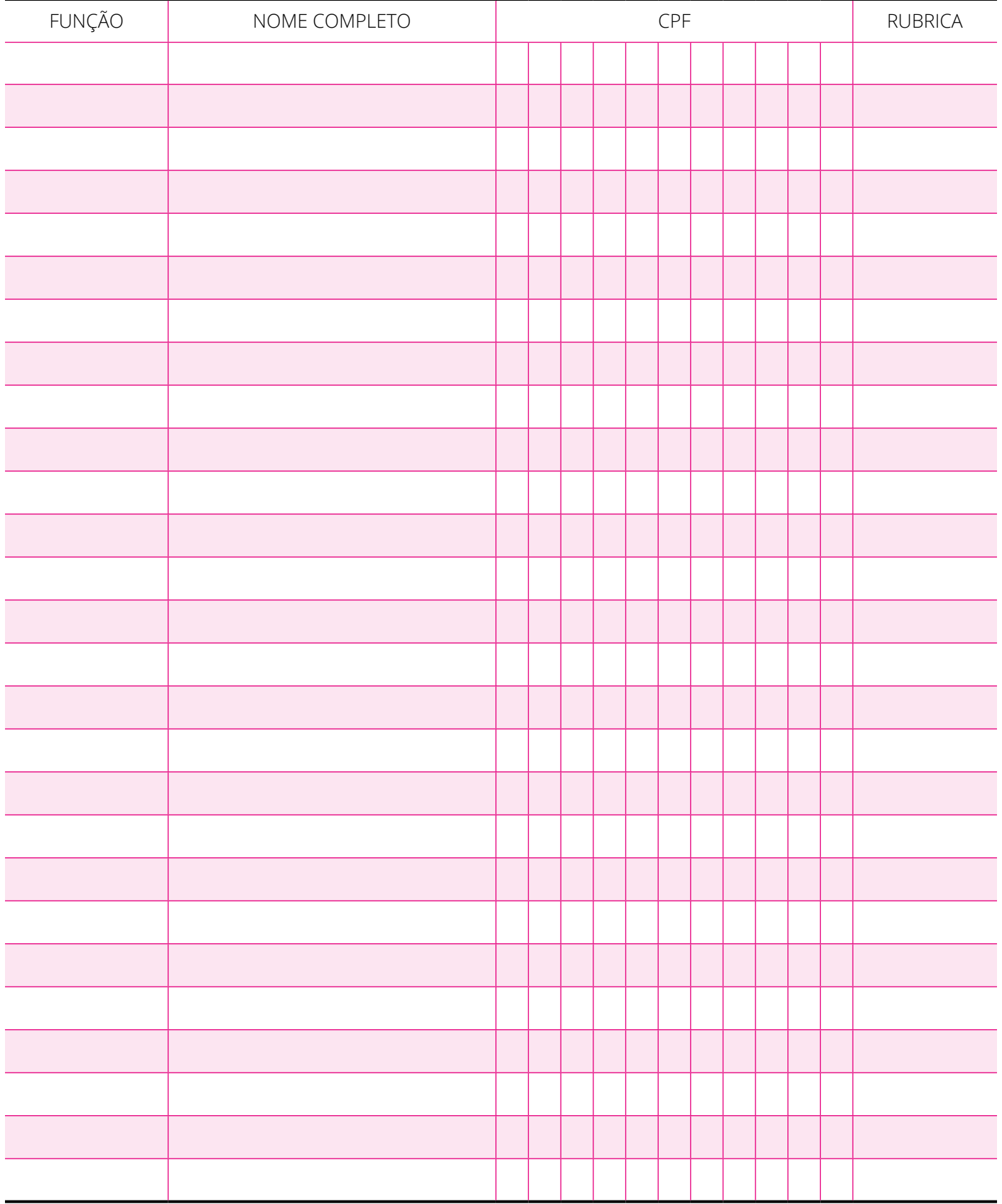

DATA:\_\_\_\_\_\_ / \_\_\_\_\_\_ / 2023

Assinatura do Responsável pela Capacitação

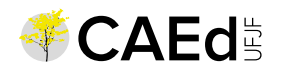

Secretaria de<br>**Educação** 

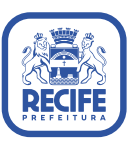

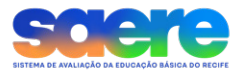

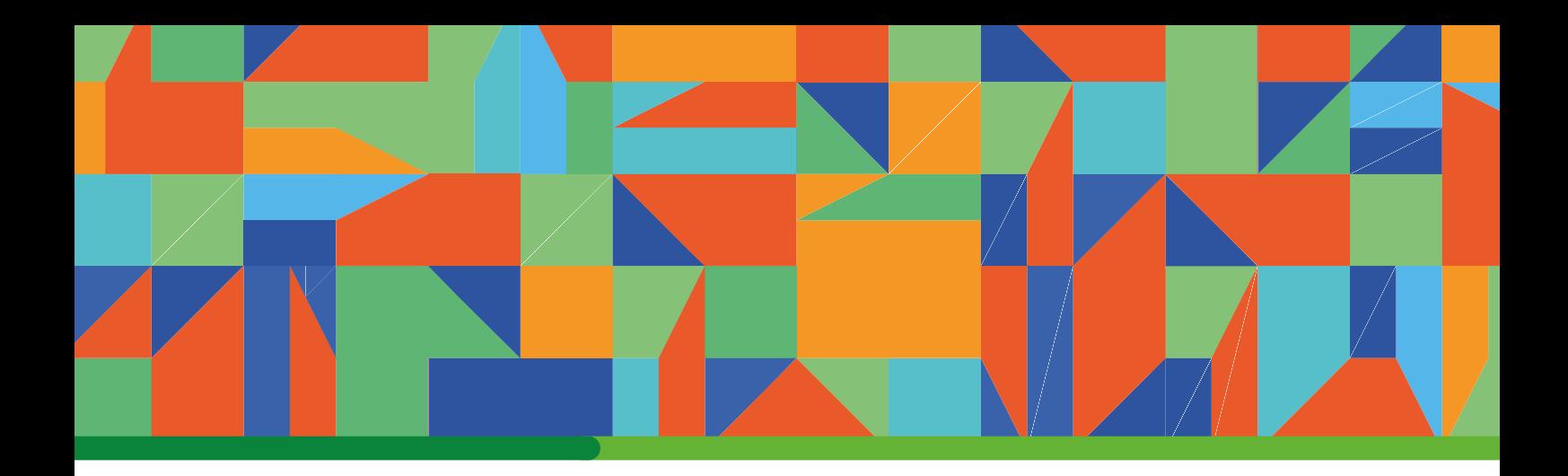

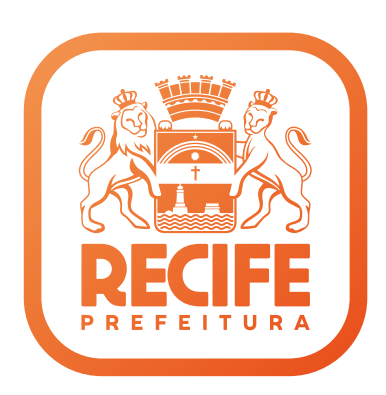

# SAERE 2023 1ª AVALIAÇÃO FORMATIVA

# MANUAL DO PROFESSOR APLICADOR

2023

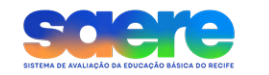

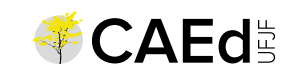

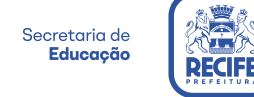

# SUMÁRIO

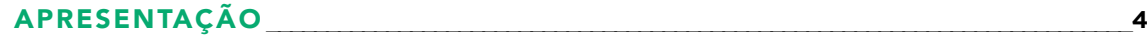

### [APLICADOR](#page-62-0)

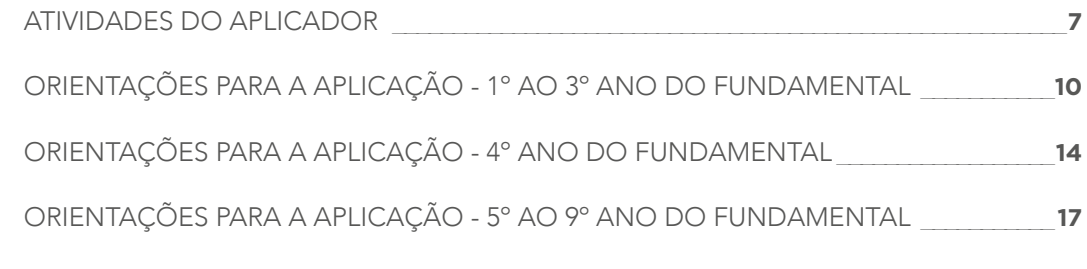

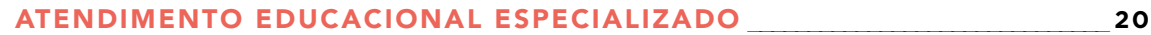

# APRESENTAÇÃO

<span id="page-59-0"></span>Olá, professores e professoras da Secretaria de Educação do Recife.

É com enorme satisfação que estamos implementando o Sistema de Avaliação da Educação Básica do Recife (SAERE).

A avaliação é um momento importante para todo o processo de ensino e aprendizagem. É por meio dela que conseguimos informações sobre o percurso que o estudante está trilhando, bem como os ajustes necessários nesse caminhar junto de professor/professora e estudante.

No SAERE, cada avaliação deverá ser tratada como instrumento para conduzir a intervenção pedagógica feita pelo/pela docente. Trata-se de atividade avaliativa que vai ajudar todos a alcançarem o propósito maior da Educação: a aprendizagem.

Este Manual de Aplicação ajudará todos os sujeitos envolvidos no processo avaliativo dos estudantes a compreenderem a importância de seu papel e os fluxos e cuidados que precisarão ser adotados para que possamos ter um resultado claro e preciso.

Contamos com o envolvimento e a colaboração de todos!

Equipe da Secretaria Executiva de Gestão Pedagógica.

# CRONOGRAMA

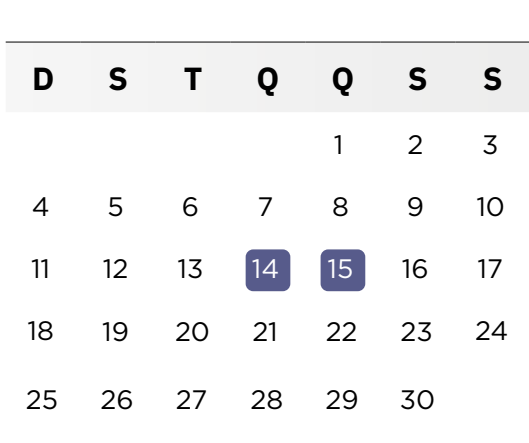

Aplicação dos testes:

JUNHO

O horário do início da aplicação será o mesmo para todas as escolas:

# TURNO DA MANHÃ: 8H TURNO DA TARDE: 14H

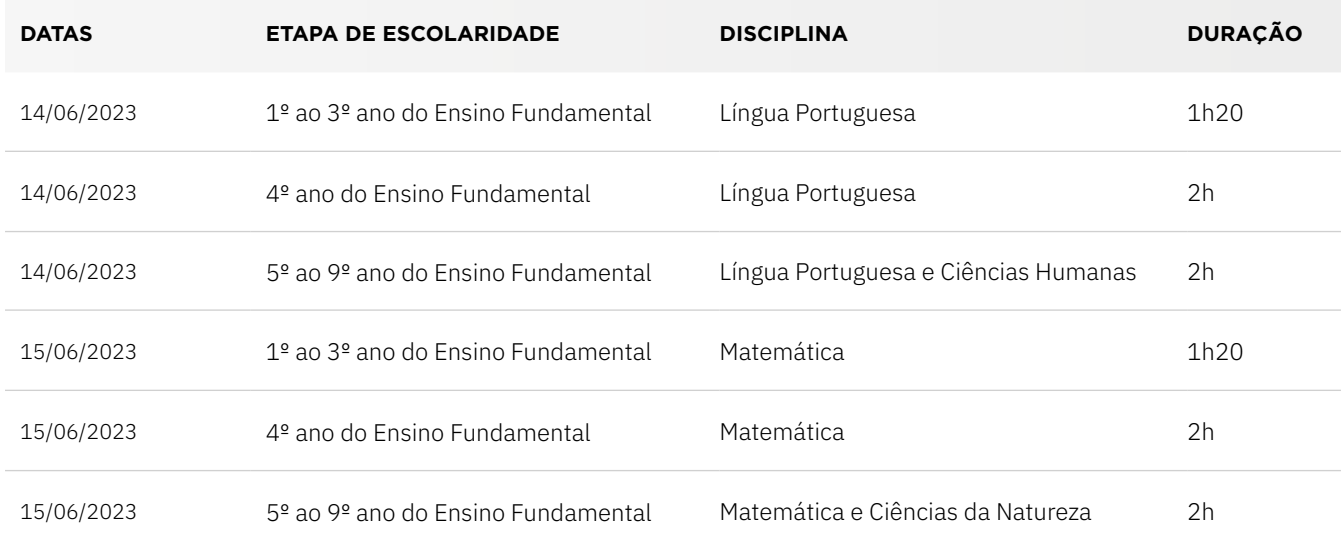

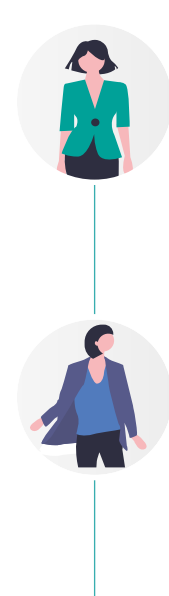

### COORDENADOR MUNICIPAL

A função do Coordenador Municipal será exercida pelos técnicos do Núcleo de Avaliação do Recife (NARE). Serão responsáveis por receber e organizar todos os materiais da avaliação, realizar a capacitação dos Coordenadores de Escola e Aplicadores, bem como acompanhar a qualidade e segurança do processo avaliativo.

#### COORDENADOR DE ESCOLA

A função do Coordenador de Escola será exercida por um membro do trio gestor da escola (diretor, vice-diretor ou coordenador pedagógico). Serão de responsabilidade do Coordenador de Escola (diretor, vice-diretor ou coordenador pedagógico) o transporte dos materiais da avaliação do ponto de apoio até às unidades escolares e o acompanhamento e controle da qualidade e da segurança do processo avaliativo. Selecionar, cadastrar e alocar os aplicadores de acordo com a necessidade da Unidade Educacional, na Plataforma de Avaliação e Monitoramento da Educação do município do Recife, através do link: https://avaliacaoemonitoramentorecife.caeddigital.net/. Além disso, deverá entregar a cada Aplicador uma lista da turma com o nome da criança, nome da mãe e data de nascimento por dia de prova.

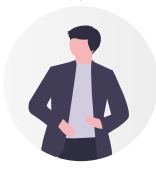

### APLICADOR

O Aplicador do 1º ao 3º ano do Ensino Fundamental deverá ter Ensino Superior completo, preferencialmente, em Pedagogia ou Licenciatura em áreas afins, com experiência em docência ou aplicação de testes, além de não ser professor das disciplinas avaliadas. O Aplicador do 4º ao 9º ano do Ensino Fundamnetal deverá ter, minimamente, Ensino Médio completo. O Aplicador será o responsável pela aplicação dos testes e inserção dos resultados dos estudantes na plataforma, obedecendo às metodologias estabelecidas nos manuais e repassadas na capacitação.

#### **ATENÇÃO!**

O Aplicador não pode ser profissional da escola.

Para que os resultados obtidos com a avaliação reflitam a realidade de cada escola, precisamos garantir que os dados sejam coletados por meio de uma aplicação de testes padronizada, com isonomia e equidade. Para tanto, foi elaborado este manual e é imprescindível que você siga as orientações descritas nele. Não faça interpretação pessoal de nenhuma informação. O sucesso da avaliação depende disso!

### APLICADOR

# <span id="page-62-0"></span>ATIVIDADES DO APLICADOR

### ANTES DO DIA DA APLICAÇÃO DO TESTE

- 1. **Participar da capacitação ministrada pela equipe do NARE.**
- 2. Assinar a **Lista de Frequência e Compromisso** .
- 3. Ler, atentamente, todas as orientações contidas neste Manual.
- 4. Verificar, com o trio gestor da escola, a escola, o turno e a turma em que atuará.
- 5. Realizar consulta cadastral do e-Social e a inscrição no Sistema Integrado de Avaliação (SIA).
- 6. **Acessar o e-mail informado no cadastro e clicar no link enviado automaticamente pelo SIA, para validar os dados cadastrais.**

Caso os dados não sejam validados por meio desse link, as suas atividades não poderão ser confirmadas no SIA, após a aplicação e, consequentemente, não haverá liberação do pagamento.

# NO DIA DA APLICAÇÃO DO TESTE

- 1. Providenciar:
	- $\boxtimes$  caneta esferográfica com tinta na cor azul ou preta;
	- $\boxtimes$  um relógio para marcar o tempo de realização do teste.
- 2. Chegar à escola com 30 (trinta) minutos de antecedência para o início da aplicação.
- 3. Receber, do Coordenador de Escola (diretor, vice-diretor ou coordenador pedagógico), o pacote de teste da turma sob sua responsabilidade e uma lista contendo o nome dos estudantes, data de nascimento e o nome da mãe.
- 4. Conferir se as informações constantes da etiqueta do pacote correspondem à turma na qual aplicará o teste.
- 5. Preencher os dados solicitados na etiqueta do pacote.

Atenção! A etiqueta dos pacotes estão identificadas por cores:

; Primeiro dia de aplicação será **laranja**.

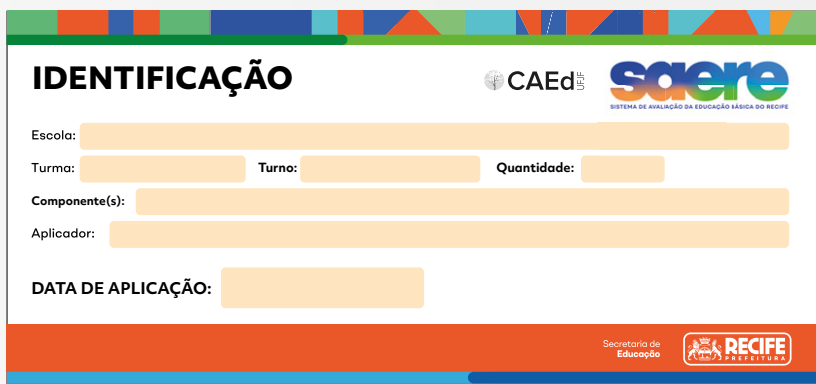

#### **IDENTIFICAÇÃO** ; Segundo dia de aplicação será **verde**.

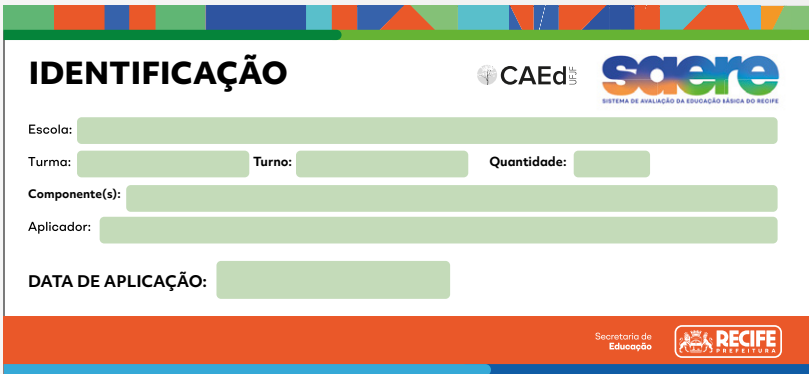

**Componente(s): Componente(s): IDENTIFICAÇÃO IDENTIFICAÇÃO** O pacote de teste só poderá ser aberto dentro da sala de aula, na presença dos estudantes, no momento da aplicação.

estudantes com deficiência ou transtorno do desenvolvimento na turma sob sua responsabilidade. Se 6. Verificar, com o Coordenador de Escola (diretor, vice-diretor ou coordenador pedagógico), se há houver, confirmar os procedimentos a serem adotados para atendê-los. Todos os estudantes participarão da avaliação, **sempre que possível**.

# **IDENTIFICAÇÃO IDENTIFICAÇÃO** NOS DEZ MINUTOS QUE ANTECEDEM A APLICAÇÃO DO TESTE

- **Componente(s): Componente(s):** 1. Desligar todos os seus dispositivos eletrônicos e mantê-los desligados até o final da aplicação do teste.
- 2. Verificar se tudo está em ordem para o início da aplicação do teste.
- **3.** Organizar as bancas em filas.

### INICIANDO A APLICAÇÃO DO TESTE

- 1. Abrir o pacote de teste, rompendo o lacre do pacote sem danificá-lo.
- 2. Conferir se o pacote de teste contém:
	- ; 1 Caderno do Aplicador **(apenas para as turmas de 1º, 2º e 3º anos EF)**;
	- $\boxtimes$  1 Ata de Sala:
	- $\boxtimes$  Caderno de Teste (a quantidade de Cadernos de Teste indicada na etiqueta).
- 3. Caso haja divergência na quantidade de Cadernos de Teste dentro do pacote com o que está descrito na etiqueta, deverá ser registrado na Ata de Sala:

A partir de agora você deverá continuar a leitura, nesse manual, da seção correspondente ao ano/ turma onde irá realizar a aplicação.

### APLICADOR

# <span id="page-65-0"></span>ORIENTAÇÕES PARA A APLICAÇÃO - 1º AO 3º ANO DO FUNDAMENTAL

- 1. Explicar a importância da participação dos estudantes. Dizer que eles estão participando de uma avaliação cujos resultados contribuirão para a melhoria da qualidade do ensino público e que a participação de todos é muito importante nesse processo.
- 2. Informar aos estudantes que:
	- $\leftrightarrow$  devem desligar os celulares e outros aparelhos eletrônicos e mantê-los desligados até o final da aplicação;
	- $\triangleleft$  devem deixar sobre a banca apenas lápis e borracha;
	- $\bullet$  não poderão ausentar-se definitivamente da sala de aula durante a aplicação (exceto em casos extremos);
	- $\leftrightarrow$  nenhuma pergunta sobre o conteúdo do teste poderá ser respondida por você;
	- a atividade terá duração de até 1h20, mas vocês não precisam se preocupar com o tempo, pois estarei aqui para orientá-los;
	- $\bullet$  durante a distribuição dos testes, devem aguardar para que todos iniciem o teste juntos;
	- P não poderão escrever nem realizar nenhuma marcação no Cartão de Respostas.

Os estudantes deverão marcar as respostas SOMENTE no Caderno de Teste. A transcrição das respostas do Caderno de Teste para o Cartão de Respostas será realizada pelo Aplicador.

3. Distribuir os Cadernos de Teste, na sequência em que vierem no pacote, da seguinte forma:

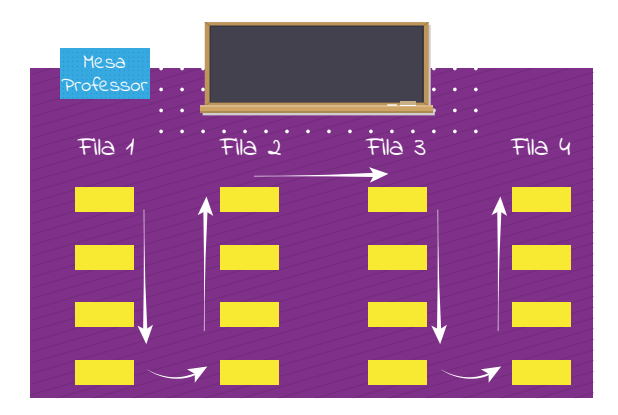

- 4. Orientar os estudantes do **1º ao 3º** ano:
	- $\triangleleft$  marcarem as respostas **somente no Caderno de Teste;**
	- P selecionarem apenas uma alternativa para cada questão, pois há **apenas uma resposta correta**;
	- P utilizarem somente **lápis** e **borracha**.

Os estudantes deverão utilizar lápis e borracha para realizar o teste e devem ser orientados que apenas uma alternativa terá validade para fins de correção. Portanto, caso precisem apagar alguma marcação que não seja a definitiva, isso deverá ser feito com cuidado, para não causar rasuras ou dúvidas na transcrição das respostas do caderno para o cartão.

- 5. Solicitar que os estudantes abram o Caderno de Teste na página onde está a questão exemplo.
- 6. Escrever, no quadro, o modelo correto de marcação no Caderno de Teste, ou seja, o "X" deve ficar dentro da quadrícula, como no exemplo a seguir.

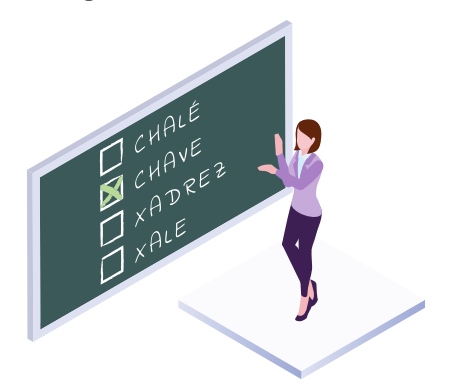

- 7. Aplicar a questão exemplo e solicitar aos estudantes que marquem um "X" na resposta escolhida.
- 8. Certificar-se de que todos entenderam como marcar o "X" na resposta escolhida, **circulando entre as bancas**.
- 9. Aplicar a questão exemplo novamente para os estudantes que errarem o modo de marcar.
- 10. Iniciar a aplicação do teste. **A partir desse momento, o tempo de duração da aplicação começará a ser contado**.
- 11. **Registrar**, na Ata de Sala, **o horário de início da aplicação**.
- 12. Conduzir a aplicação do teste, tendo como guia as orientações do Caderno do Aplicador.

No Caderno do Aplicador, haverá um símbolo de um megafone. Toda a vez que ele aparecer, você deverá ler, em voz alta, a frase que o segue para os estudantes.

Veja um exemplo:

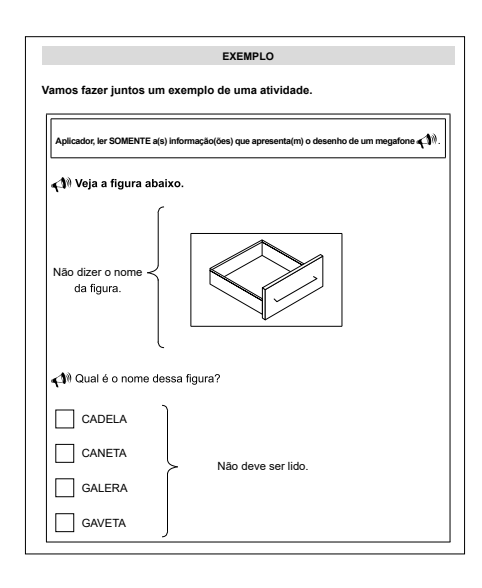

13. **Ler cada questão e aguardar um tempo até que todos os estudantes respondam.** Terminado esse tempo, avisar aos estudantes que vocês passarão para a próxima questão. Repetir a leitura das informações de cada questão, no máximo, uma vez. Seguir esse procedimento durante toda a aplicação do teste.

**Após a aplicação de cada questão do teste, antes de iniciar a próxima, circular pela sala para verificar se os estudantes estão efetuando as marcações conforme as orientações dadas.**

No Caderno do Aplicador, você encontrará as orientações para conduzir a aplicação dos itens.

- 14. **Registrar o horário de término da aplicação** na Ata de Sala.
- 15. **Recolher todos os Cadernos de Teste** certificando-se que estejam com a identificação do estudante e com todas as questões respondidas.

# APÓS A APLICAÇÃO DO TESTE

- 1. Na Lista de Presença entregue pelo responsável da escola, marque **P para Presente, T para Transferido, R para Remanejado** e **F para Faltou** ao lado do nome de cada estudante. Caso haja estudante novato, deverá ser acrescentado na lista entregue pela escola o nome completo do estudante e marcar P para Presente. Ao final da página, valide com a sua assinatura e CPF.
- 2. **Escrever, no Cartão de Respostas, nas quadrículas, o nome da escola, o nome completo do estudante, a turma e a data de nascimento dos estudantes presentes.** Para isso, você utilizará os nomes escritos na capa de cada Caderno de Teste ou a lista com os nomes dos estudantes fornecida pela escola.
- 3. Informar todos os dados solicitados na Ata de Sala.

### 4. **Devolver, dentro do pacote de teste,** os seguintes materiais:

- Caderno do Aplicador;
- ; Todos os Cadernos de Teste (utilizados ou não);
- $\triangledown$  Ata de Sala.
- 5. Lacrar o pacote ainda dentro da sala de aula.
- 6. Agradecer a participação dos estudantes e informar à direção da escola o término da aplicação.

### ATENÇÃO!

A transcrição das respostas para o Cartão de Resposta e o lançamento das resposta na plataforma deverá ser realizado fora do ambiente da escola.

- 7. Transcrever, com a máxima atenção, as respostas assinaladas pelo estudante no Caderno de Teste para o respectivo Cartão de Respostas, utilizando caneta esferográfica de tinta azul ou preta. Se o estudante:
	- $\boxtimes$  deixar uma questão sem resposta, deixe a respectiva questão sem marcação no Cartão de Respostas;
	- $\boxtimes$  marcar mais de uma resposta, transcreva todas as respostas marcadas.
- 8. **REALIZAR O LANÇAMENTO DAS RESPOSTAS DOS ESTUDANTES NA PLATAFORMA, preferencial**mente, utilizando o aplicativo de leitura do Cartão de Respostas. Caso não seja possível a leitura do QR code, inserir as respostas manualmente. O tutorial de manuseio do aplicativo de leitura do cartão de respostas está anexo ao final deste manual e o tutorial de lançamento de respostas manualmente também está anexo ao final deste manual.
- 9. Destacar, da Ata de Sala, o Comprovante de Aplicação/Via do **Aplicador. A outra parte da Ata de Sala deve ser acondicionada no pacote de teste, junto com os outros instrumentos**.
- 10. Devolver, ao Coordenador de Escola (diretor, vice-diretor ou coordenador pedagógico), o pacote de teste conforme o cronograma estabelecido na capacitação.
- 11. Solicitar, ao Coordenador de Escola (diretor, vice diretor ou coordenador pedagógico), que assine o Comprovante de Aplicação/Via do Aplicador que foi destacado da Ata de Sala.

### ATENÇÃO!

A não inserção das respostas dos estudantes via aplicativo ou plataforma implica o não recebimento do pagamento.

### APLICADOR

# <span id="page-69-0"></span>ORIENTAÇÕES PARA A APLICAÇÃO - 4º ANO DO FUNDAMENTAL

- 1. Explicar aos estudantes a importância da participação deles na avaliação. Dizer que eles estão participando de uma avaliação cujos resultados contribuirão para a melhoria da qualidade do ensino público e que a participação de todos é muito importante nesse processo.
- 2. Informar aos estudantes que:
	- $\leftrightarrow$  devem desligar os celulares e outros aparelhos eletrônicos e mantê-los desligados até o final da aplicação;
	- $\triangleleft$  devem deixar sobre a banca apenas lápis e borracha;
	- $\bullet$  não poderão ausentar-se definitivamente da sala de aula durante a aplicação (exceto em casos extremos);
	- $\bullet$  nenhuma pergunta sobre o conteúdo do teste poderá ser respondida por você;
	- ◆ terão 2h para responder ao teste;
	- $\bullet$  durante a distribuição dos testes, devem aguardar para que todos iniciem o teste juntos;

Os estudantes deverão marcar as respostas SOMENTE no Caderno de Teste. A transcrição das respostas do Caderno de Teste para o Cartão de Respostas será realizada pelo Aplicador.

3. Distribuir os Cadernos de Teste, na sequência em que vierem no pacote, da seguinte forma:

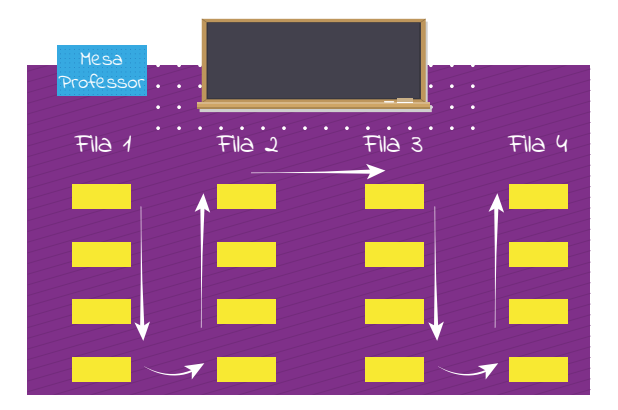

- 4. Orientar os estudantes do 4º ano a:
	- $\triangleleft$  conferirem a quantidade de páginas e de questões contidas no Caderno de Teste;
	- P marcarem as respostas **somente no Caderno de Teste**;
	- P **selecionarem apenas uma alternativa para cada questão,** pois há apenas uma resposta correta;
	- P **utilizarem somente lápis e borracha**.
- 5. Escrever, no quadro, o modelo correto de marcação no Caderno de Teste, ou seja, o "X" deve ser marcado em cima da letra desejada, como no exemplo a seguir:

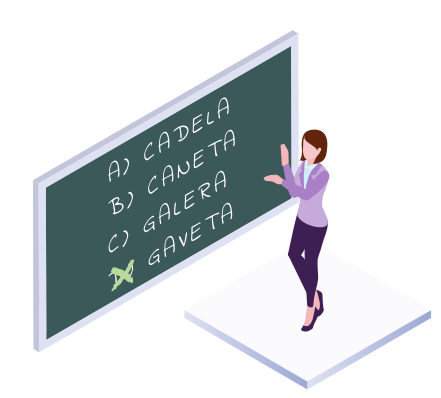

- 6. Iniciar a aplicação do teste. **A partir deste momento, o tempo de duração da aplicação começará a ser contado**.
- 7. **Registrar, na Ata de Sala, o horário de início da aplicação**.
- 8. Atentar-se para o andamento da atividade, durante todo o período.
- 9. Avisar aos estudantes quando estiverem faltando 30 (trinta) minutos para o término da avaliação e, novamente, a 10 (dez) minutos do final.
- 10. **Registrar**, ao encerrar o tempo, **o horário de término da aplicação na Ata de Sala**.
- 11. **Recolher todos os Cadernos de Teste**.

### ATENCÃO!

Os estudantes deverão marcar as respostas SOMENTE no Caderno de Teste. A transcrição das respostas do Caderno de Teste para o Cartão de Respostas será realizada pelo Aplicador.

# APÓS A APLICAÇÃO DO TESTE

- 1. **Completar no Cartão de Respostas, nas quadrículas, o nome da escola, o nome completo do estudante, a turma e a data de nascimento dos estudantes presentes.** Para isso, você utilizará os nomes escritos na capa de cada Caderno de Teste ou a lista com os nomes dos estudantes da turma de 4º ano fornecida pela escola.
- 2. Na Lista de Presença entregue pelo responsável da escola, marque **P para Presente, T para Transferido, R para Remanejado** e **F para Faltou** ao lado do nome de cada estudante. Caso haja estudante novato, deverá ser acrescentado na lista entregue pela escola o nome completo do estudante e marcar P para Presente. Ao final da página, valide com a sua assinatura e CPF.
- 3. Informar todos os dados solicitados na Ata de Sala.
- 4. **Devolver, dentro do pacote de teste**, os seguintes materiais:
	- ; Todos os Cadernos de Teste (utilizados ou não);
	- ; Ata de Sala.
- 5. Lacrar o pacote ainda dentro da sala de aula.
- 6. Agradecer a participação dos estudantes e informar à direção da escola o término da aplicação.

### ATENÇÃO!

O lançamento das respostas na plataforma deverá ser realizado fora do ambiente da escola.

- 7. **REALIZAR O LANÇAMENTO DAS RESPOSTAS DOS ESTUDANTES NA PLATAFORMA,** preferencialmente, utilizando o aplicativo de leitura do Cartão de Respostas. Caso não seja possível a leitura do QR code, inserir as respostas manualmente. O tutorial de manuseio do aplicativo de leitura do cartão de respostas está anexo ao final deste manual e o tutorial de lançamento de respostas manualmente também está anexo ao final deste manual.
- 8. Destacar, da Ata de Sala, o Comprovante de Aplicação/Via do **Aplicador. A outra parte da Ata de Sala deve ser acondicionada no pacote de teste, junto com os outros instrumentos**.
- 9. Devolver, ao Coordenador de Escola (diretor, vice-diretor ou coordenador pedagógico), o pacote de teste conforme o cronograma estabelecido na capacitação.
- 10. Solicitar, ao Coordenador de Escola (diretor, vice diretor ou coordenador pedagógico), que assine o Comprovante de Aplicação/Via do Aplicador que foi destacado da Ata de Sala.

### ATENCÃO!

A não inserção das respostas dos estudantes via aplicativo ou plataforma implica o não recebimento do pagamento.
#### APLICADOR

# ORIENTAÇÕES PARA A APLICAÇÃO - 5º AO 9º ANO DO FUNDAMENTAL

- 1. Explicar aos estudantes a importância da participação deles na avaliação. Dizer que eles estão participando de uma avaliação cujos resultados contribuirão para a melhoria da qualidade do ensino público e que a participação de todos é muito importante nesse processo.
- 2. Informar aos estudantes que:
	- P devem desligar os celulares e outros aparelhos eletrônicos e mantê-los desligados até o final da aplicação;
	- $\bullet$  devem deixar sobre a banca apenas lápis, borracha e caneta esferográfica azul ou preta;
	- P não poderão ausentar-se definitivamente da sala de aula durante a aplicação (exceto em casos extremos);
	- $\leftrightarrow$  nenhuma pergunta sobre o conteúdo do teste poderá ser respondida por você;
	- ◆ terão 2h para responder ao teste e transcrever as respostas para o Cartão de Respostas;
	- $\bullet$  durante a distribuição dos testes, devem aguardar para que todos iniciem o teste juntos;
- 3. Distribuir os Cadernos de Teste, na sequência em que vierem no pacote, da seguinte forma:

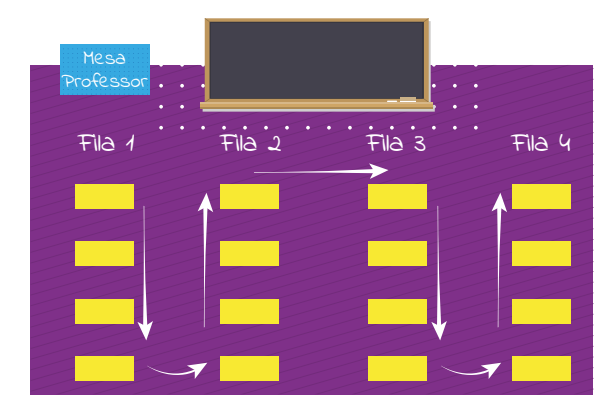

- 4. Solicitar aos estudantes do 5º ao 9º ano que leiam as informações constantes na capa do Caderno de Teste.
- 5. Informar aos estudantes que eles **devem**:
	- $\boxtimes$  conferir a quantidade de páginas e de questões contidas no Caderno de Teste;
	- ; **escrever o nome da escola, o nome completo e a turma na capa do Caderno de Teste**;
	- $✓$  **selecionar apenas uma alternativa para cada questão**, pois mais de uma resposta marcada anulará a questão;
	- $\boxtimes$  **utilizar somente caneta esferográfica com tinta na cor azul ou preta** para as marcações no Cartão de Respostas.
- 6. Iniciar a aplicação do teste. A partir deste momento, **o tempo de duração da aplicação começará a ser contado**.
- 7. **Registrar, na Ata de Sala, o horário de início da aplicação**.
- 8. **Orientar os estudantes a preencherem o cartão de respostas**.
- 9. Atentar-se para o andamento da atividade durante todo o período.
- 10. **Avisar aos estudantes quando estiverem faltando 30 (trinta) minutos para o término da avaliação e, novamente, a 10 (dez) minutos do final**.
- 11. **Registrar, ao encerrar o tempo, o horário de término da aplicação na Ata de Sala**.
- 12. **Recolher todos os Cadernos de Teste.**

## APÓS A APLICAÇÃO DO TESTE

- 1. Orientar e monitorar os estudantes no preenchimento das quadrículas com: nome da escola, o nome completo do estudante, a turma e a data de nascimento dos estudantes presentes.
- 2. Na Lista de Presença entregue pelo responsável da escola, marque **P para Presente, T para Transferido, R para Remanejado** e **F para Faltou** ao lado do nome de cada estudante. Caso haja estudante novato, deverá ser acrescentado na lista entregue pela escola o nome completo do estudante e marcar P para Presente. Ao final da página, valide com a sua assinatura e CPF.
- 3. Informar todos os dados solicitados na Ata de Sala.
- 4. **Devolver, dentro do pacote de teste,** os seguintes materiais:
	- ; Todos os Cadernos de Teste (utilizados ou não);
	- $\boxtimes$  Ata de Sala.
- 5. Lacrar o pacote ainda dentro da sala de aula.
- 6. Agradecer a participação dos estudantes e informar à direção da escola o término da aplicação.

ATENÇÃO!

O lançamento das respostas na plataforma deverá ser realizado fora do ambiente da escola.

- 7. **REALIZAR O LANÇAMENTO DAS RESPOSTAS DOS ESTUDANTES NA PLATAFORMA**, preferencialmente, utilizando o aplicativo de leitura do Cartão de Respostas. Caso não seja possível a leitura do QR code, inserir as respostas manualmente. O tutorial de manuseio do aplicativo de leitura do cartão de respostas está anexo ao final deste manual e o tutorial de lançamento de respostas manualmente também está anexo ao final deste manual.
- 8. Destacar, da Ata de Sala, o Comprovante de Aplicação/Via do Aplicador. **A outra parte da Ata de Sala deve ser acondicionada no pacote de teste, junto com os outros instrumentos**.
- 9. Devolver, ao Coordenador de Escola (diretor, vice-diretor ou coordenador pedagógico), o pacote de teste conforme o cronograma estabelecido na capacitação.
- 10. Solicitar, ao Coordenador de Escola (diretor, vice diretor ou coordenador pedagógico), que assine o Comprovante de Aplicação/Via do Aplicador que foi destacado da Ata de Sala.

#### ATENÇÃO!

A não inserção das respostas dos estudantes via aplicativo ou plataforma implica o não recebimento do pagamento.

# ATENDIMENTO EDUCACIONAL ESPECIALIZADO

Os estudantes com deficiência ou transtorno do desenvolvimento poderão ser atendidos pelos professores do Atendimento Educacional Especializado (AEE) ou os Agentes de Apoio ao Desenvolvimento Escolar Especial (AADEE), **em sala separada, e terão até 1 (uma) hora de tempo adicional, para realizarem suas provas**.

Veja, a seguir, as orientações sobre cada atendimento:

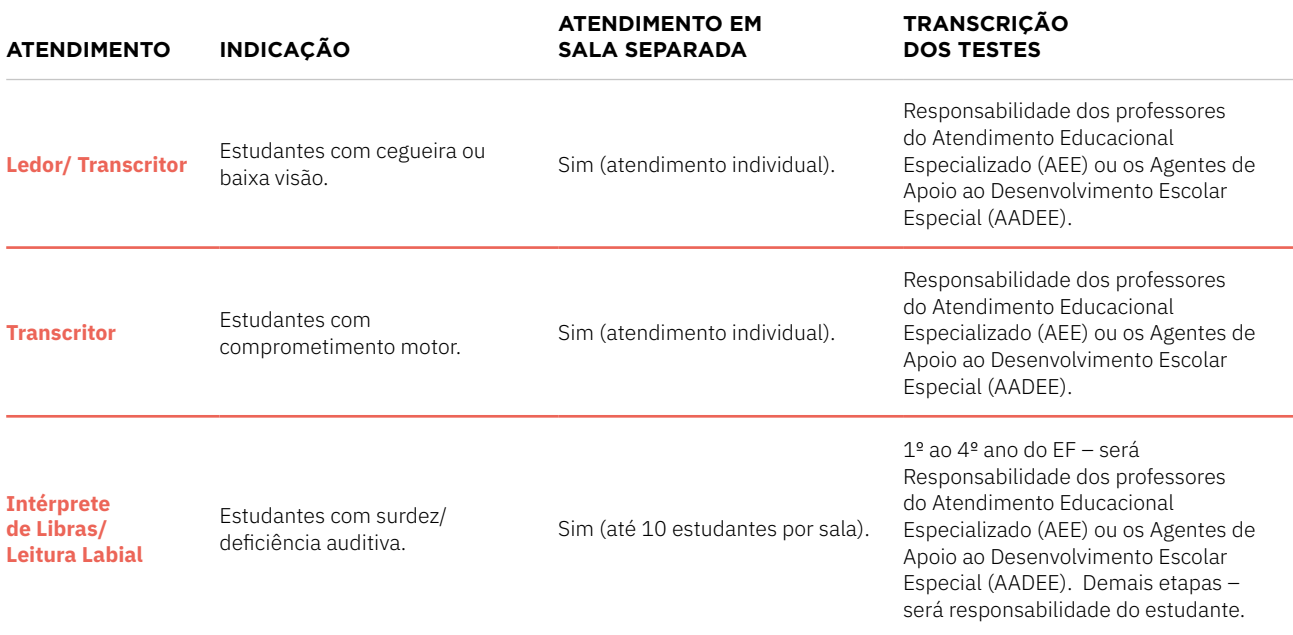

ORIENTAÇÕES ESPECÍFICAS PARA OS PROFESSORES DO ATENDIMENTO EDUCACIONAL ESPECIALIZADO (AEE) E OS AGENTES DE APOIO AO DESENVOLVIMENTO ESCOLAR ESPECIAL (AADEE).

#### LEDOR/ TRANSCRITOR

- $\boxtimes$  Ler cada questão e as opções de respostas para o estudante.
- $\boxtimes$  Descrever os gráficos e figuras em detalhe.
- $\boxtimes$  Ler em velocidade e tom de voz normal.
- $\boxtimes$  Informar o tipo de destaque no caso de expressões em negrito, itálico ou aspas.
- $\boxtimes$  Marcar, no Caderno de Teste, a resposta escolhida pelo estudante.
- ; Transcrever as respostas marcadas no Caderno de Teste para o Cartão de Respostas, confirmando com o estudante a resposta escolhida por ele em cada questão. Em caso de erro na transcrição, registrar na Ata de Sala.

#### **TRANSCRITOR**

- $✓$  Marcar a resposta de cada questão no Caderno de Teste, de acordo com a orientação do estudante.
- $✓$  Transcrever as respostas do Caderno de Teste para o Cartão de Respostas.

## INTÉRPRETE DE LIBRAS/ LEITURA LABIAL

- $\boxtimes$  Informar o estudante sobre todas as orientações passadas pelo Professor Aplicador da turma para a realização do teste.
- Permanecer próximo ao estudante durante toda a realização do teste para esclarecer as dúvidas dele sobre palavras e expressões.
- $\boxtimes$  Estar atento, caso haja mais de um estudante com surdez/deficiência auditiva na sala, para que eles não se comuniquem durante a aplicação.

Para todos esses atendimentos e recursos, os cadernos de provas serão retirados do pacote de provas da sala regular, com exceção dos atendimentos dos estudantes da sala bilíngue que receberão pacote próprio.

#### OUTROS TIPOS DE ATENDIMENTO

Além dos casos já mencionados, há outras situações de aplicação para estudantes com necessidades educacionais específicas que você poderá encontrar. Verifique os procedimentos a serem adotados em cada situação:

**Estudante com outras necessidades educacionais que NÃO demandem atendimento -** deverão participar da avaliação dentro de sua sala de aula, juntamente com os demais estudantes. Não poderá ser fornecido tempo adicional para esses estudantes.

**Estudante com outras necessidades educacionais que demandem atendimento -** deverão realizar o teste em outra sala da escola, acompanhados por um professor do Atendimento Educacional Especializado (AEE) ou o Agente de Apoio ao Desenvolvimento Escolar Especial (AADEE). Esses estudantes terão até **1 hora de tempo adicional** para realizar o teste. A escola será responsável por fornecer o profissional de apoio para atender o estudante.

## TUTORIAL DE LEITURA DO CARTÃO DE RESPOSTAS

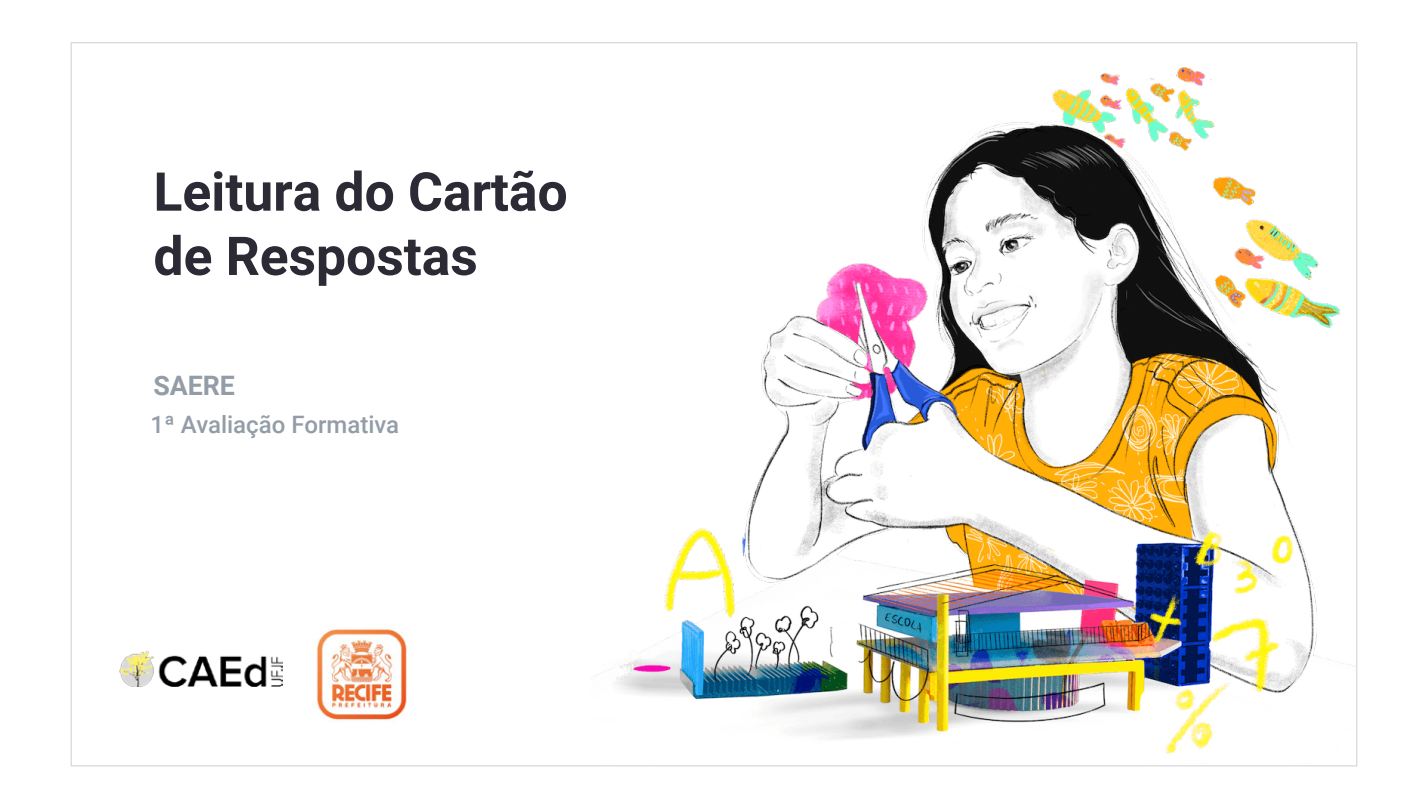

1. Instalando o aplicativo CAEd Avaliação.

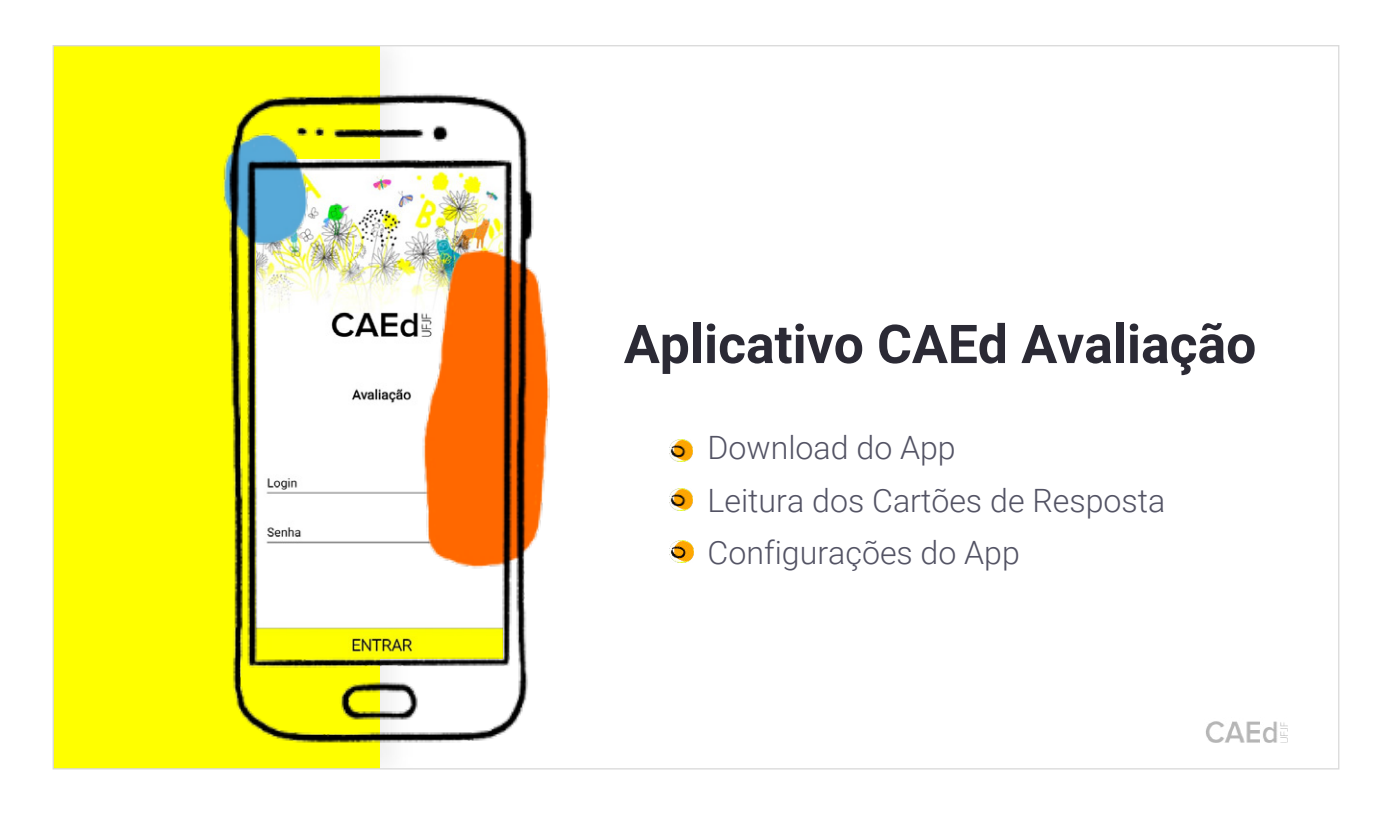

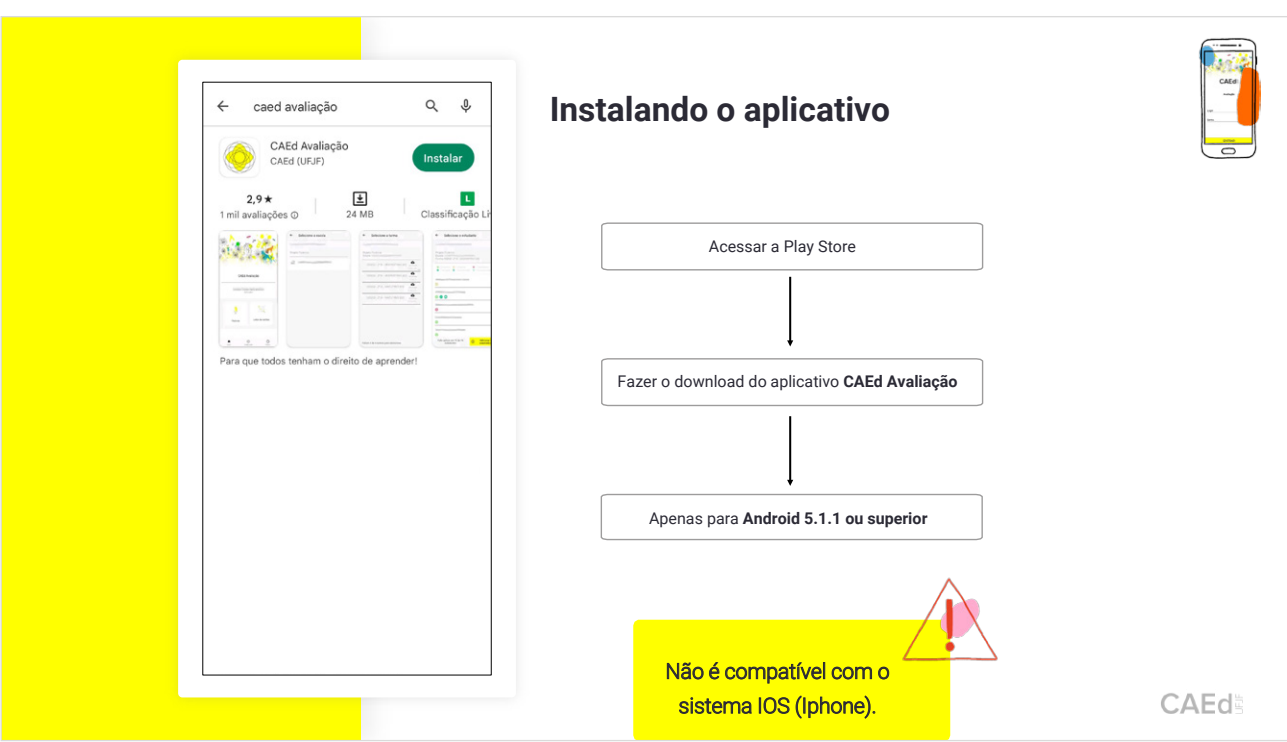

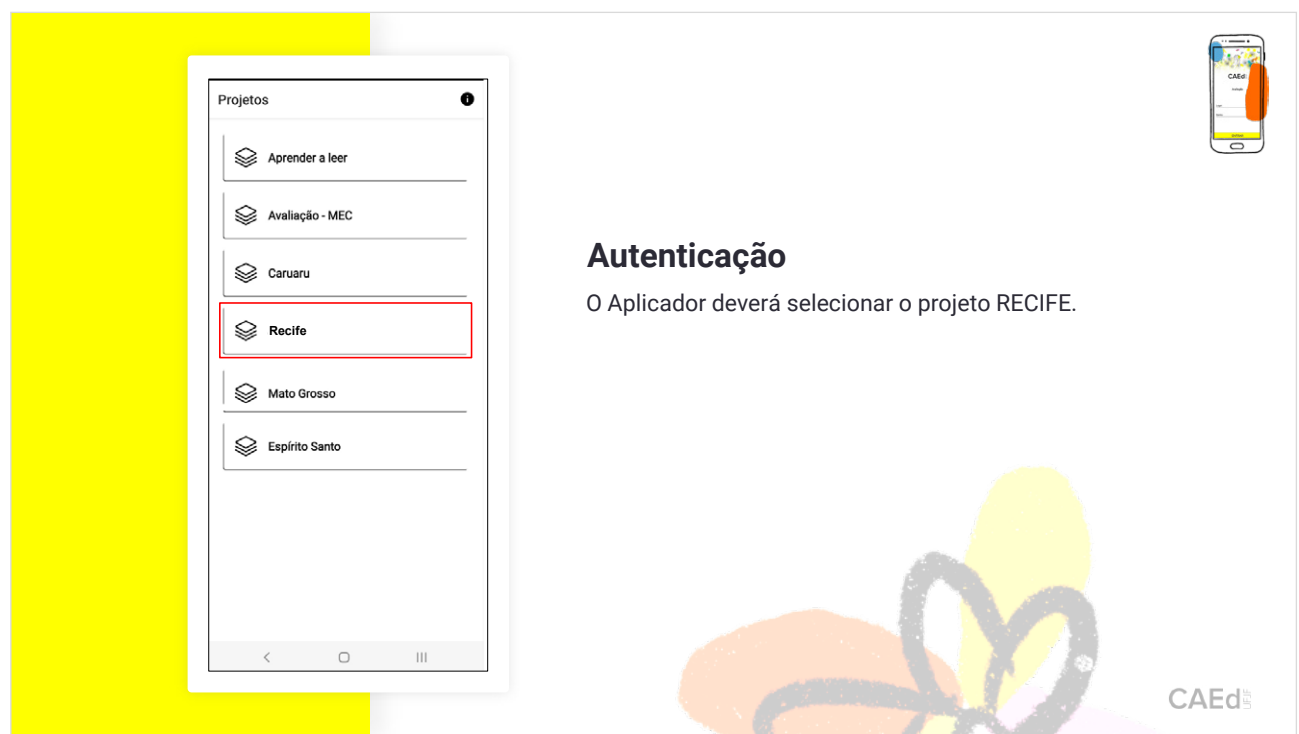

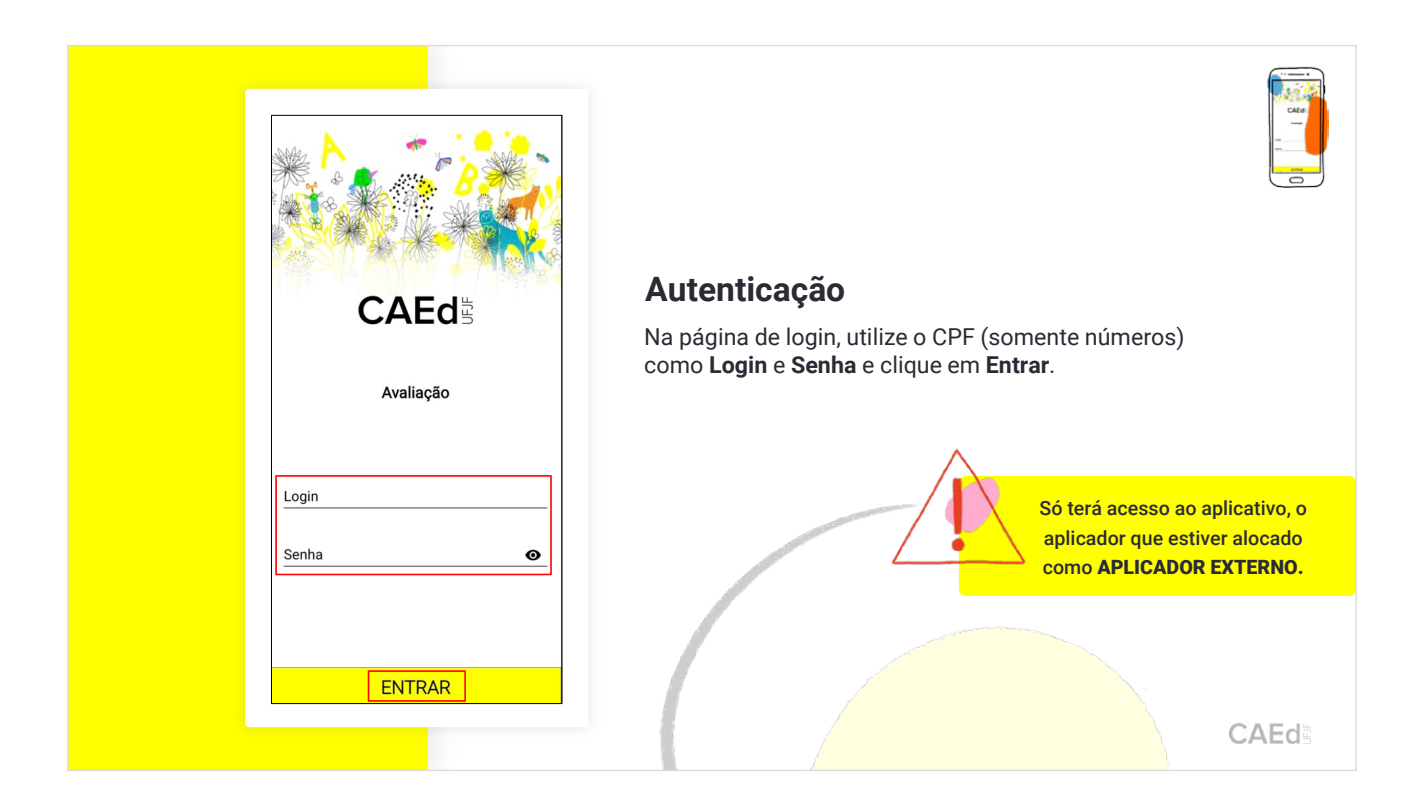

2. Manuseio do aplicativo CAEd Avaliação.

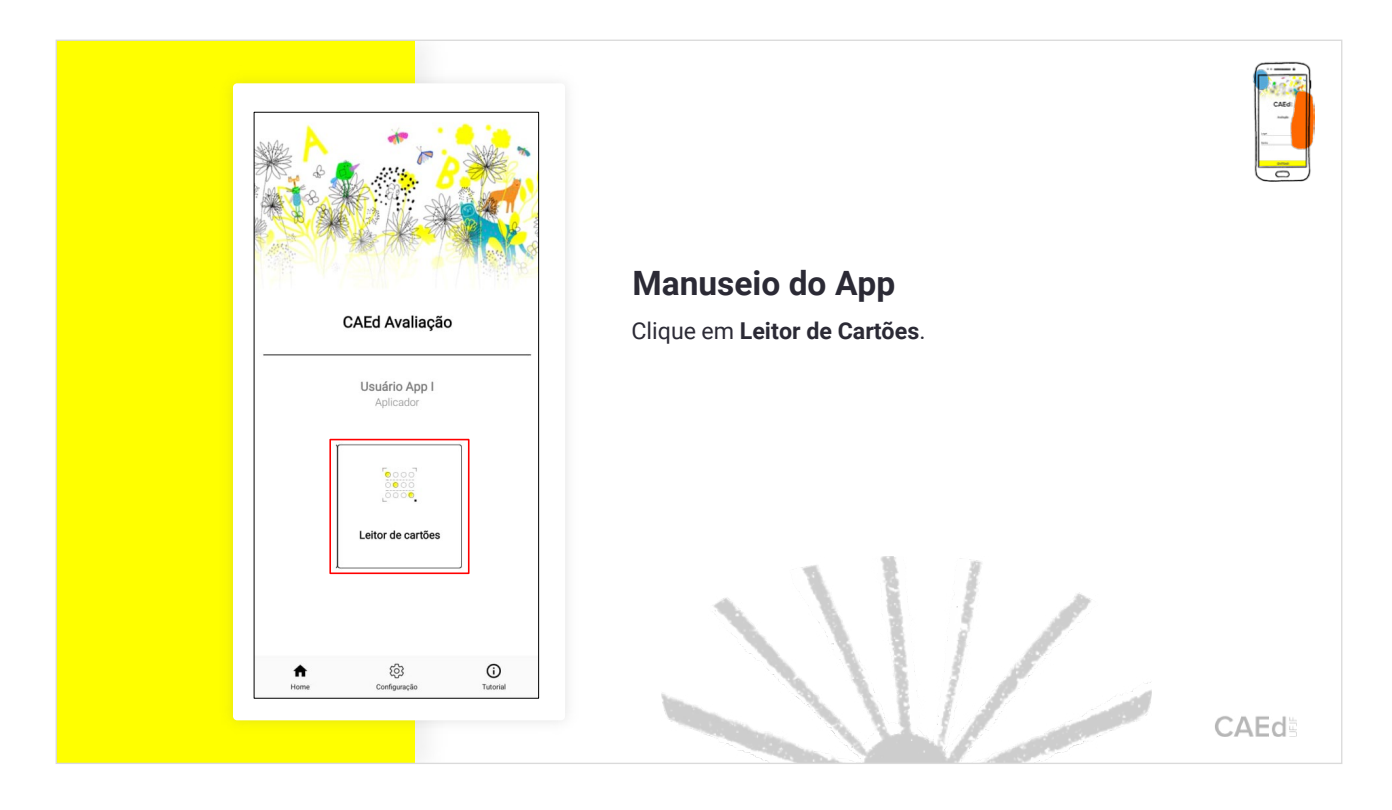

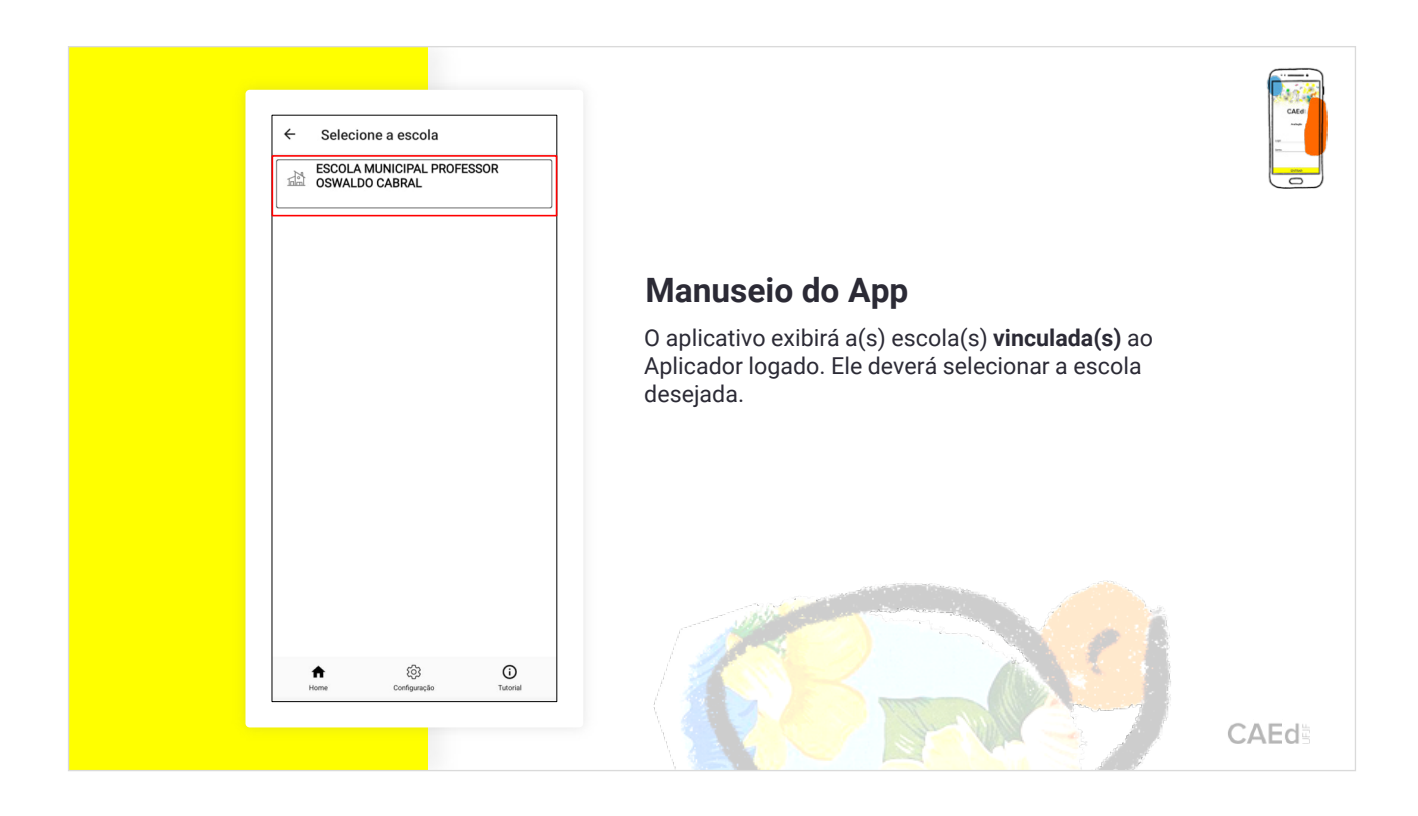

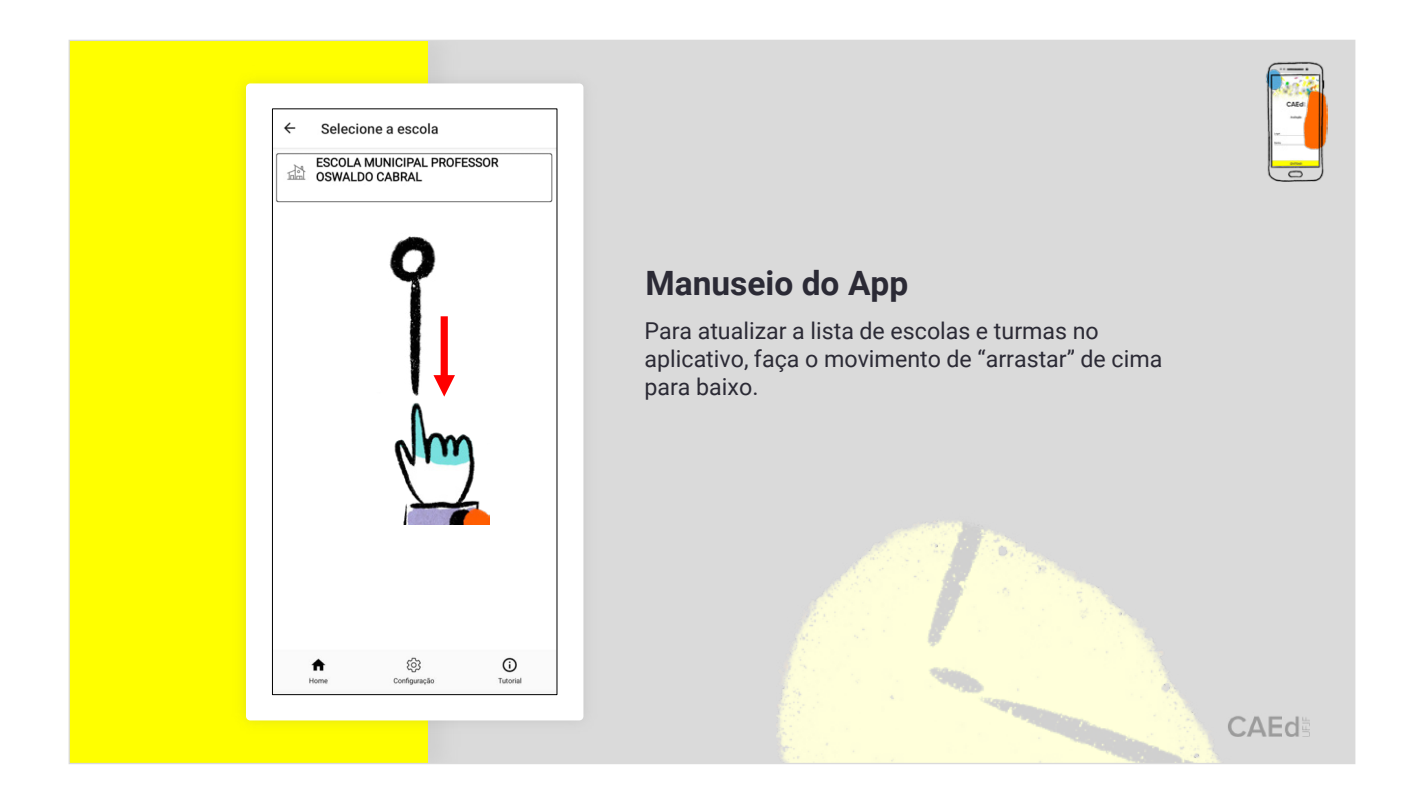

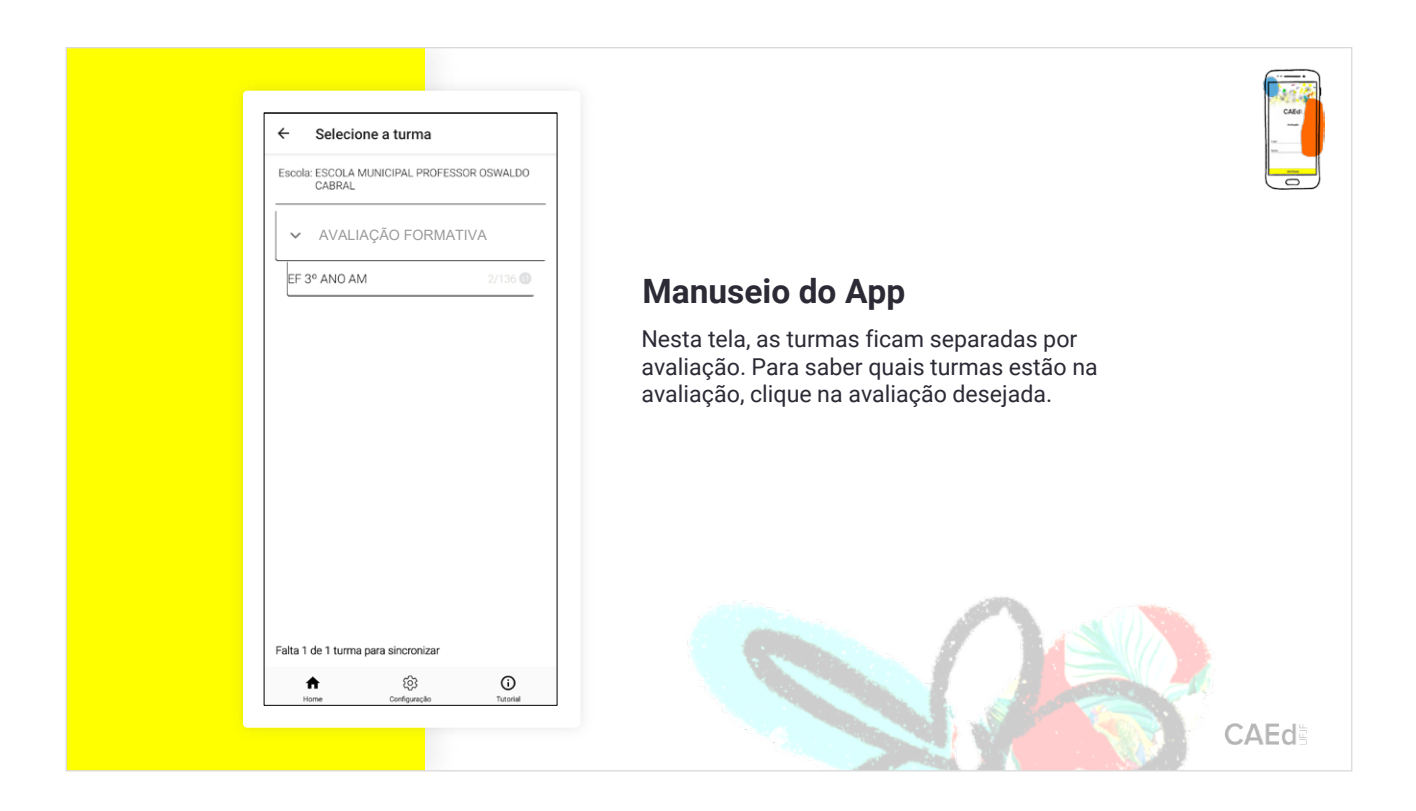

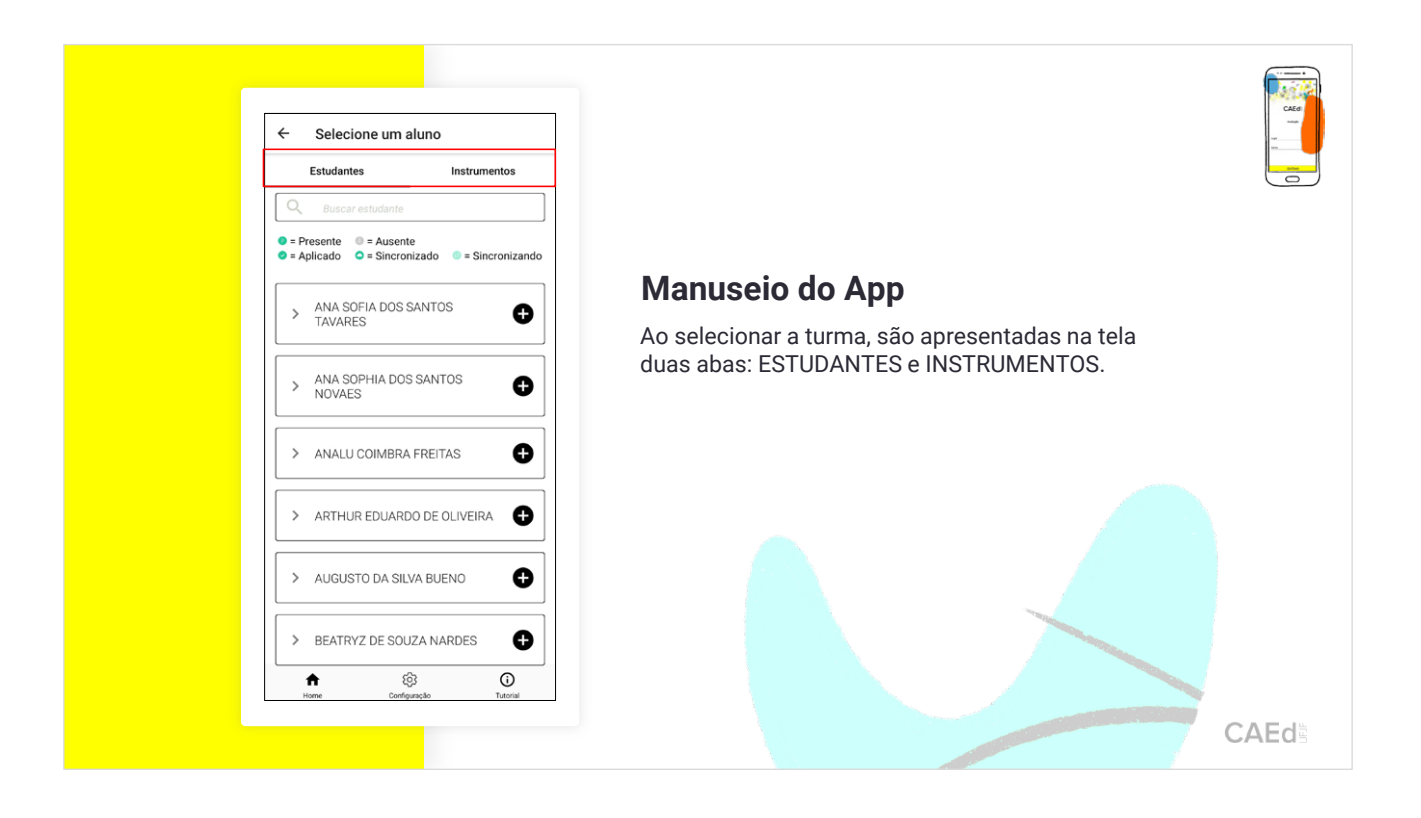

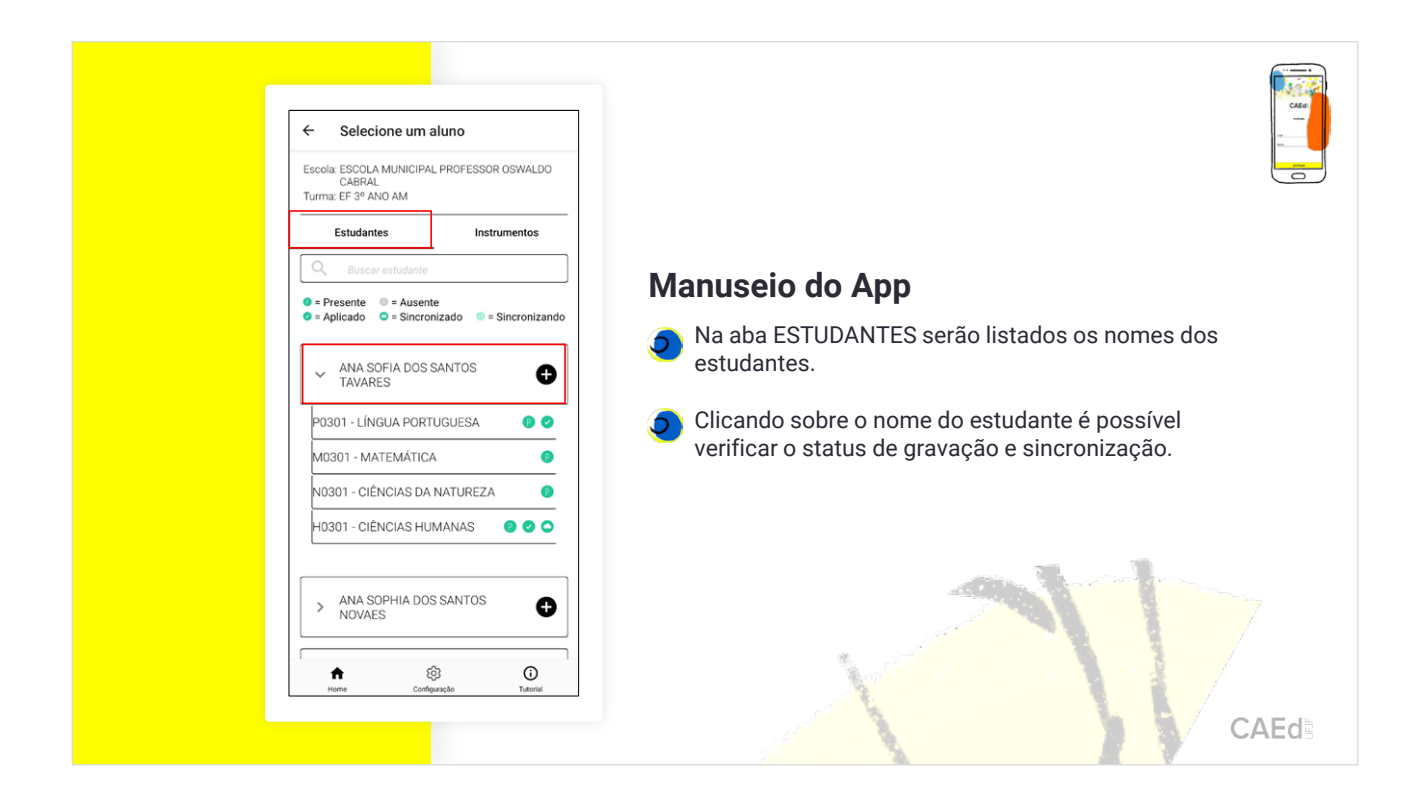

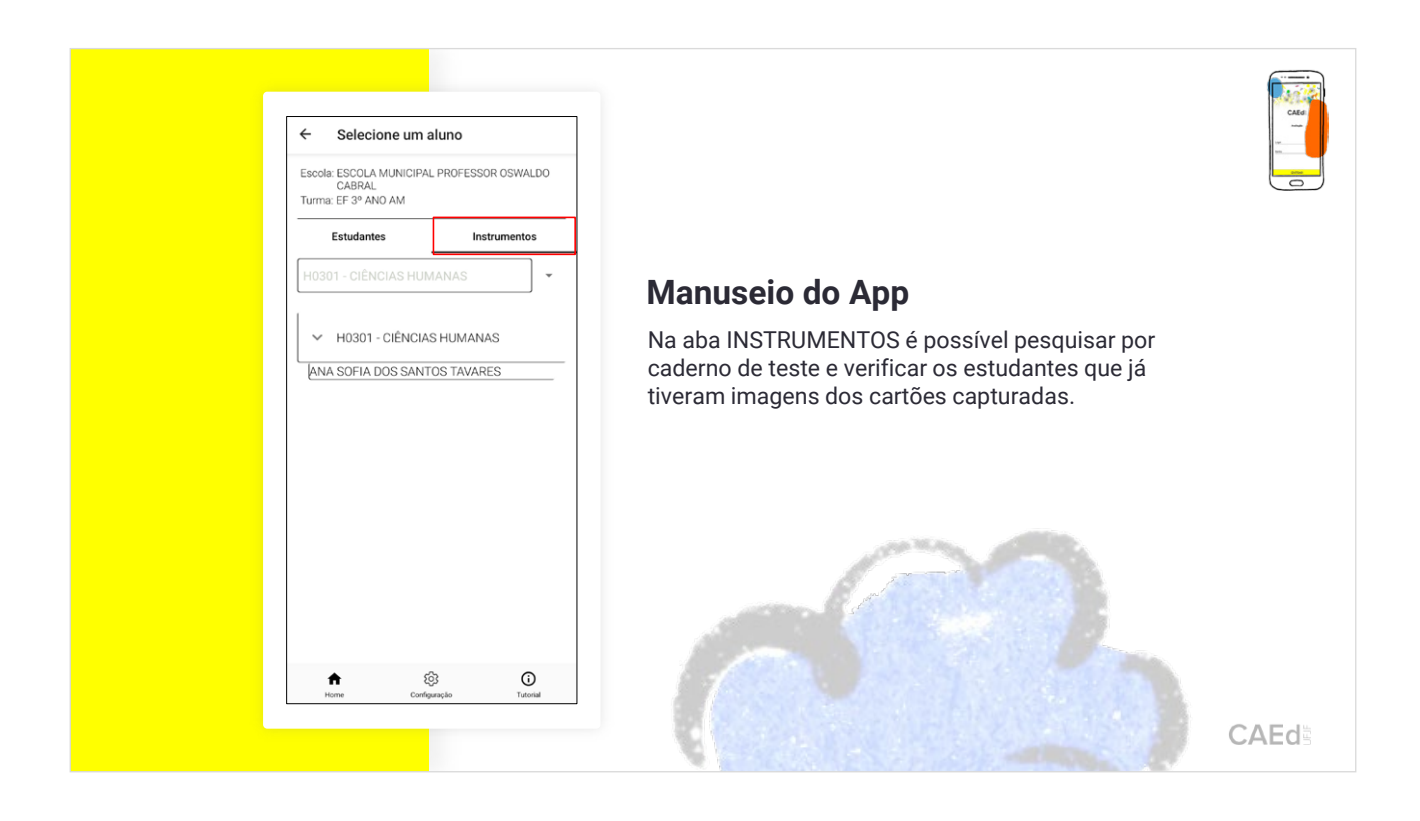

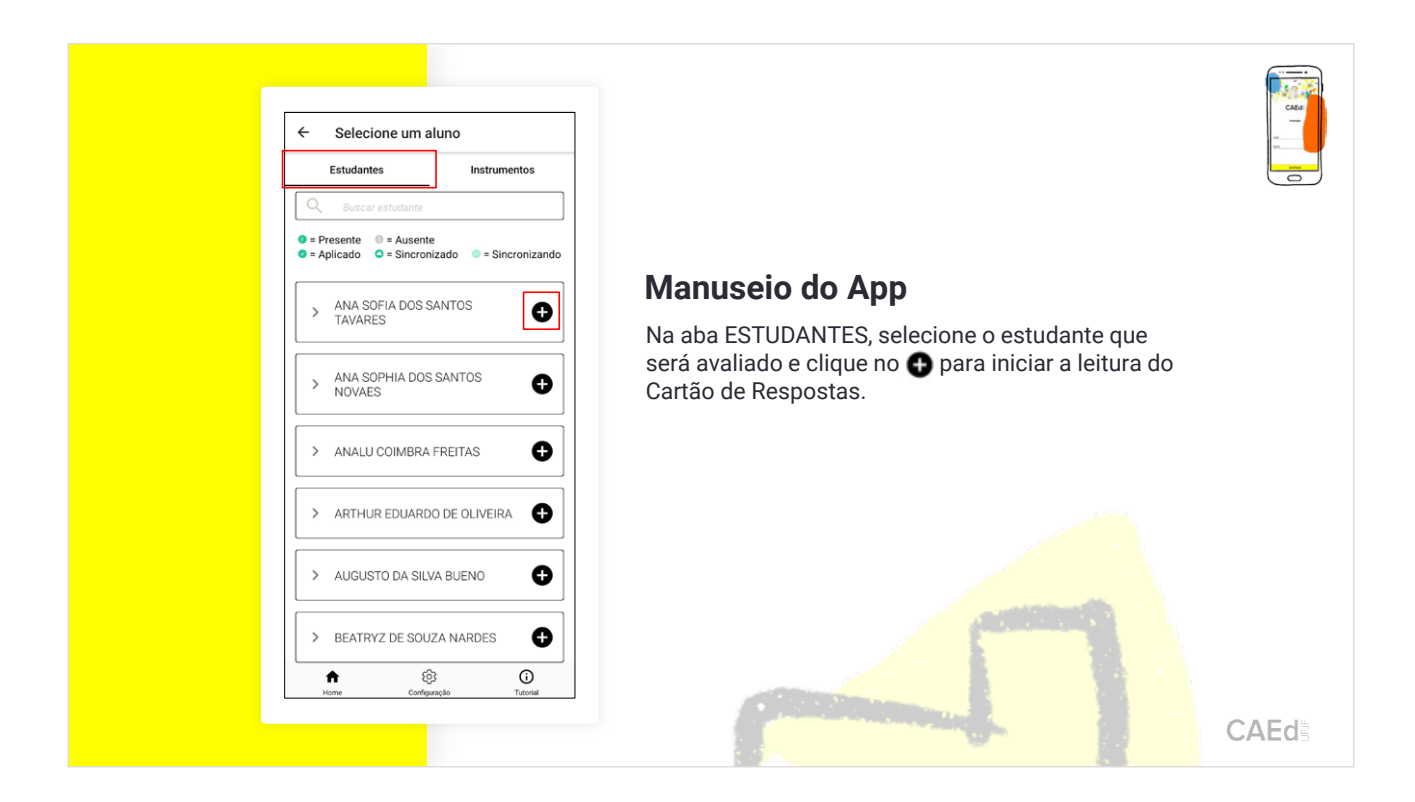

3. Realizando a leitura no aplicativo CAEd Avaliação.

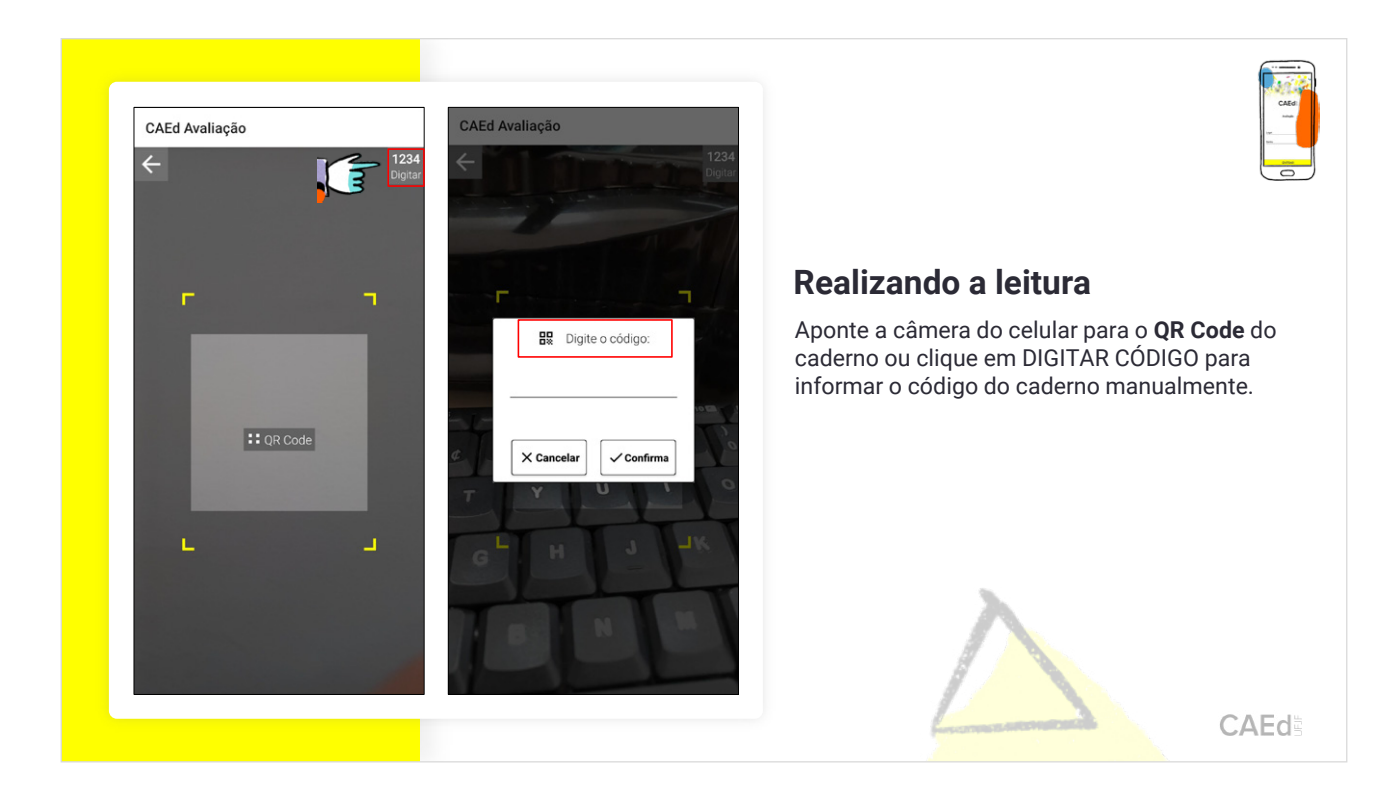

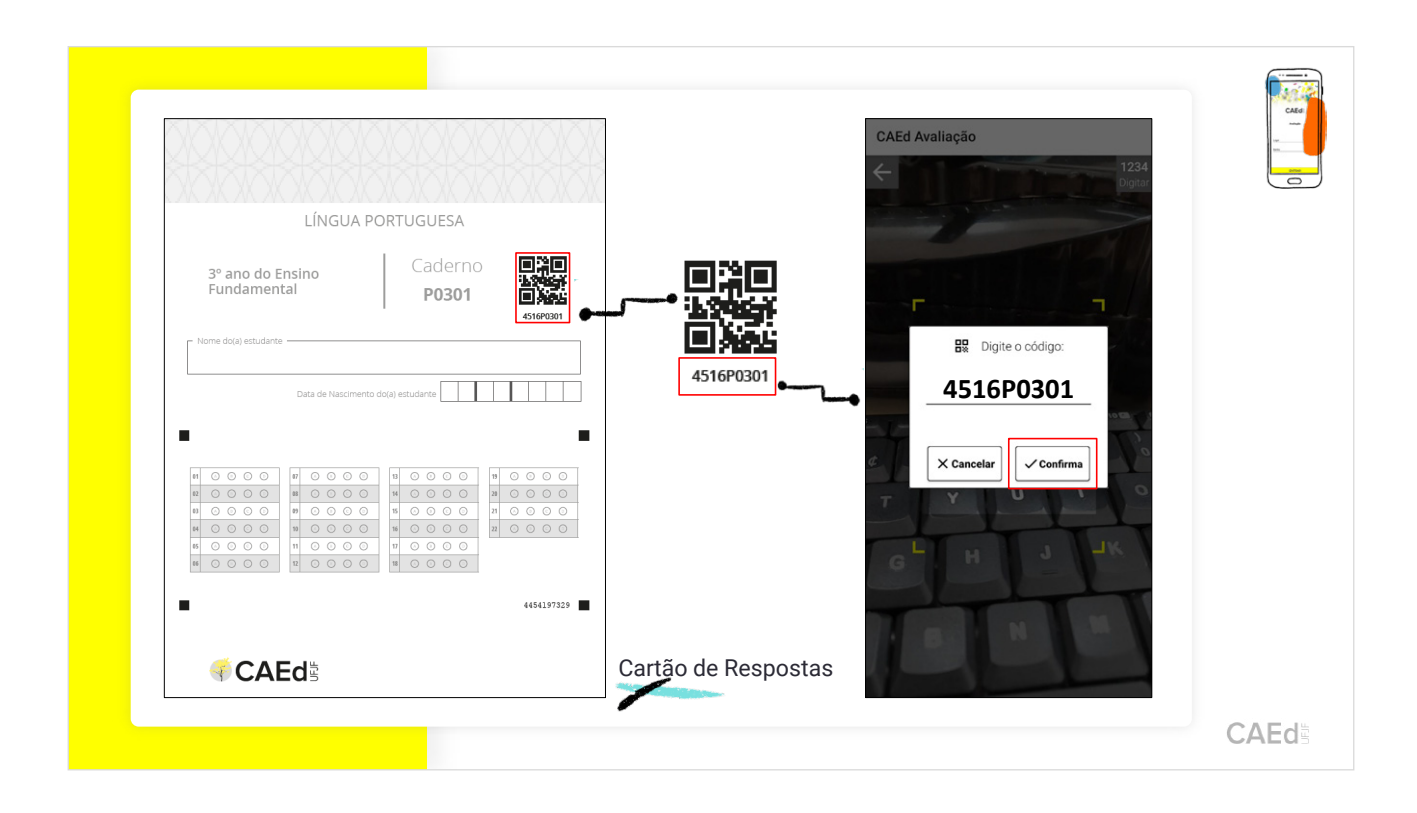

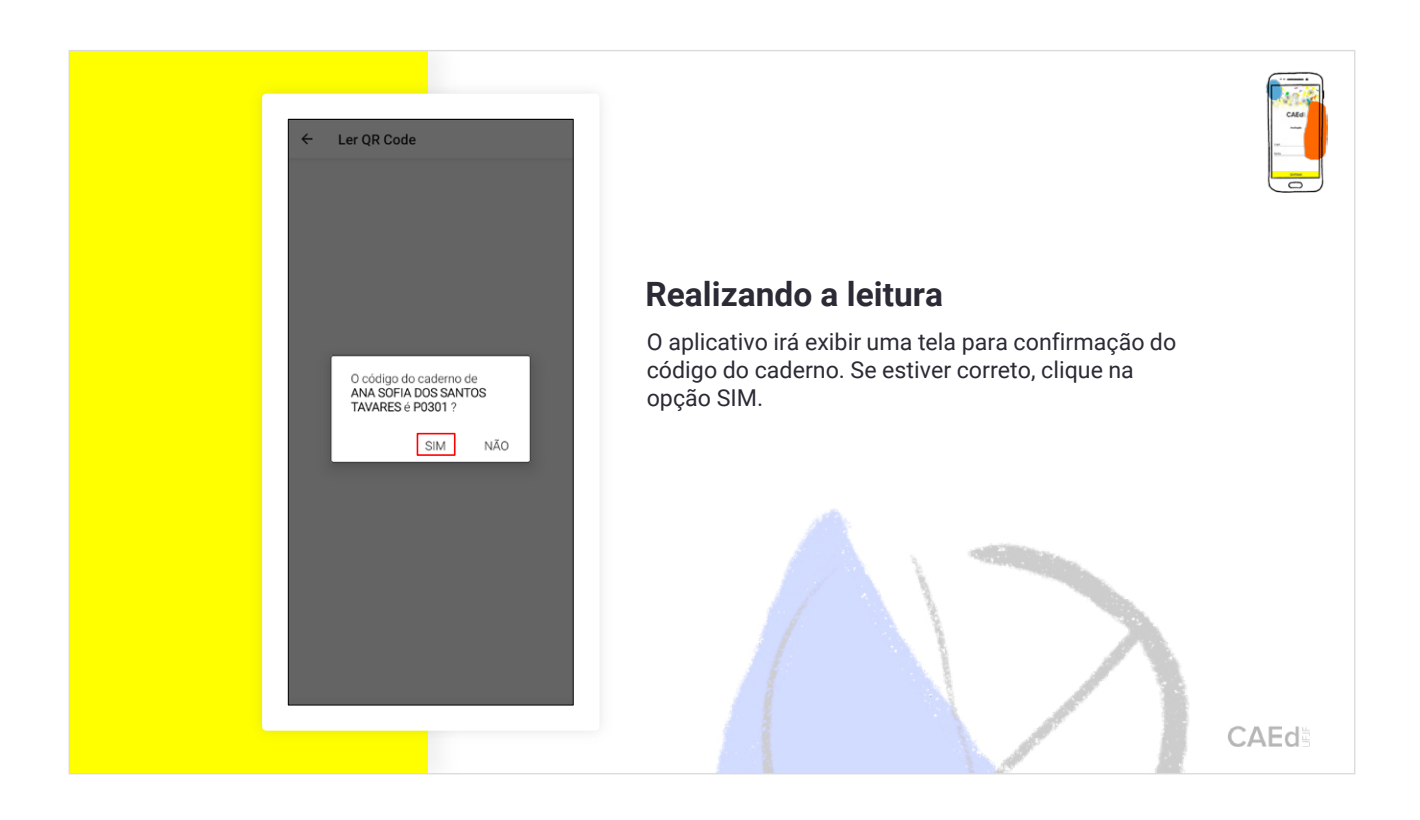

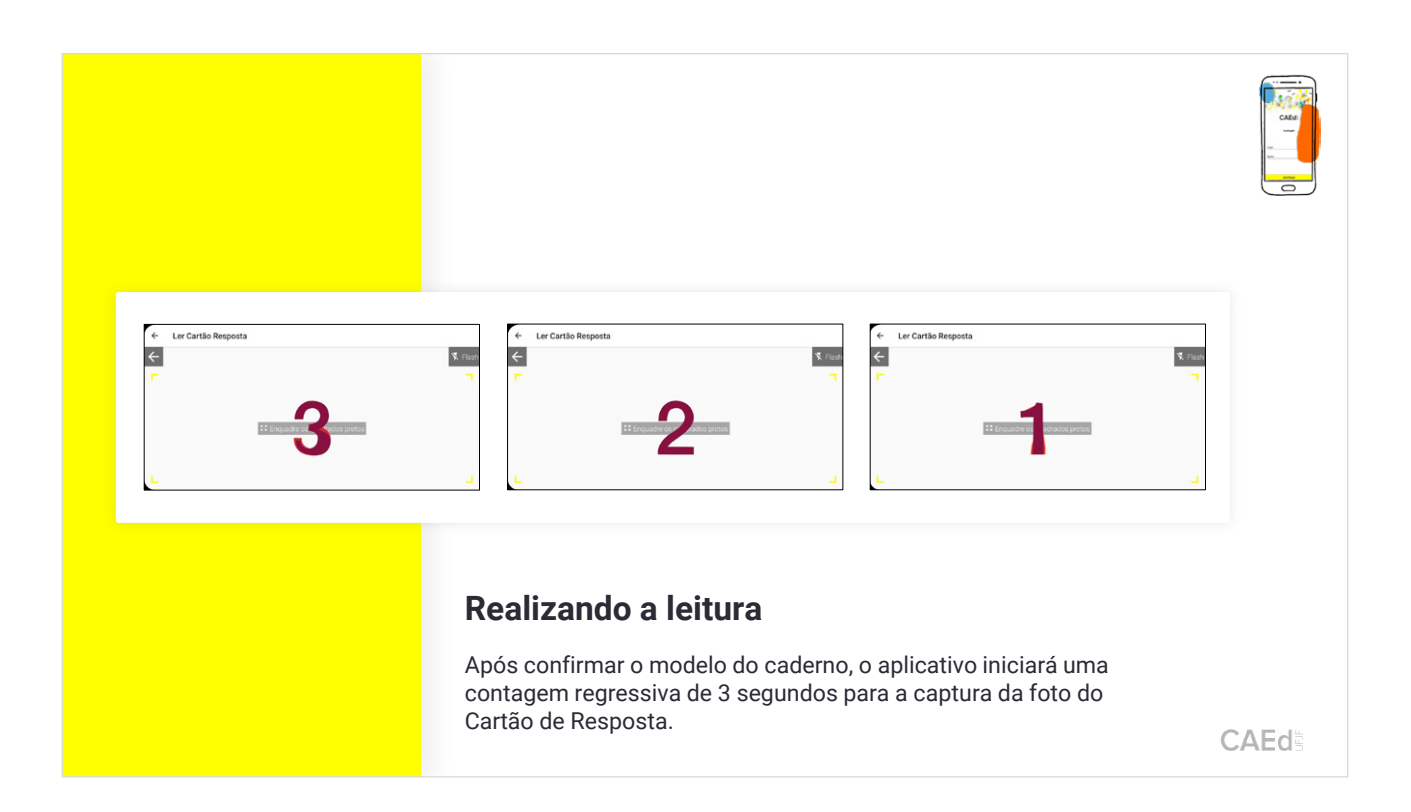

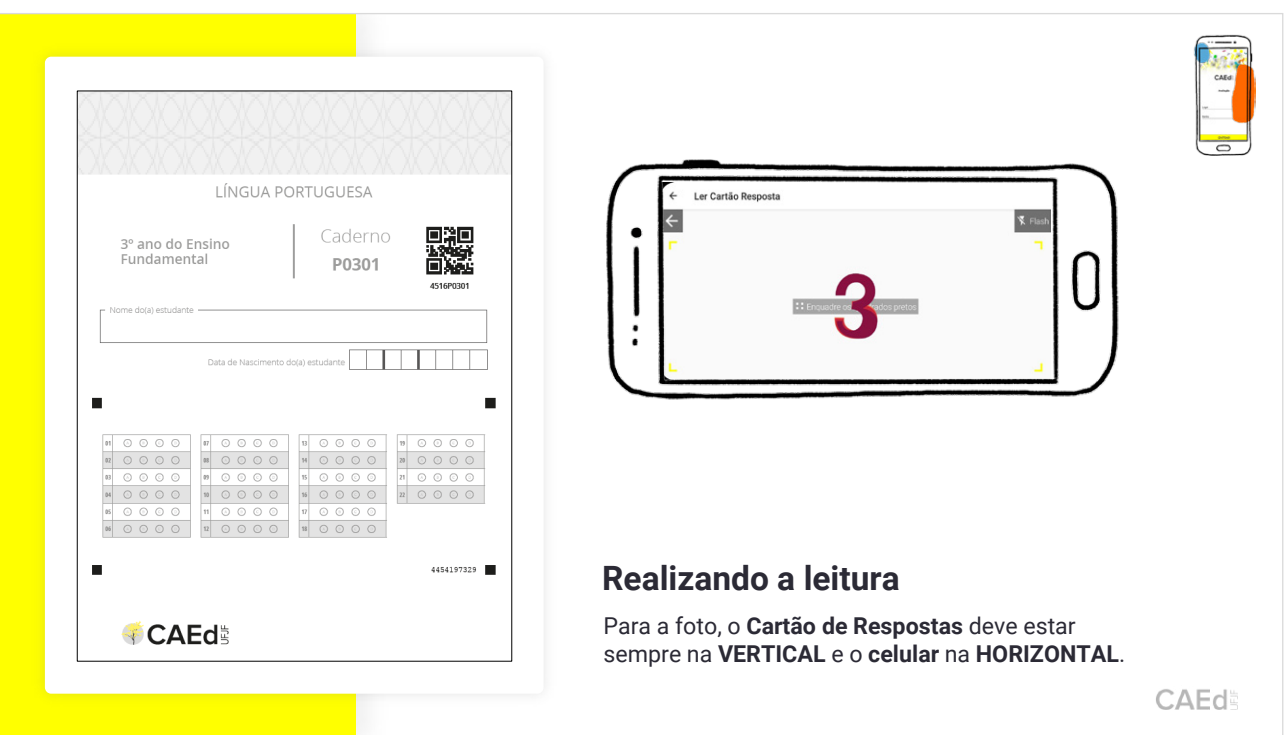

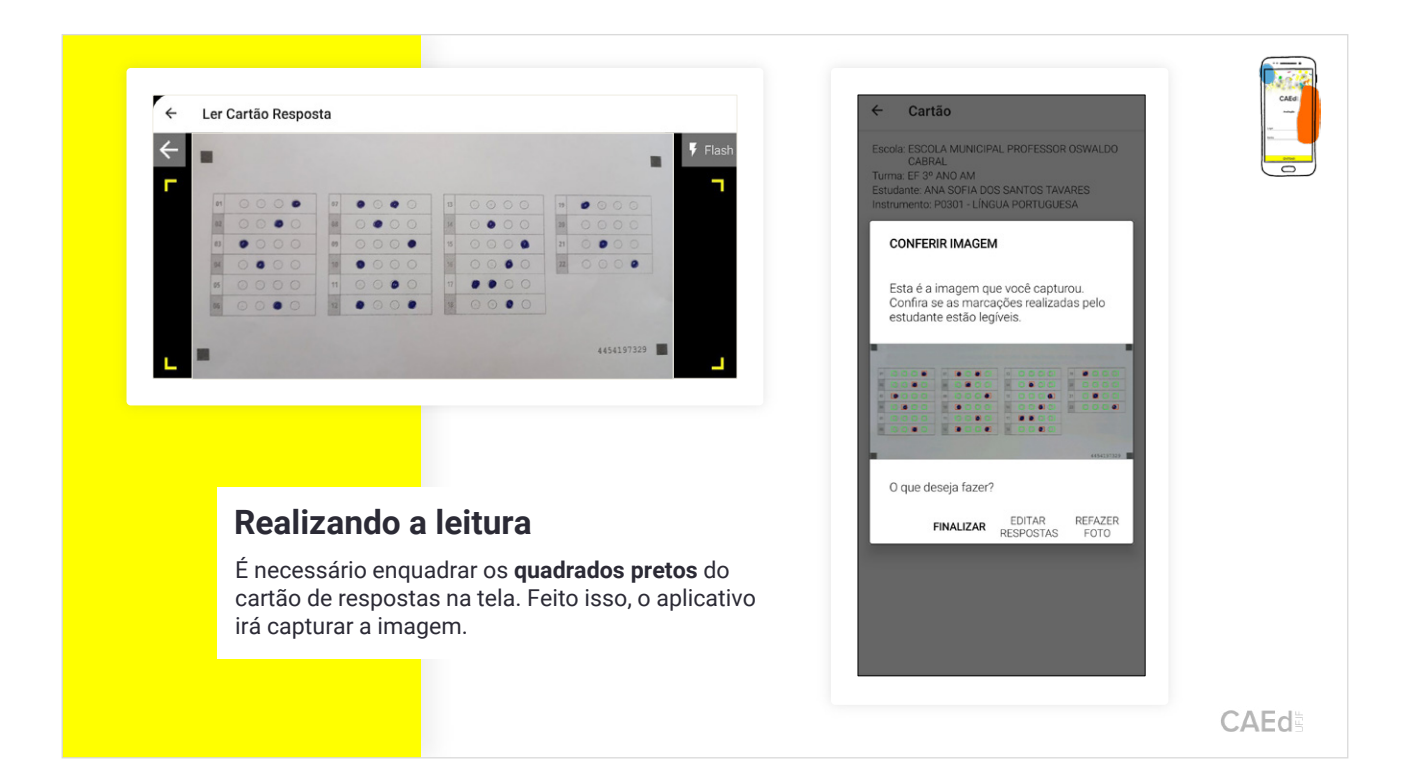

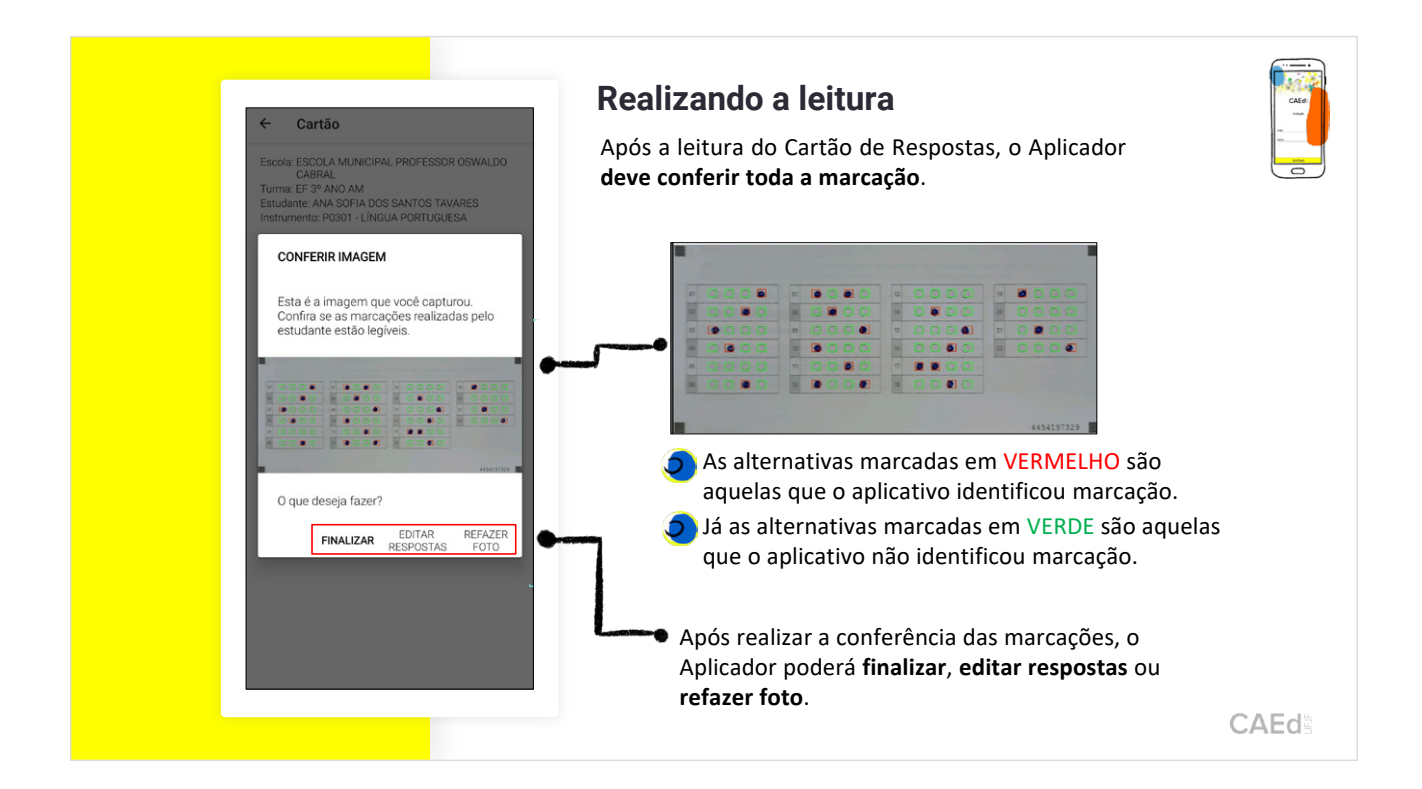

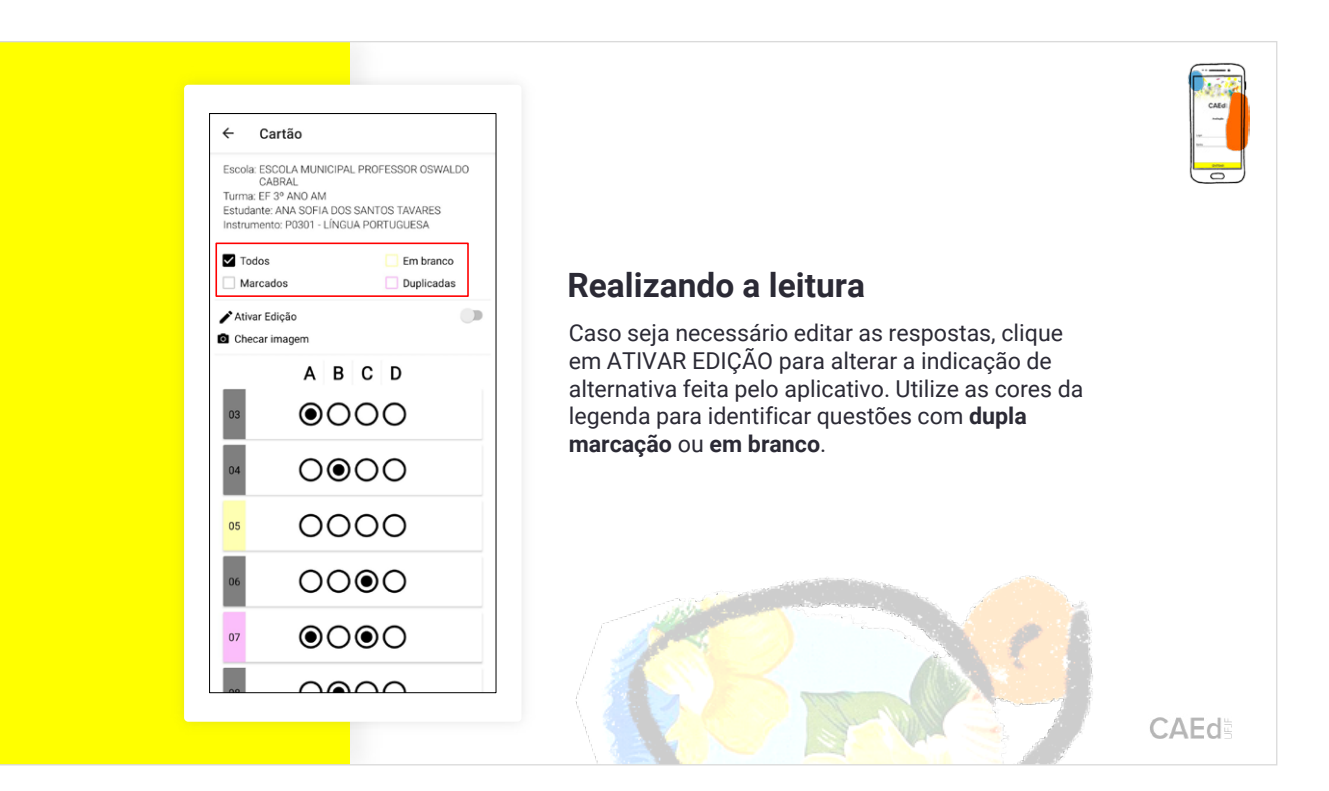

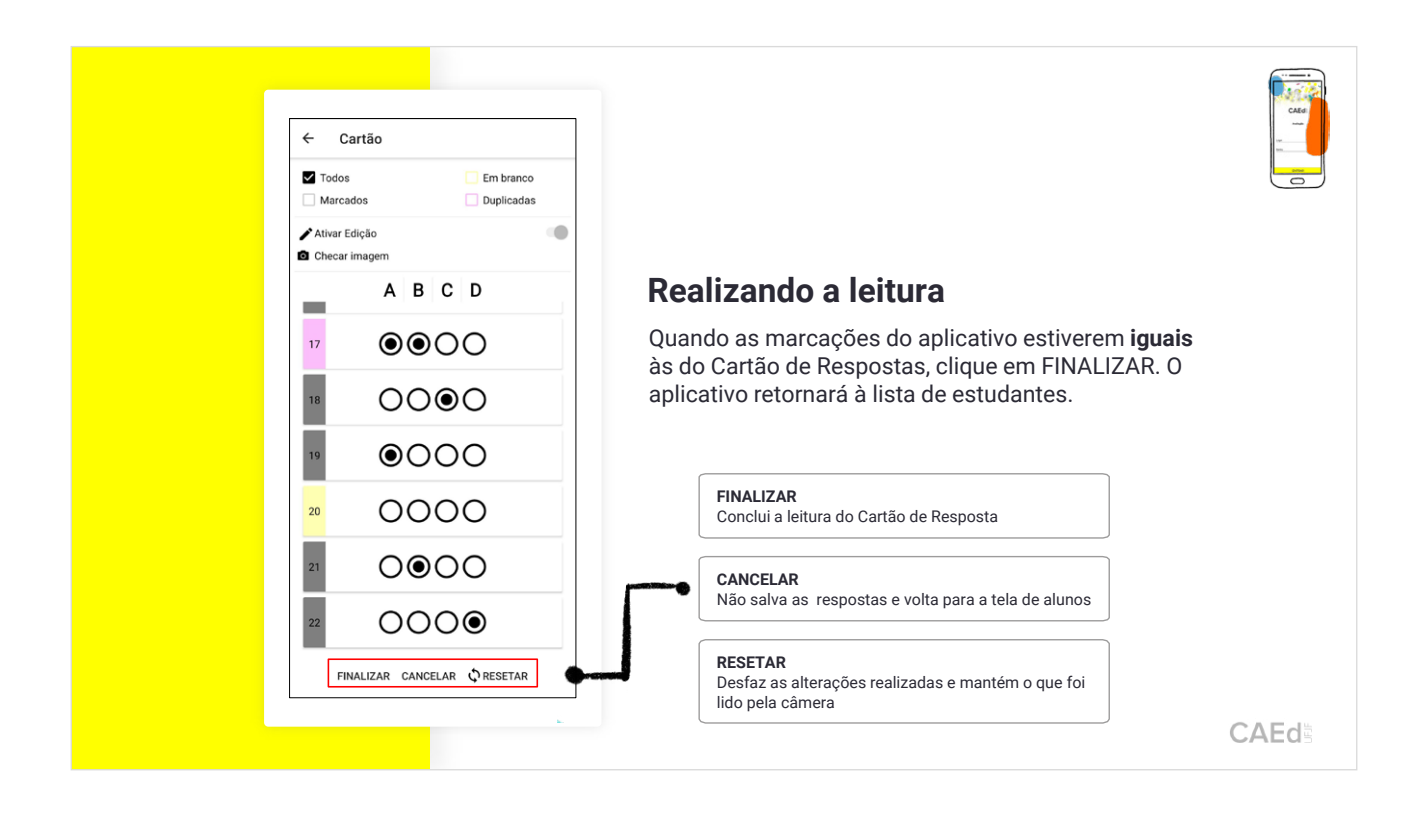

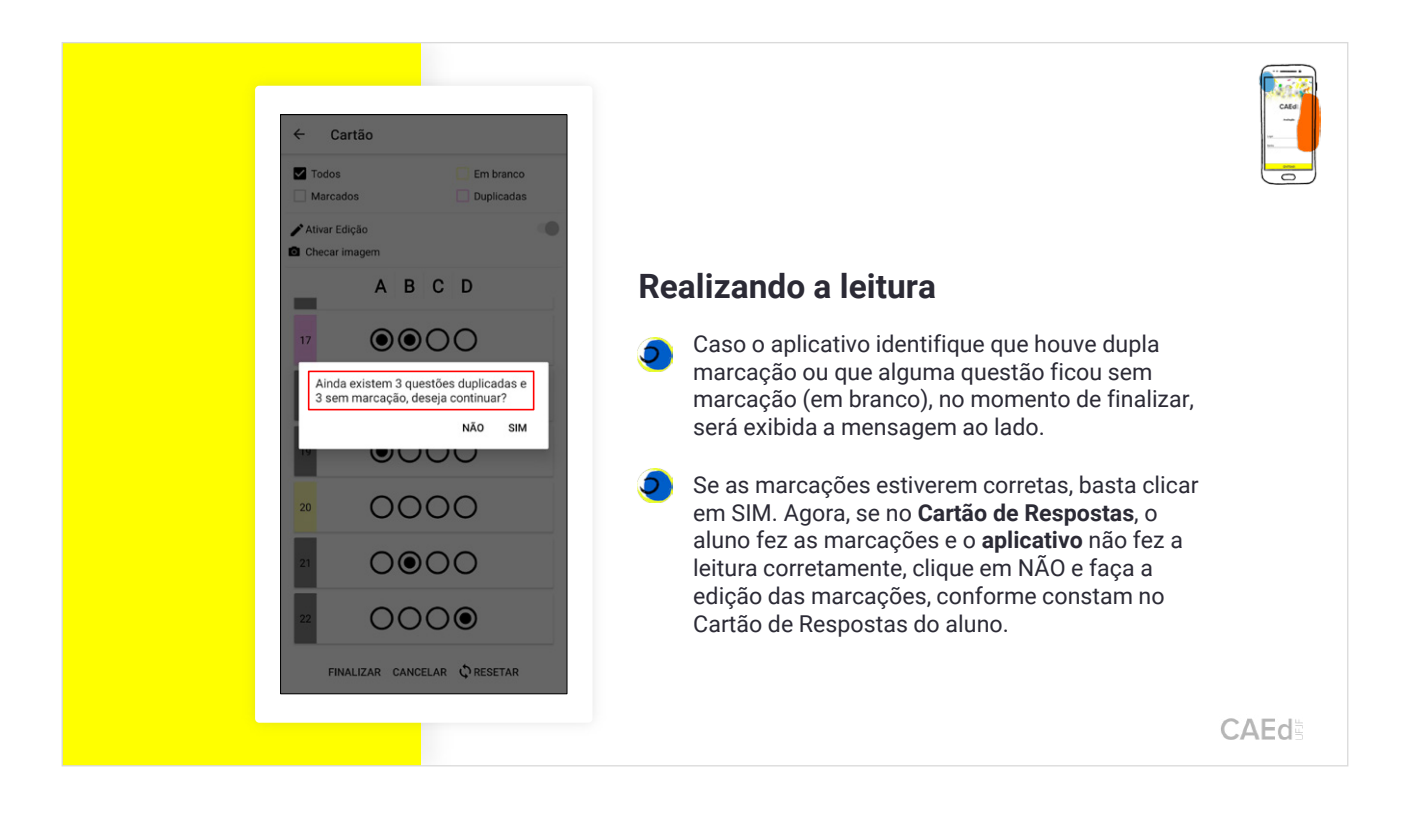

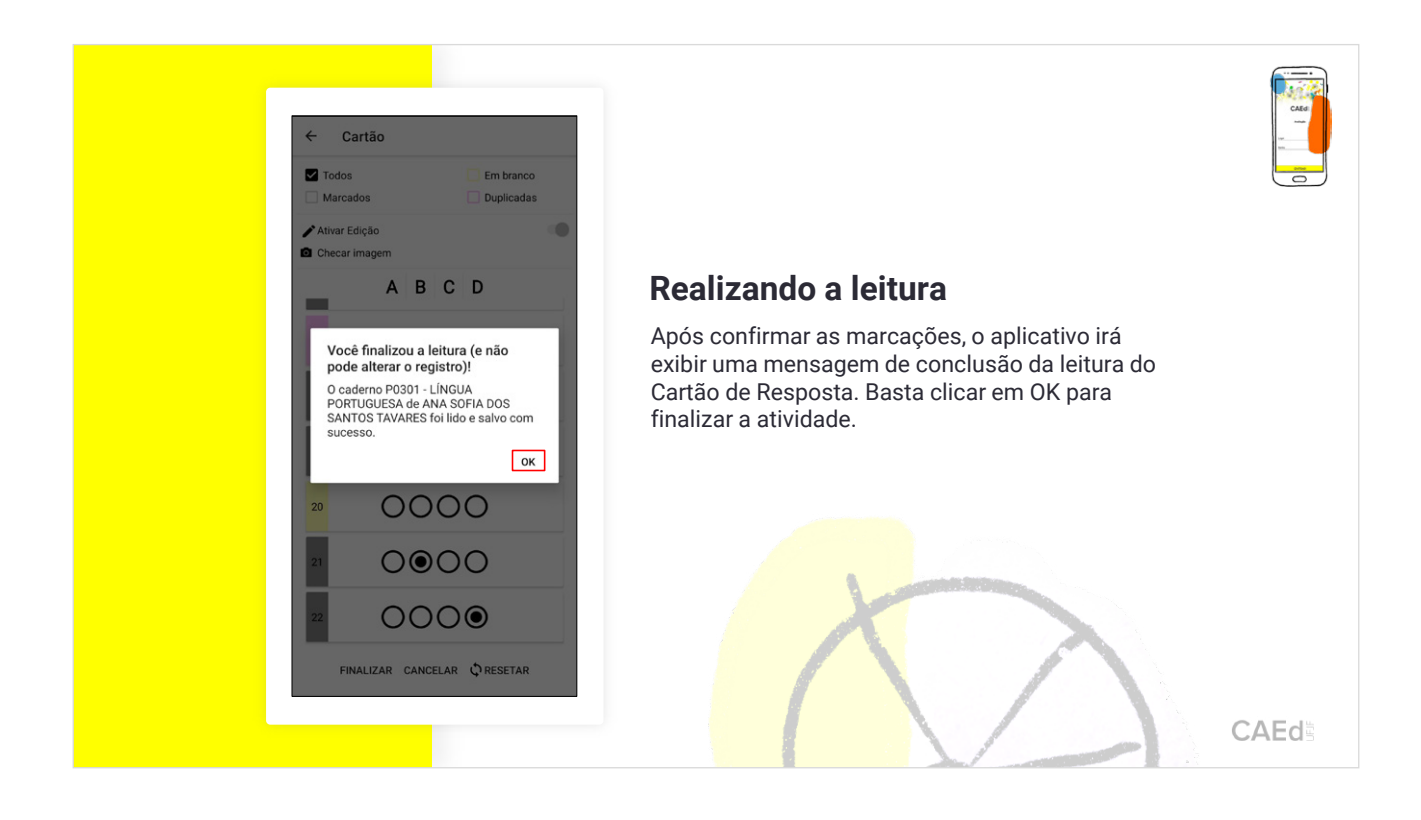

4. Utilização de Base Extra no aplicativo CAEd Avaliação.

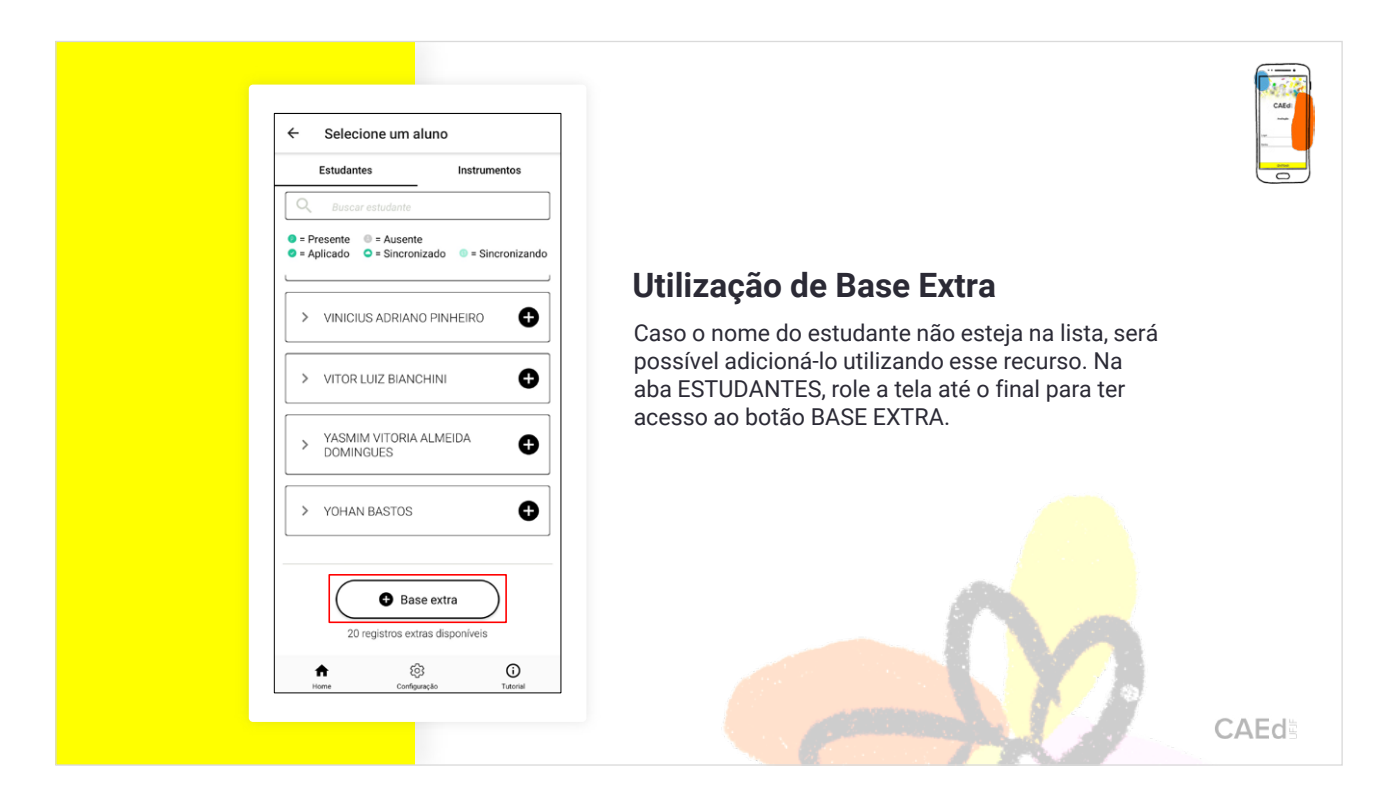

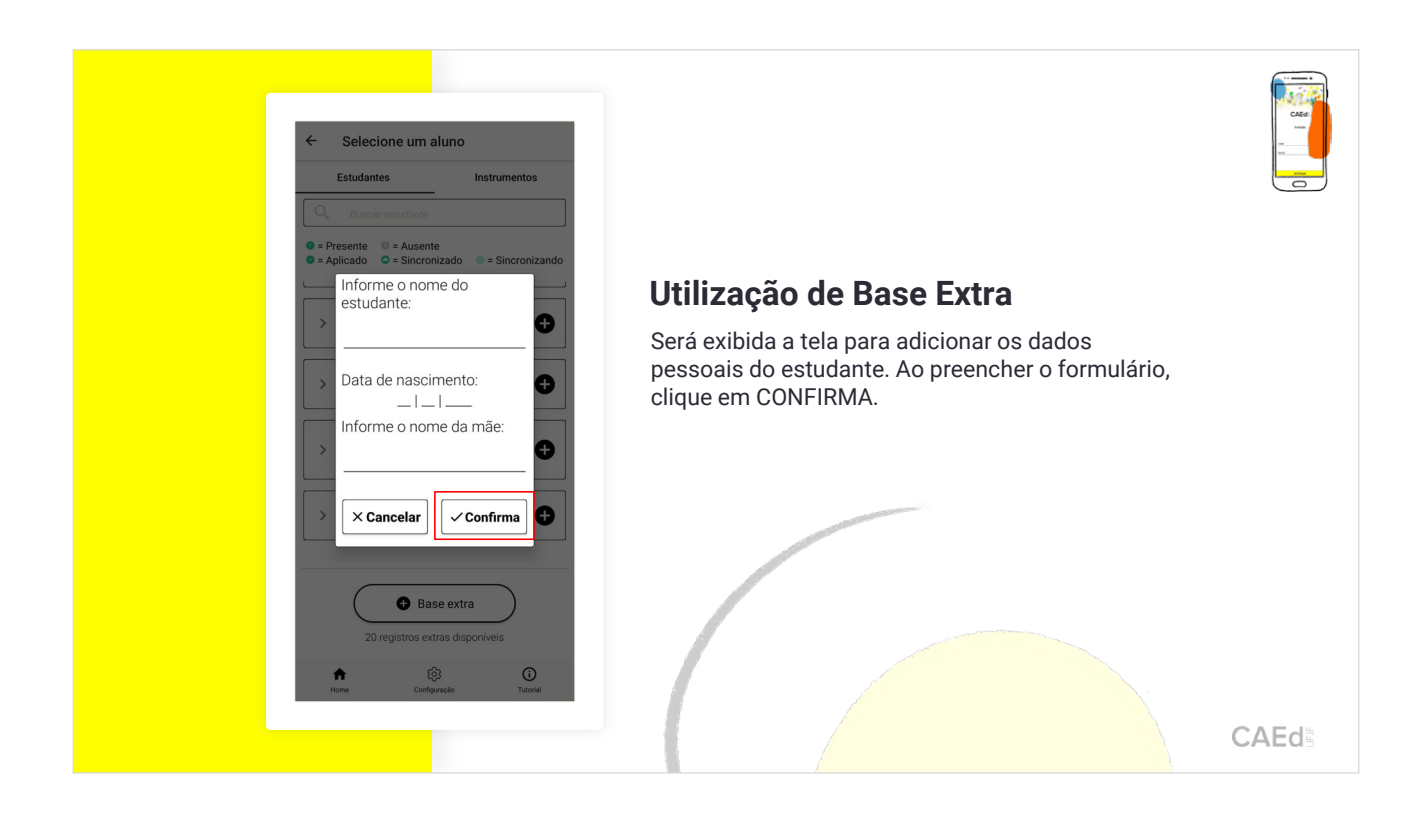

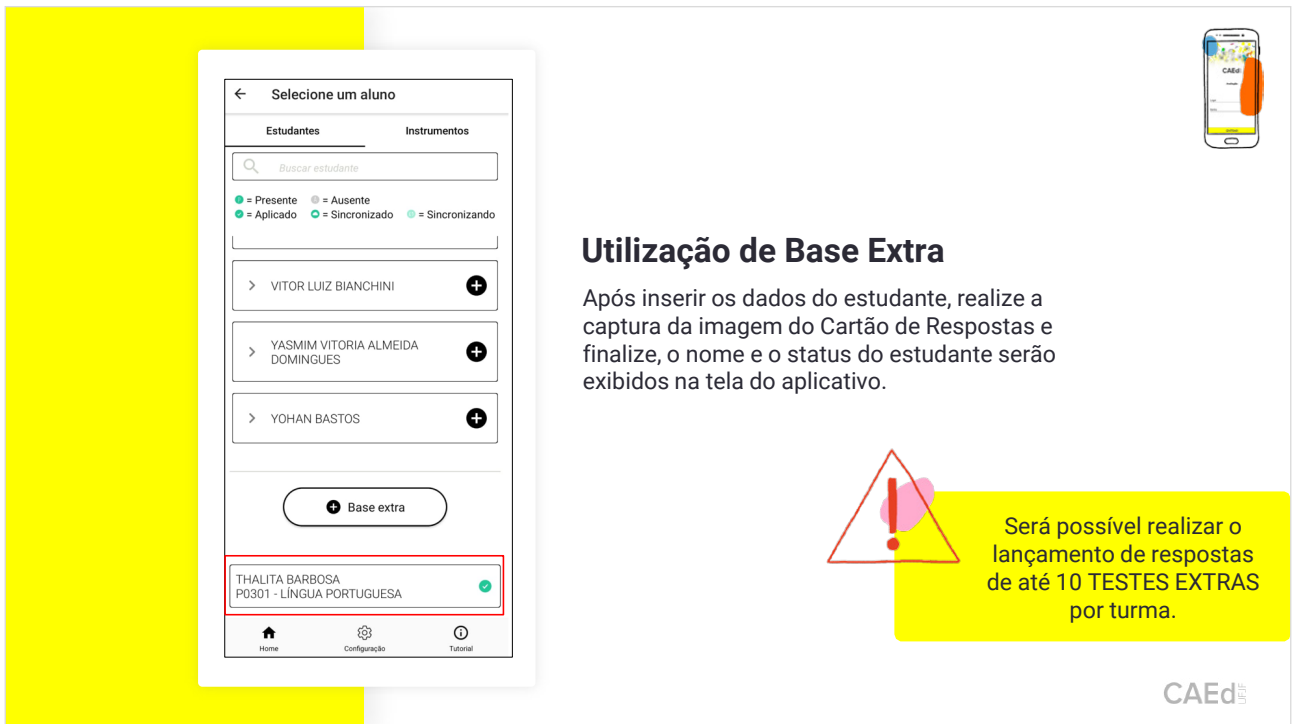

5. Configurações do aplicativo CAEd Avaliação.

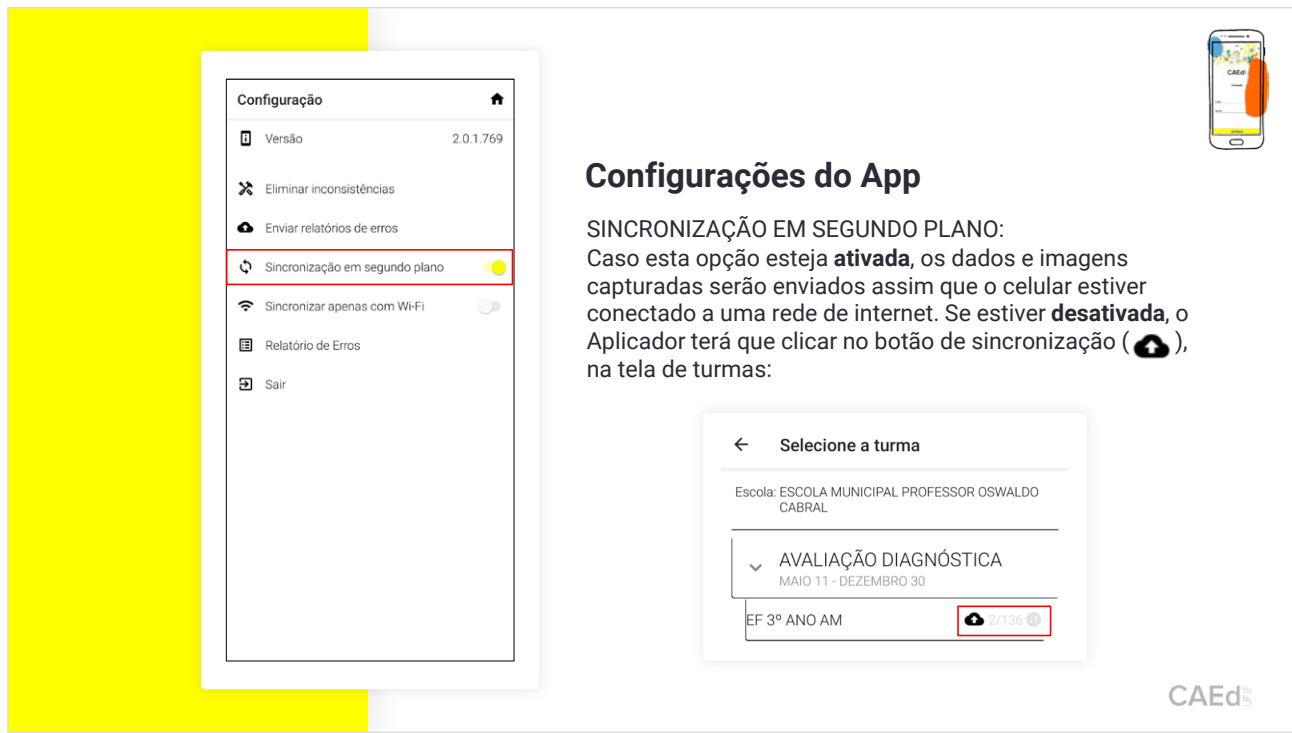

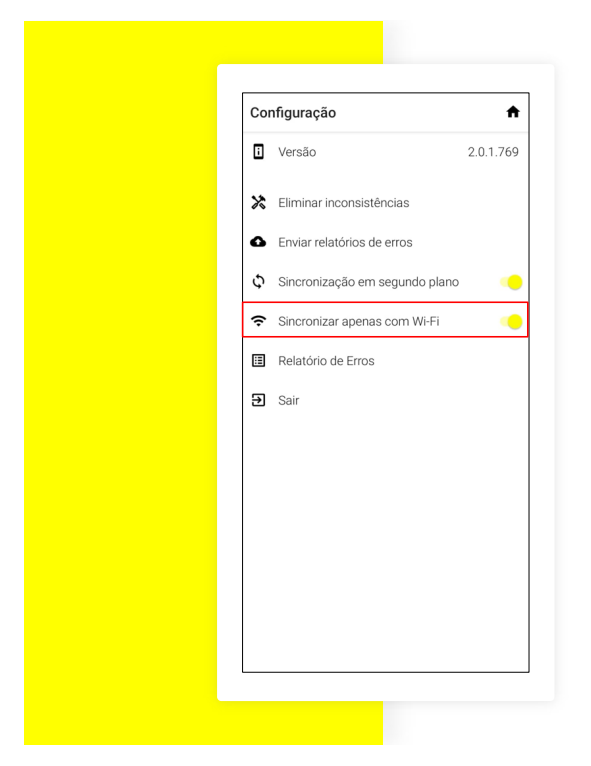

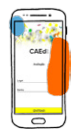

### **Configurações do App**

SINCRONIZAR APENAS COM WI-FI: Caso esta opção esteja ativada, as leituras serão sincronizadas apenas quando houver conexão Wi-Fi.

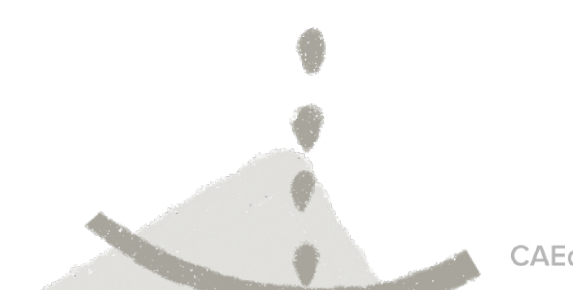

CAEdi

## TUTORIAL DE LANÇAMENTO DAS RESPOSTAS NA PLATAFORMA

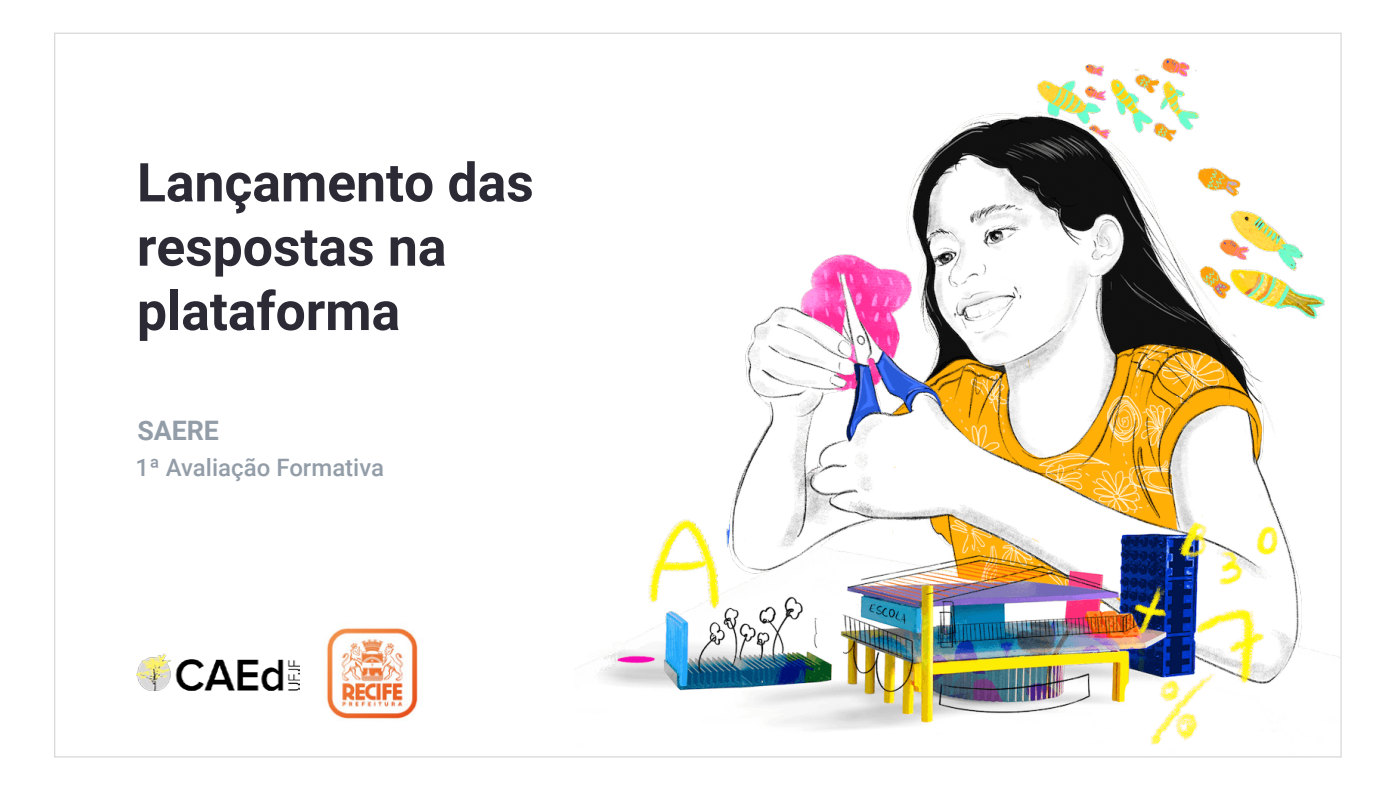

1. Acesso à plataforma.

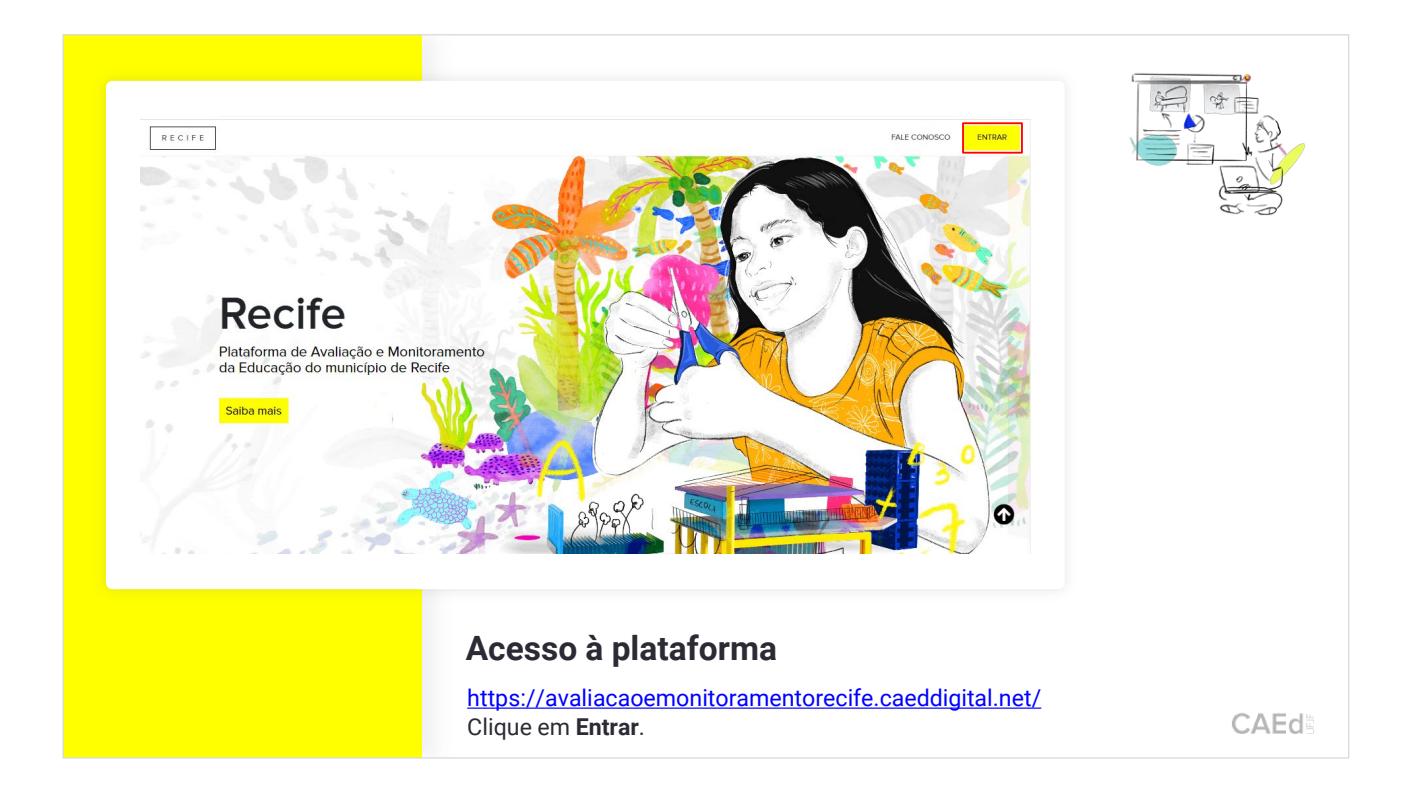

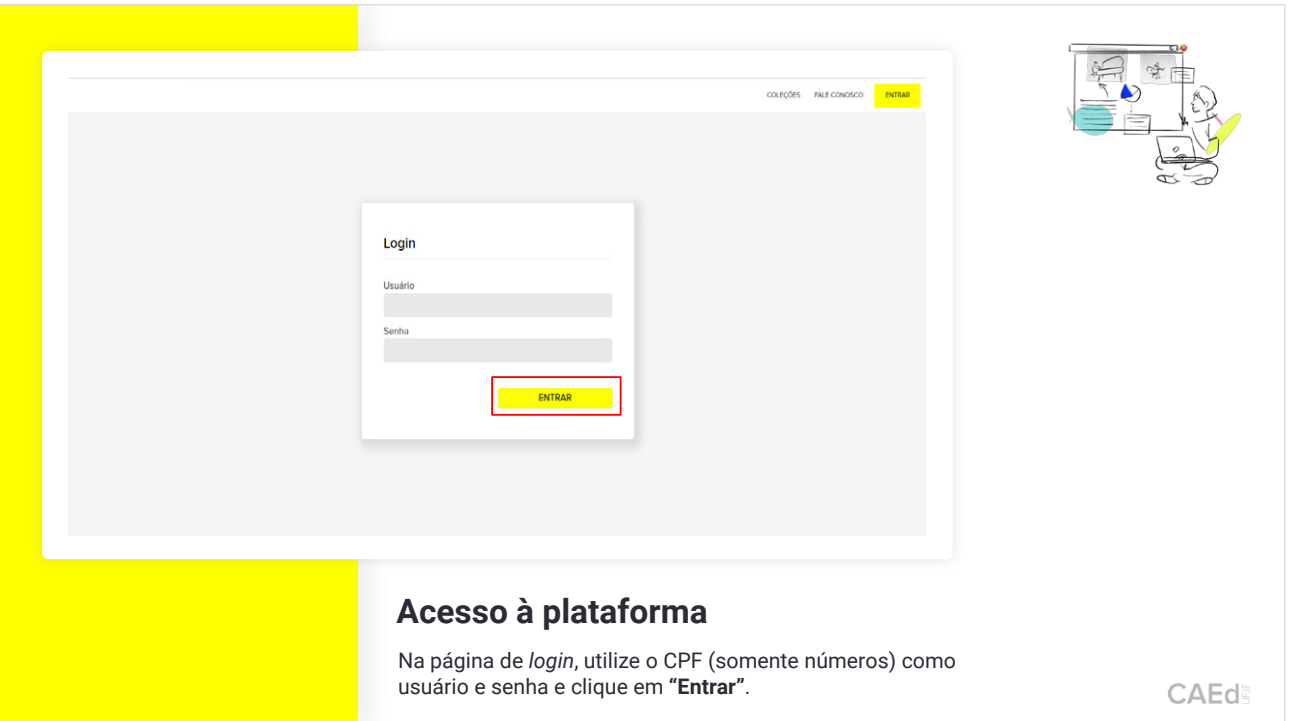

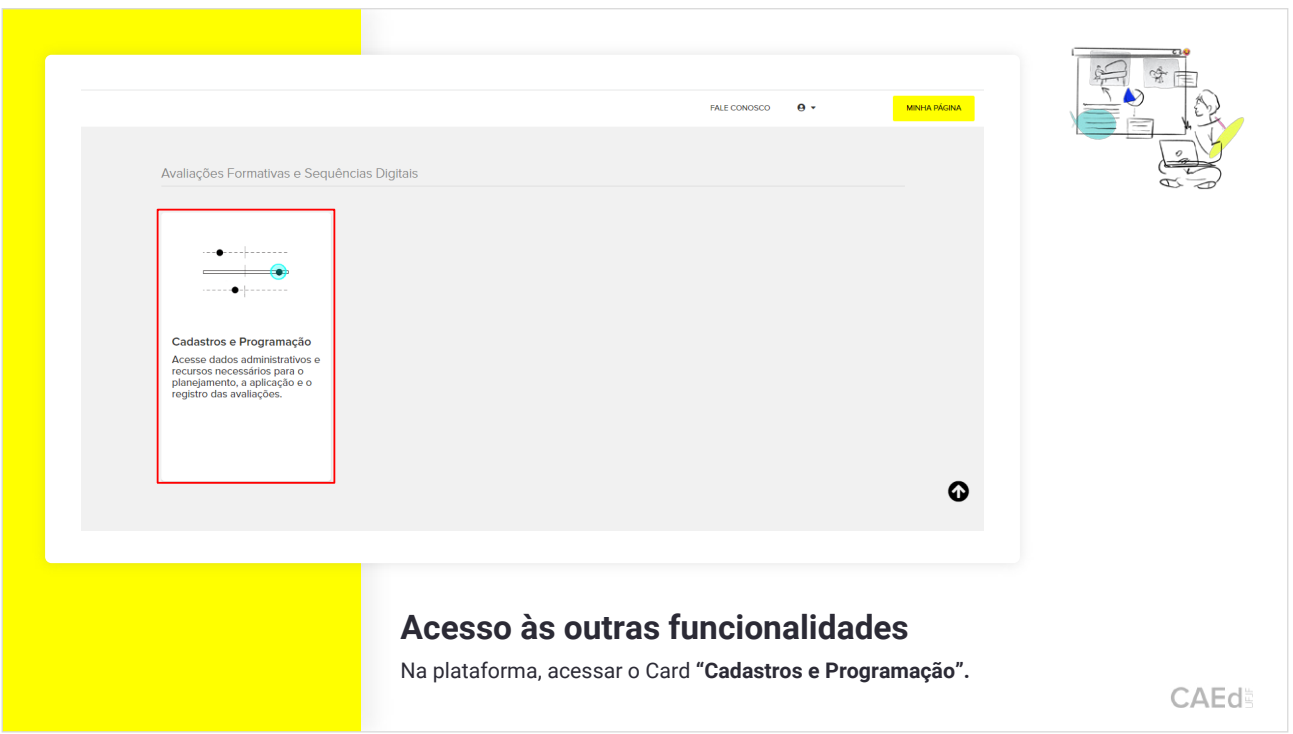

2. Como realizar o lançamento das respostas na plataforma.

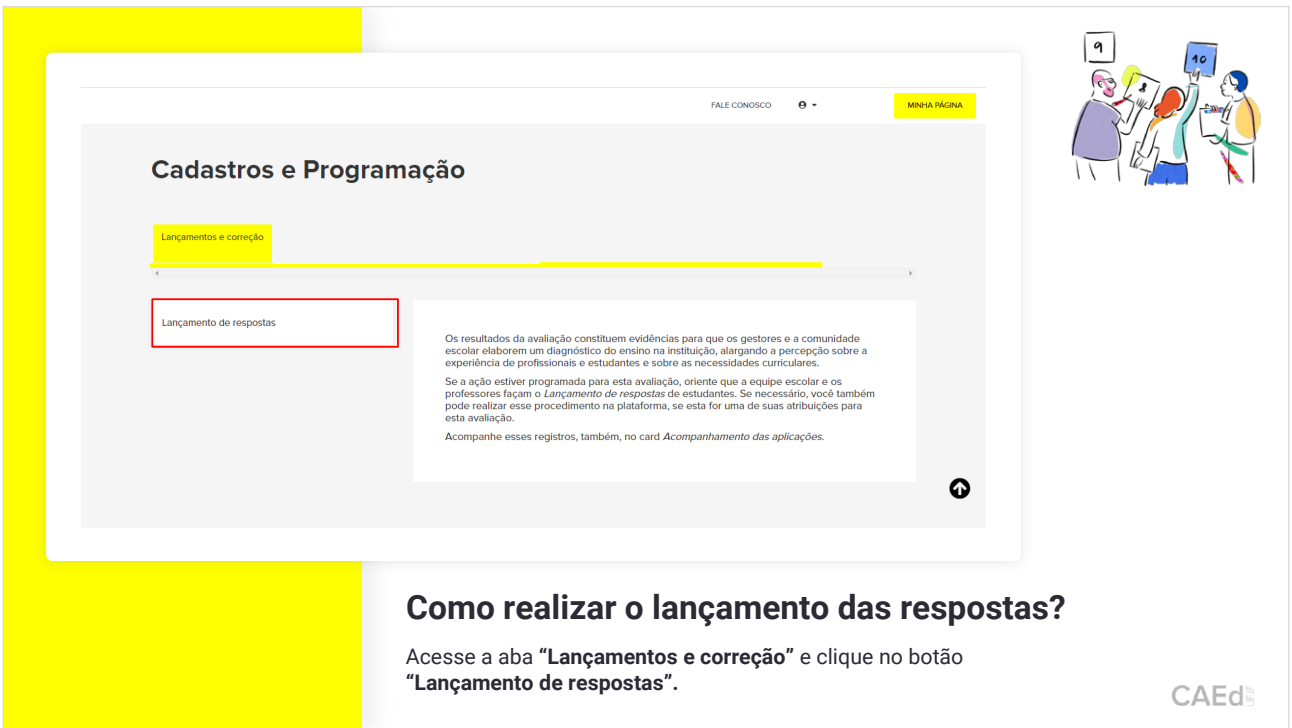

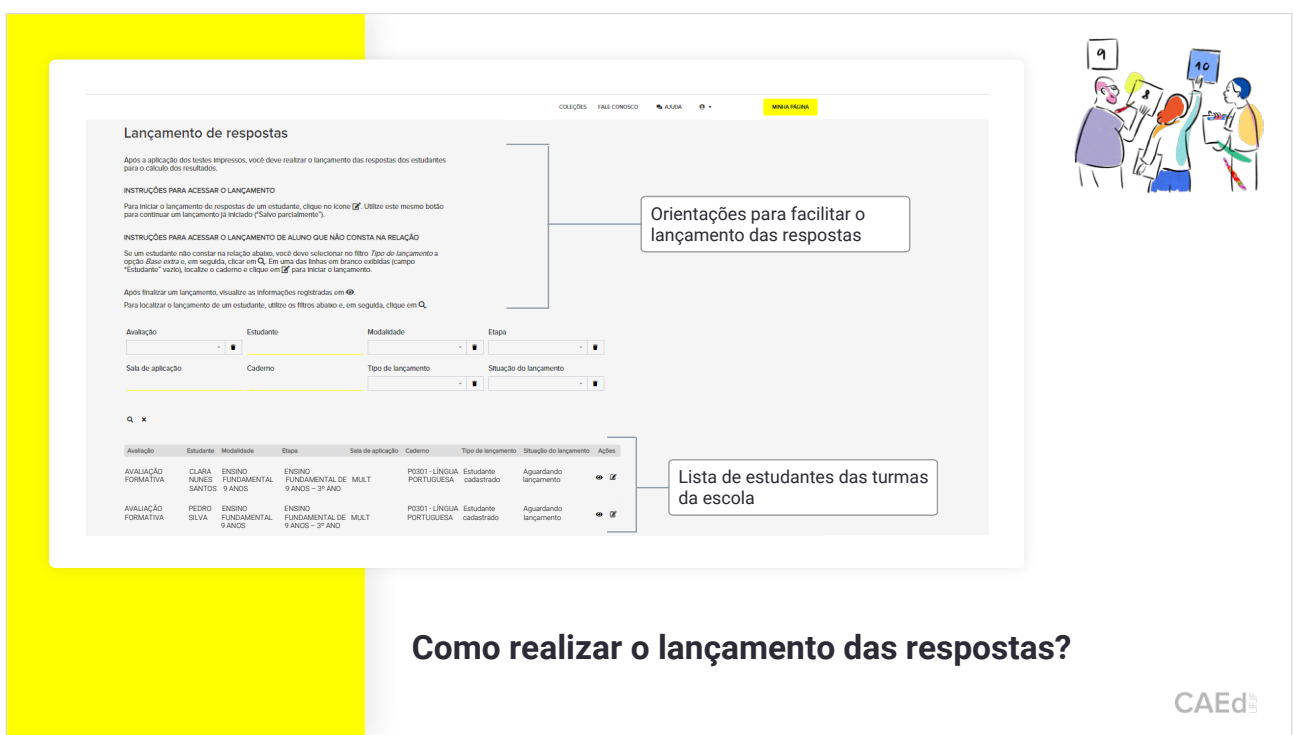

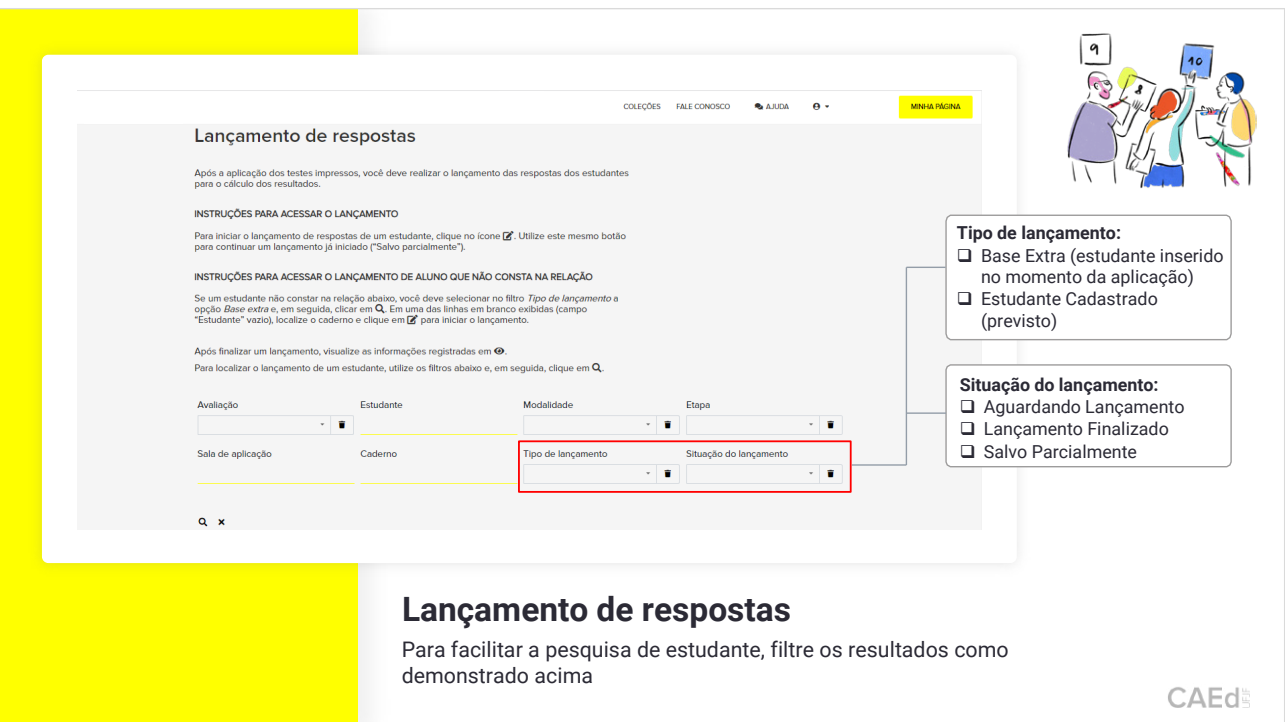

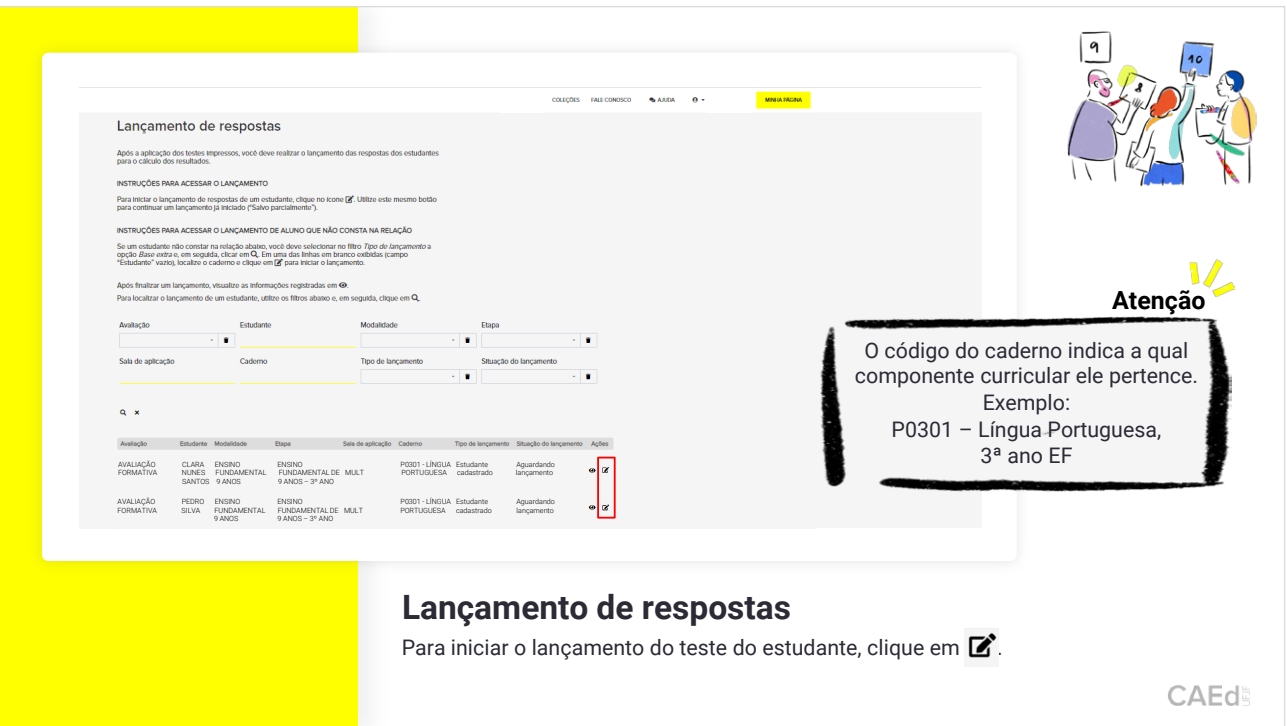

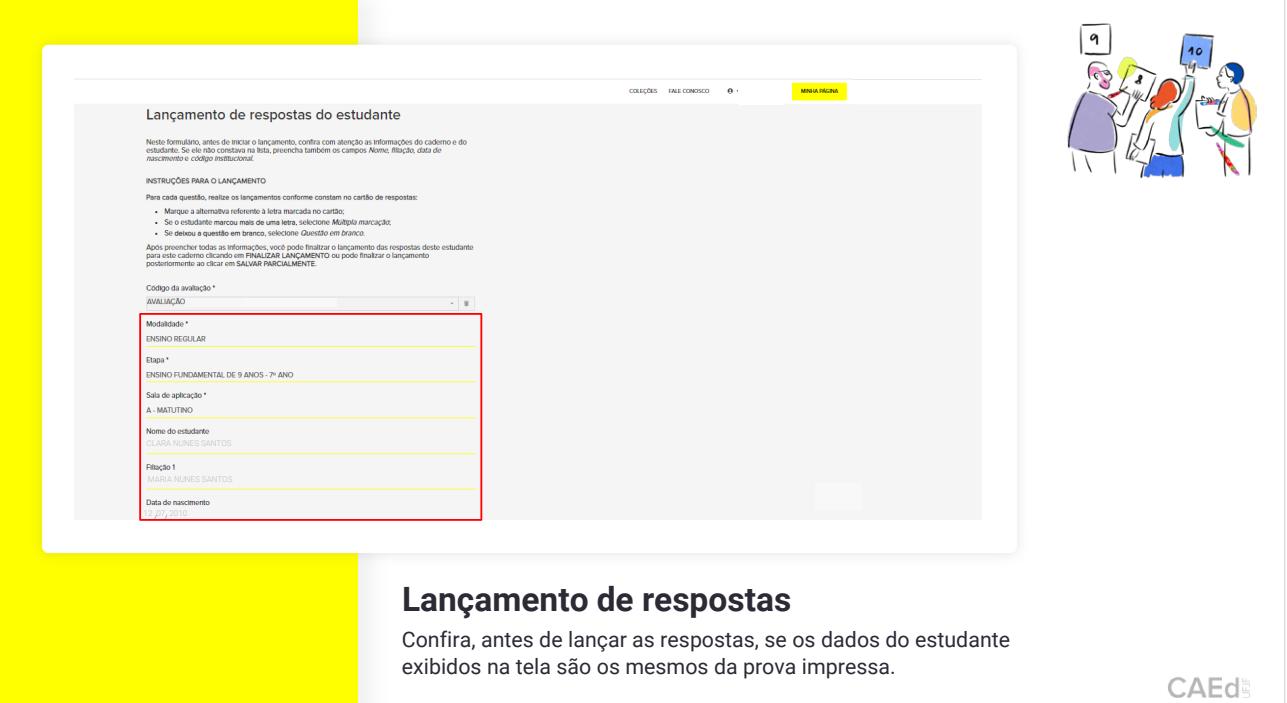

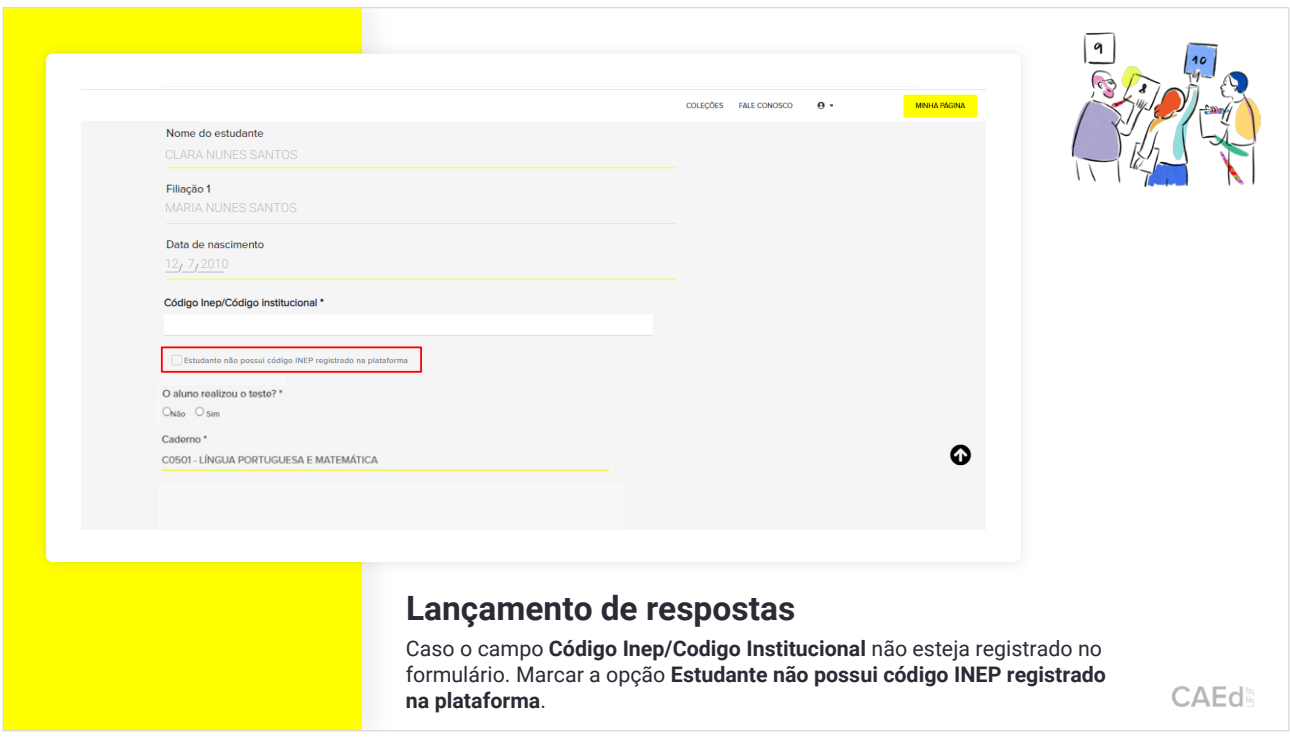

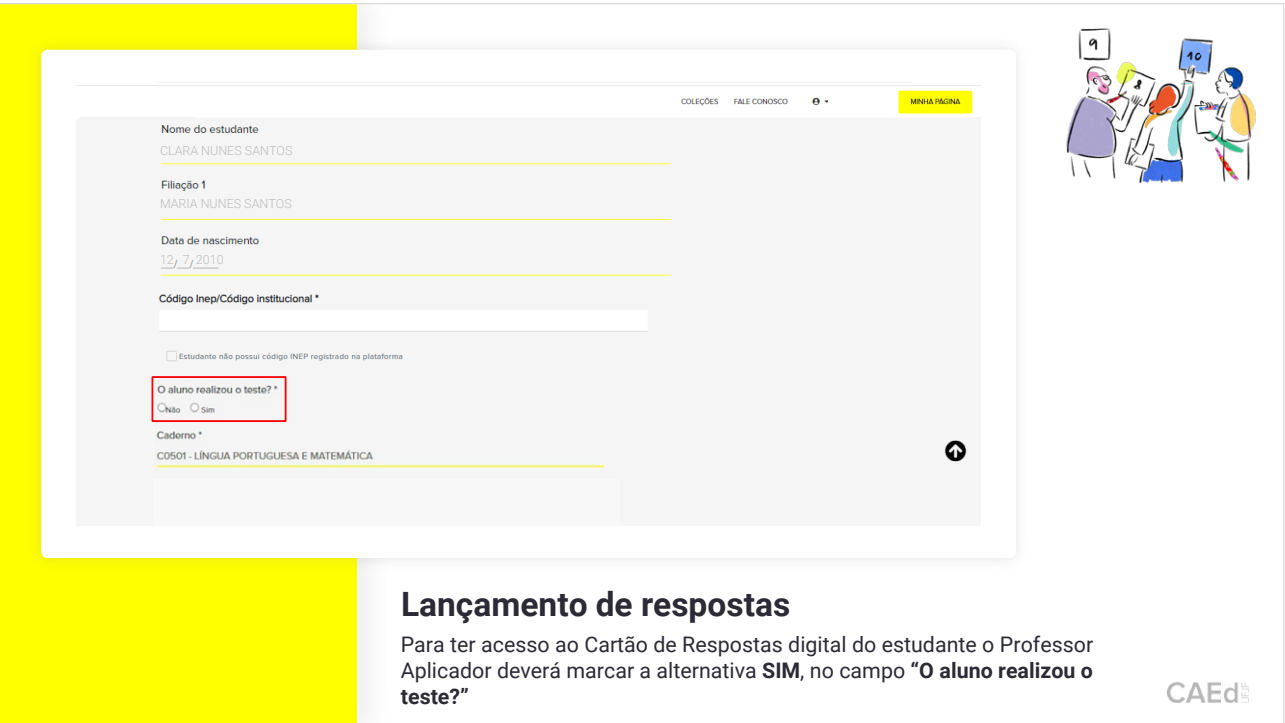

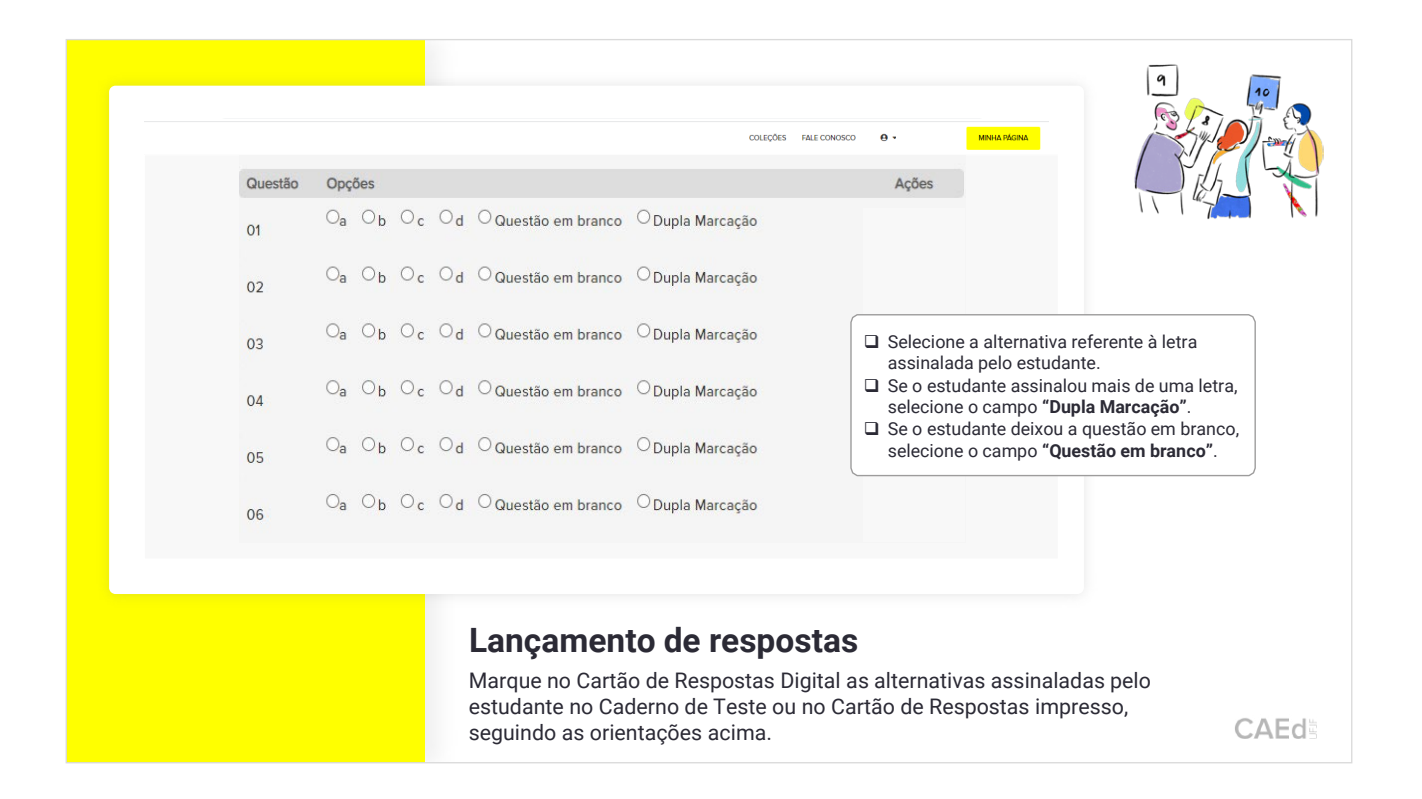

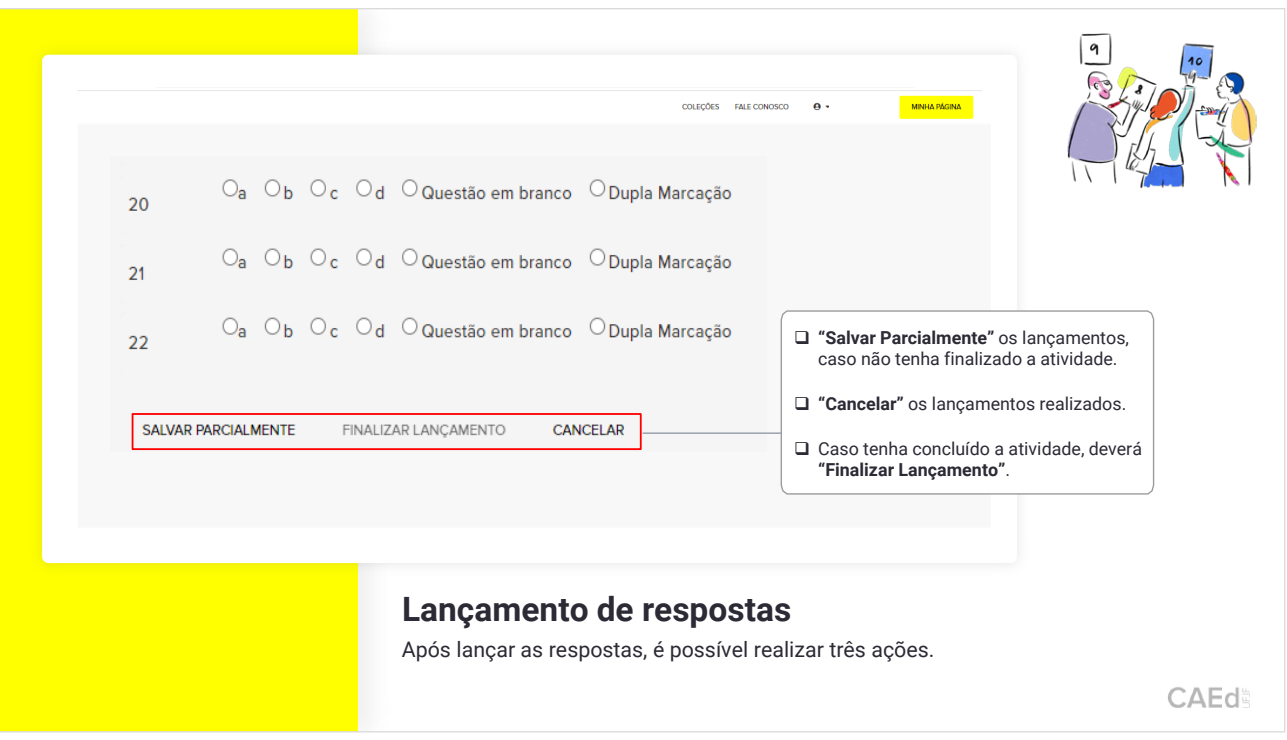

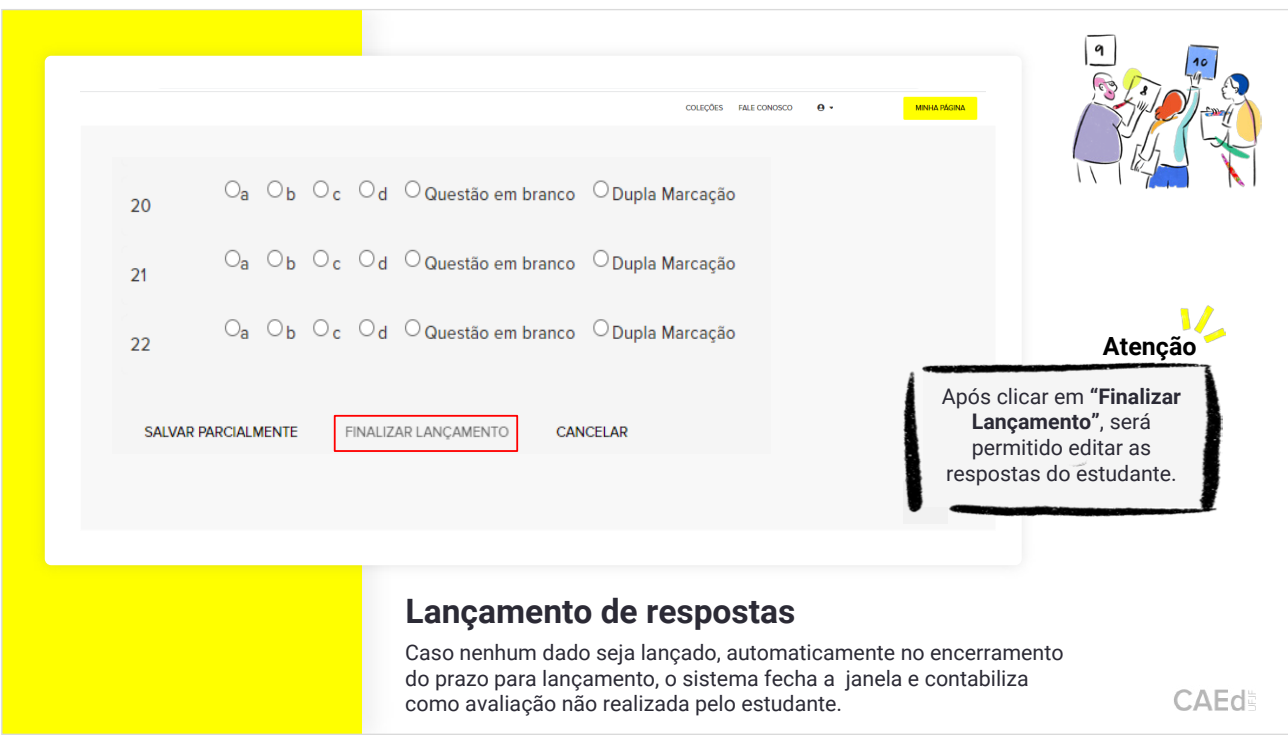

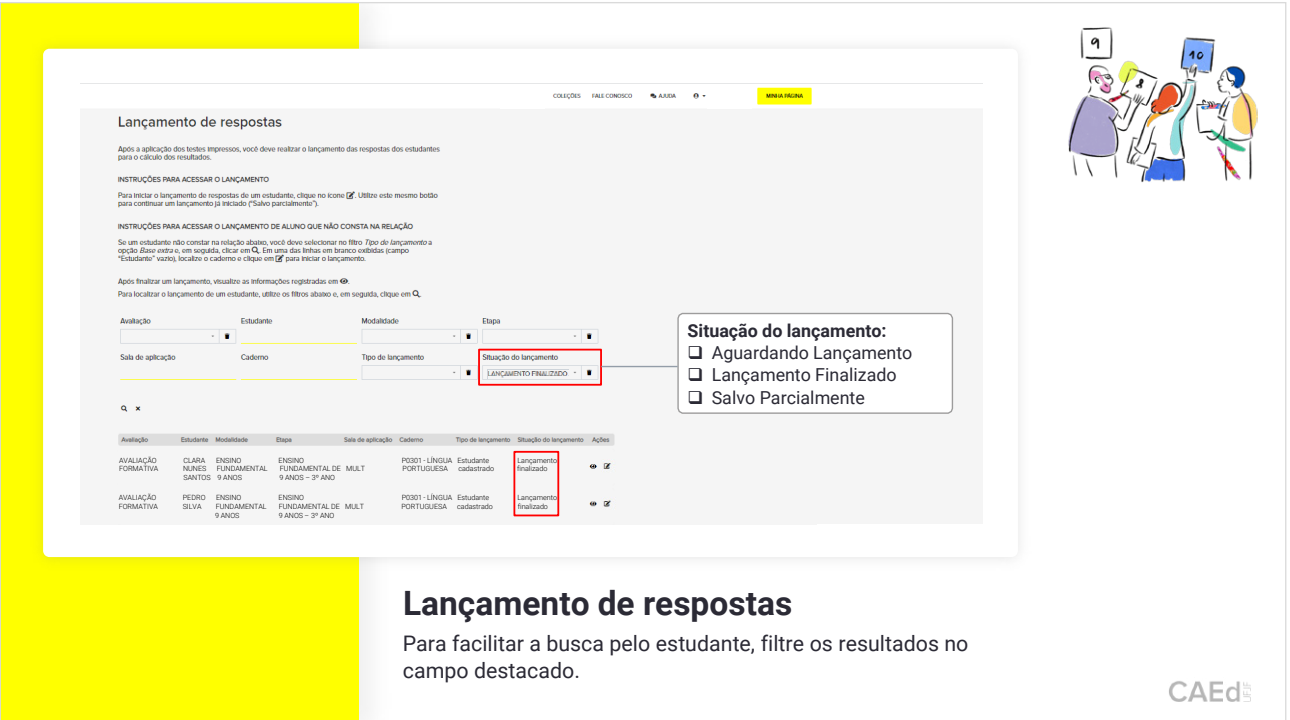

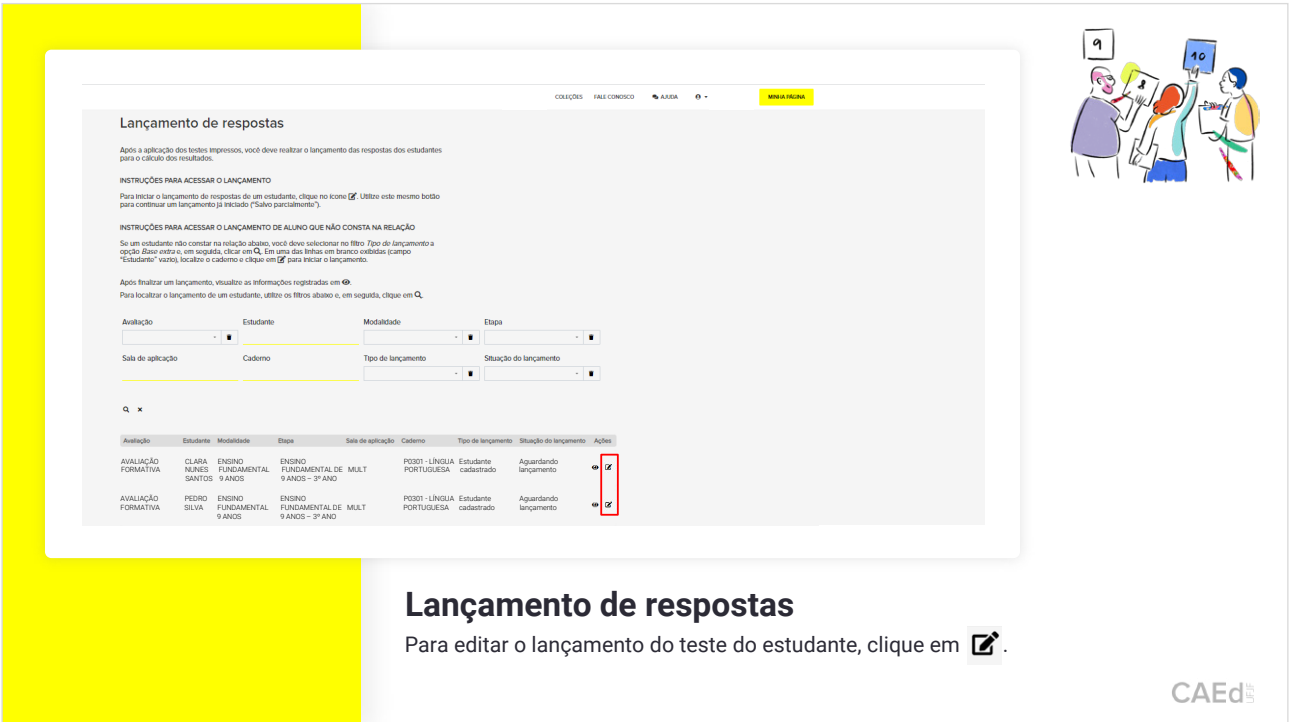

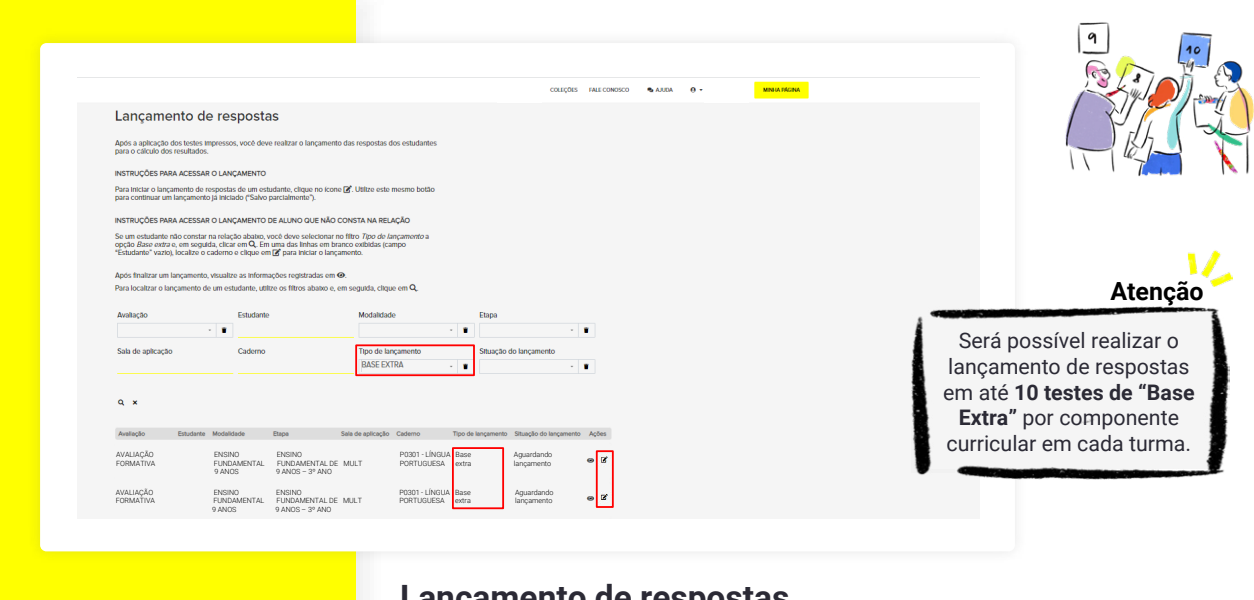

#### **Lançamento de respostas**

Caso não encontre o nome do estudante na plataforma, selecione o tipo de lançamento "BASE EXTRA" e clique em **12<sup>3</sup>**.

CAEd

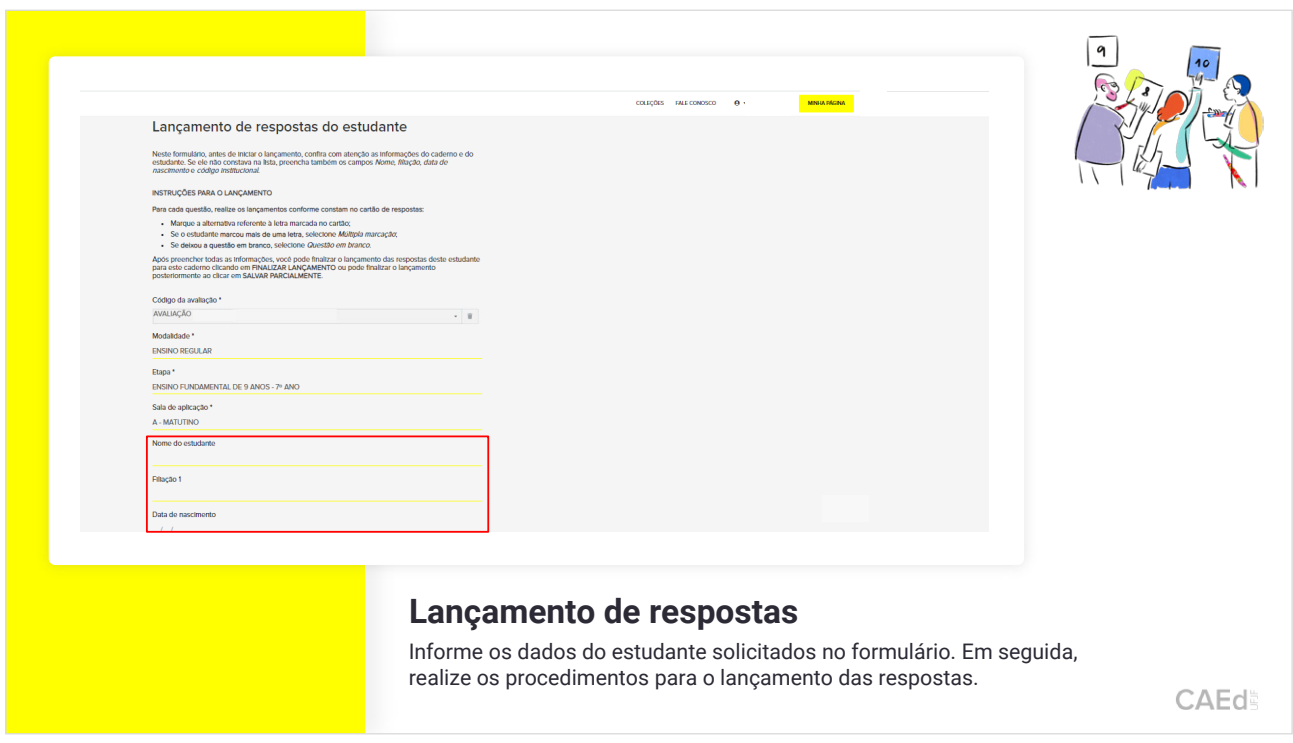

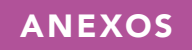

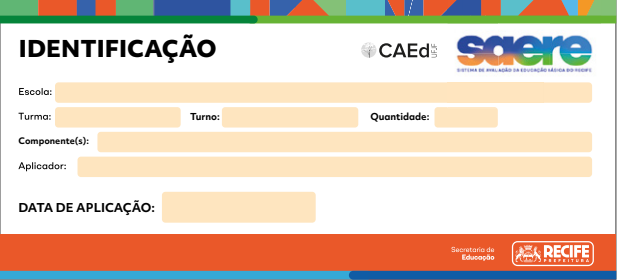

#### ETIQUETA - 1º DIA ETIQUETA - 2º DIA

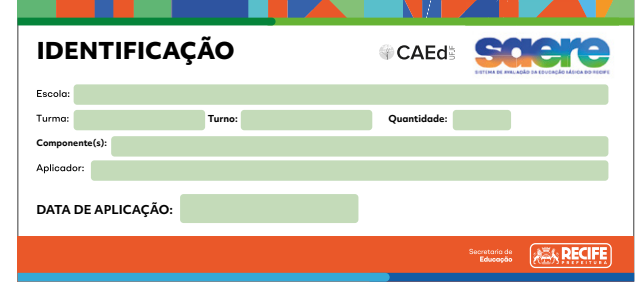

## ATA DE SALA - 1º DIA

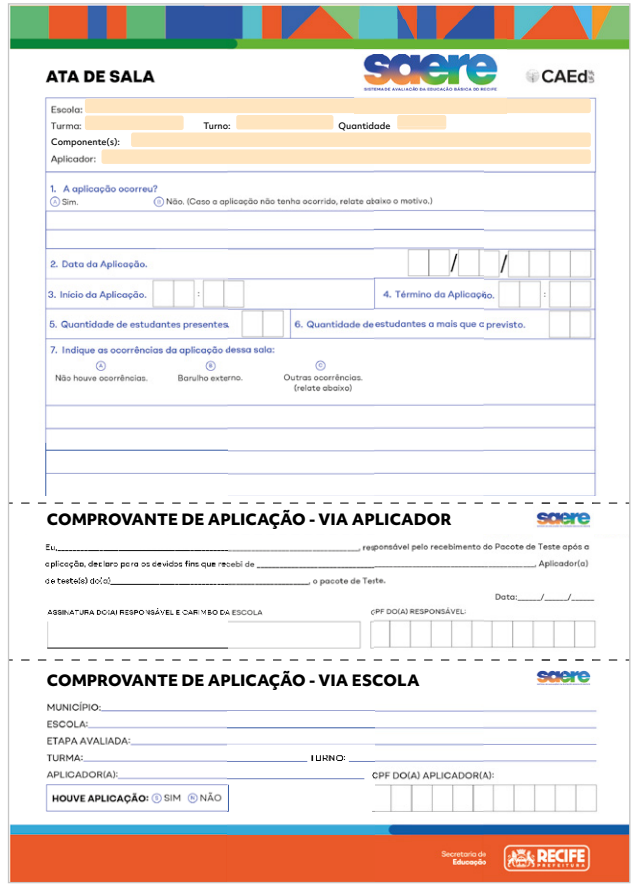

### ATA DE SALA - 2° DIA

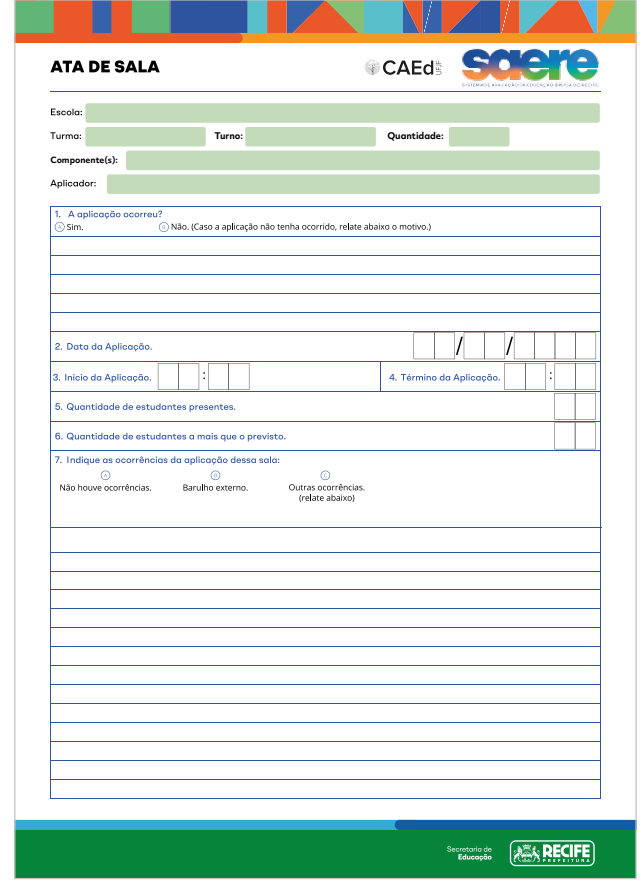

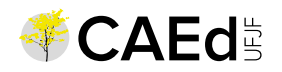

Secretaria de<br>**Educação** 

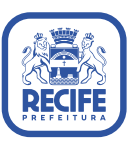

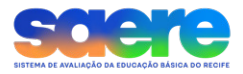